# Fisher™ 4320 Wireless Position Monitor (Supported Product)

Fisher 4320 型ワイヤレス·ポジション· モニタ

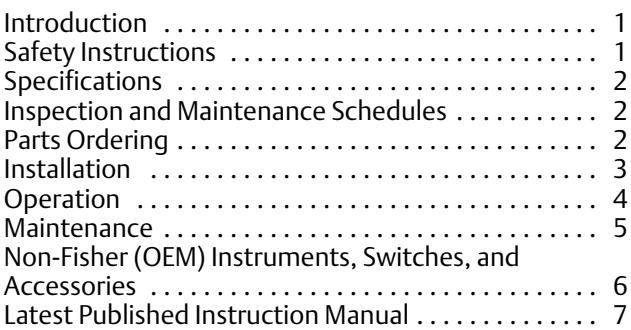

# Introduction

The product covered in this document is no longer in production. This document, which includes the latest published version of the instruction manual, is made available to provide updates of newer safety procedures. Be sure to follow the safety procedures in this supplement as well as the specific instructions in the included instruction manual.

Part numbers in the included instruction manual should not be relied on to order replacement parts. For replacement parts, contact your [Emerson sales office](http://www.emerson.com/en-us/contact-us).

For more than 30 years, Fisher products have been manufactured with asbestos-free components. The included manual might mention asbestos containing parts. Since 1988, any gasket or packing which may have contained some asbestos, has been replaced by a suitable non‐asbestos material. Replacement parts in other materials are available from your sales office.

# Safety Instructions

Please read these safety warnings, cautions, and instructions carefully before using the product.

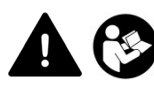

These instructions cannot cover every installation and situation. Do not install, operate, or maintain this product without being fully trained and qualified in valve, actuator and accessory installation, operation and maintenance. To avoid personal injury or property damage it is important to carefully read, understand, and follow all of the contents of this manual, including all safety cautions and warnings. If you have any questions about these instructions, contact your Emerson sales office before proceeding.

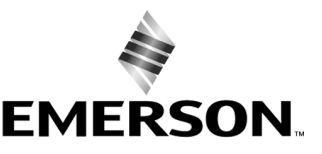

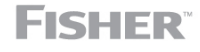

www.Fisher.com

# <span id="page-1-0"></span>Specifications

This product was intended for a specific range of service conditions‐‐pressure, pressure drop, process and ambient temperature, temperature variations, process fluid, and possibly other specifications. Do not expose the product to service conditions or variables other than those for which the product was intended. If you are not sure what these conditions or variables are, contact your [Emerson sales office](http://www.emerson.com/en-us/contact-us) for assistance. Provide the product serial number and all other pertinent information that you have available.

# Inspection and Maintenance Schedules

All products must be inspected periodically and maintained as needed. The schedule for inspection can only be determined based on the severity of your service conditions. Your installation might also be subject to inspection schedules set by applicable governmental codes and regulations, industry standards, company standards, or plant standards.

In order to avoid increasing dust explosion risk, periodically clean dust deposits from all equipment.

When equipment is installed in a hazardous area location (potentially explosive atmosphere), prevent sparks by proper tool selection and avoiding other types of impact energy.

# Parts Ordering

Whenever ordering parts for older products, always specify the serial number of the product and provide all other pertinent information that you can, such as product size, part material, age of the product, and general service conditions. If you have modified the product since it was originally purchased, include that information with your request.

## **WARNING**

**Use only genuine Fisher replacement parts. Components that are not supplied by Emerson should not, under any circumstances, be used in any Fisher product. Use of components not supplied by Emerson may void your warranty, might adversely affect the performance of the product and could result in personal injury and property damage.**

# <span id="page-2-0"></span>Installation

## **WARNING**

**Avoid personal injury or property damage from sudden release of process pressure or bursting of parts. Before mounting the product:**

- - **Do not install any system component where service conditions could exceed the limits given in this manual or the limits on the appropriate nameplates. Use pressure‐relieving devices as required by government or accepted industry codes and good engineering practices.**
- - **Always wear protective gloves, clothing, and eyewear when performing any installation operations.**
- - **Do not remove the actuator from the valve while the valve is still pressurized.**
- - **Disconnect any operating lines providing air pressure, electric power, or a control signal to the actuator. Be sure the actuator cannot suddenly open or close the valve.**
- - **Use bypass valves or completely shut off the process to isolate the valve from process pressure. Relieve process pressure from both sides of the valve.**
- - **Vent the pneumatic actuator loading pressure and relieve any actuator spring precompression so the actuator is not applying force to the valve stem; this will allow for the safe removal of the stem connector.**
- - **Use lock‐out procedures to be sure that the above measures stay in effect while you work on the equipment.**
- - **The instrument is capable of supplying full supply pressure to connected equipment. To avoid personal injury and equipment damage, caused by sudden release of process pressure or bursting of parts, make sure the supply pressure never exceeds the maximum safe working pressure of any connected equipment.**
- - **Severe personal injury or property damage may occur from an uncontrolled process if the instrument air supply is not clean, dry and oil‐free, or noncorrosive gas. While use and regular maintenance of a filter that removes particles larger than 40 microns will suffice in most applications, check with an Emerson field office and Industry Instrument air quality standards for use with corrosive gas or if you are unsure about the proper amount or method of air filtration or filter maintenance.**
- - **For corrosive media, make sure the tubing and instrument components that contact the corrosive media are of suitable corrosion-resistant material. The use of unsuitable materials might result in personal injury or property damage due to the uncontrolled release of the corrosive media.**
- - **If natural gas or other flammable or hazardous gas is to be used as the supply pressure medium and preventive measures are not taken, personal injury and property damage could result from fire or explosion of accumulated gas or from contact with hazardous gas. Preventive measures may include, but are not limited to: Remote venting of the unit, re‐evaluating the hazardous area classification, ensuring adequate ventilation, and the removal of any ignition sources.**
- - **To avoid personal injury or property damage resulting from the sudden release of process pressure, use a high‐pressure regulator system when operating the controller or transmitter from a high‐pressure source.**

**The instrument or instrument/actuator assembly does not form a gas‐tight seal, and when the assembly is in an enclosed area, a remote vent line, adequate ventilation, and necessary safety measures should be used. Vent line piping should comply with local and regional codes and should be as short as possible with adequate inside diameter and few bends to reduce case pressure buildup. However, a remote vent pipe alone cannot be relied upon to remove all hazardous gas, and leaks may still occur.**

- - **Personal injury or property damage can result from the discharge of static electricity when flammable or hazardous gases are present. Connect a 14 AWG (2.08 mm2) ground strap between the instrument and earth ground when flammable or hazardous gases are present. Refer to national and local codes and standards for grounding requirements.**
- - **Personal injury or property damage caused by fire or explosion may occur if electrical connections are attempted in an area that contains a potentially explosive atmosphere or has been classified as hazardous. Confirm that area classification and atmosphere conditions permit the safe removal of covers before proceeding.**
- - **Personal injury or property damage, caused by fire or explosion from the leakage of flammable or hazardous gas, can result if a suitable conduit seal is not installed. For explosion‐proof applications, install the seal no more than 457 mm (18 inches) from the instrument when required by the nameplate. For ATEX applications use the proper cable gland certified to the required category. Equipment must be installed per local and national electric codes.**
- - **Check with your process or safety engineer for any additional measures that must be taken to protect against process media.**

<span id="page-3-0"></span>- **If installing into an existing application, also refer to the WARNING in the Maintenance section.**

# Special Instructions for Safe Use and Installations in Hazardous Locations

Certain nameplates may carry more than one approval, and each approval may have unique installation requirements and/or conditions of safe use. Special instructions are listed by agency/approval. To get these instructions, contact [Emerson sales office](http://www.emerson.com/en-us/contact-us). Read and understand these special conditions of use before installing.

## **WARNING**

**Failure to follow conditions of safe use could result in personal injury or property damage from fire or explosion, or area re‐classification.**

# Operation

With instruments, switches, and other accessories that are controlling valves or other final control elements, it is possible to lose control of the final control element when you adjust or calibrate the instrument. If it is necessary to take the instrument out of service for calibration or other adjustments, observe the following warning before proceeding.

## **WARNING**

**Avoid personal injury or equipment damage from uncontrolled process. Provide some temporary means of control for the process before taking the instrument out of service.**

# <span id="page-4-0"></span>Maintenance

## **WARNING**

**Avoid personal injury or property damage from sudden release of process pressure or bursting of parts. Before performing any maintenance operations on an actuator‐mounted instrument or accessory:**

- - **Always wear protective gloves, clothing, and eyewear.**
- - **Provide some temporary measure of control to the process before taking the instrument out of service.**
- - **Provide a means of containing the process fluid before removing any measurement devices from the process.**
- - **Disconnect any operating lines providing air pressure, electric power, or a control signal to the actuator. Be sure the actuator cannot suddenly open or close the valve.**
- - **Use bypass valves or completely shut off the process to isolate the valve from process pressure. Relieve process pressure from both sides of the valve.**
- - **Vent the pneumatic actuator loading pressure and relieve any actuator spring precompression so the actuator is not applying force to the valve stem; this will allow for the safe removal of the stem connector.**
- - **Use lock‐out procedures to be sure that the above measures stay in effect while you work on the equipment.**
- - **Check with your process or safety engineer for any additional measures that must be taken to protect against process media.**

**When using natural gas as the supply medium, or for explosion proof applications, the following warnings also apply:**

- - **Remove electrical power before removing any housing cover or cap. Personal injury or property damage from fire or explosion may result if power is not disconnected before removing the cover or cap.**
- - **Remove electrical power before disconnecting any of the pneumatic connections.**
- - **When disconnecting any of the pneumatic connections or any pressure retaining part, natural gas will seep from the unit and any connected equipment into the surrounding atmosphere. Personal injury or property damage may result from fire or explosion if natural gas is used as the supply medium and appropriate preventive measures are not taken. Preventive measures may include, but are not limited to, one or more of the following: ensuring adequate ventilation and the removal of any ignition sources.**
- - **Ensure that all housing caps and covers are correctly installed before putting this unit back into service. Failure to do so could result in personal injury or property damage from fire or explosion.**

# Instruments Mounted on Tank or Cage

## **WARNING**

**For instruments mounted on a tank or displacer cage, release trapped pressure from the tank and lower the liquid level to a point below the connection. This precaution is necessary to avoid personal injury from contact with the process fluid.**

# <span id="page-5-0"></span>Instruments With a Hollow Displacer or Float

## **WARNING**

**For instruments with a hollow liquid level displacer, the displacer might retain process fluid or pressure. Personal injury and property might result from sudden release of this pressure or fluid. Contact with hazardous fluid, fire, or explosion can be caused by puncturing, heating, or repairing a displacer that is retaining process pressure or fluid. This danger may not be readily apparent when disassembling the sensor or removing the displacer. A displacer that has been penetrated by process pressure or fluid might contain:**

- - **pressure as a result of being in a pressurized vessel**
- - **liquid that becomes pressurized due to a change in temperature**
- - **liquid that is flammable, hazardous or corrosive.**

**Handle the displacer with care. Consider the characteristics of the specific process liquid in use. Before removing the displacer, observe the appropriate warnings provided in the sensor instruction manual.**

# Non‐Fisher (OEM) Instruments, Switches, and Accessories

# Installation, Operation, and Maintenance

Refer to the original manufacturer's documentation for Installation, Operation and Maintenance safety information.

Neither Emerson, Emerson Automation Solutions, nor any of their affiliated entities assumes responsibility for the selection, use or maintenance of any product. Responsibility for proper selection, use, and maintenance of any product remains solely with the purchaser and end user.

Fisher is a mark owned by one of the companies in the Emerson Automation Solutions business unit of Emerson Electric Co. Emerson Automation Solutions, Emerson, and the Emerson logo are trademarks and service marks of Emerson Electric Co. All other marks are the property of their respective owners.

The contents of this publication are presented for informational purposes only, and while every effort has been made to ensure their accuracy, they are not to be construed as warranties or guarantees, express or implied, regarding the products or services described herein or their use or applicability. All sales are governed by our terms and conditions, which are available upon request. We reserve the right to modify or improve the designs or specifications of such products at any time without notice.

Emerson Automation Solutions Marshalltown, Iowa 50158 USA Sorocaba, 18087 Brazil Cernay, 68700 France Dubai, United Arab Emirates Singapore 128461 Singapore

www.Fisher.com

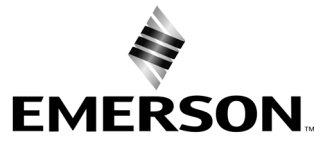

# Fisher™ 4320 型ワイヤレス・ポジション・ モニタ

#### **この--はのにしています**

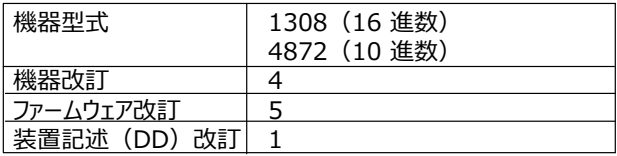

# 目次

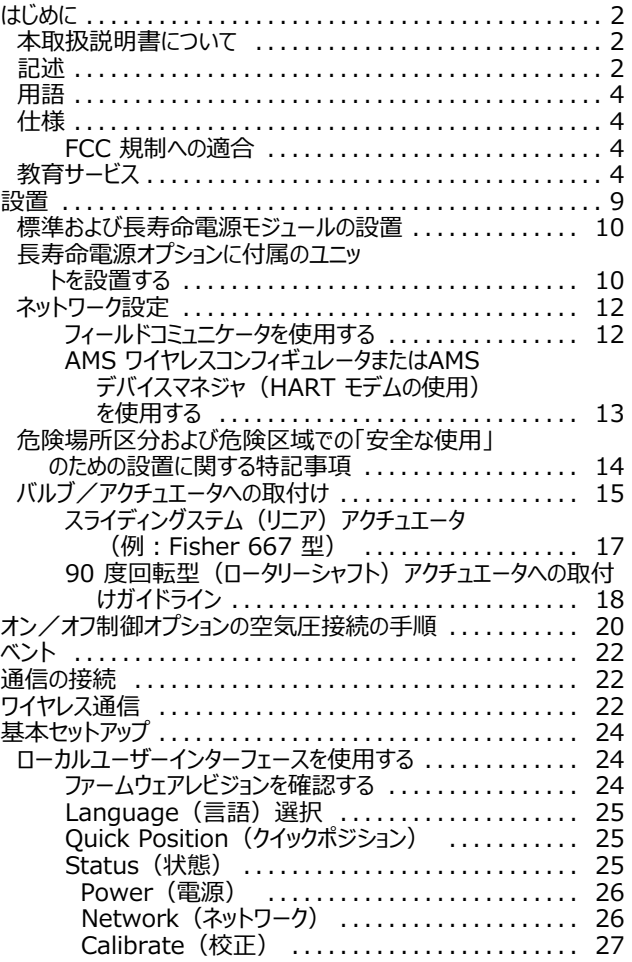

### **1 Fisher 4320 ワイヤレス ポジション モニタ (オン/オフオプションき)**

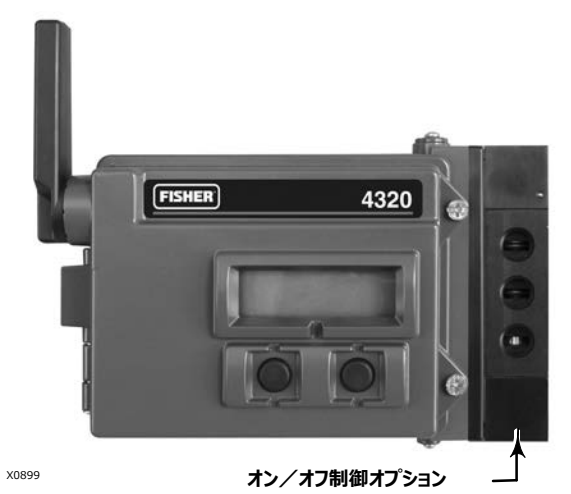

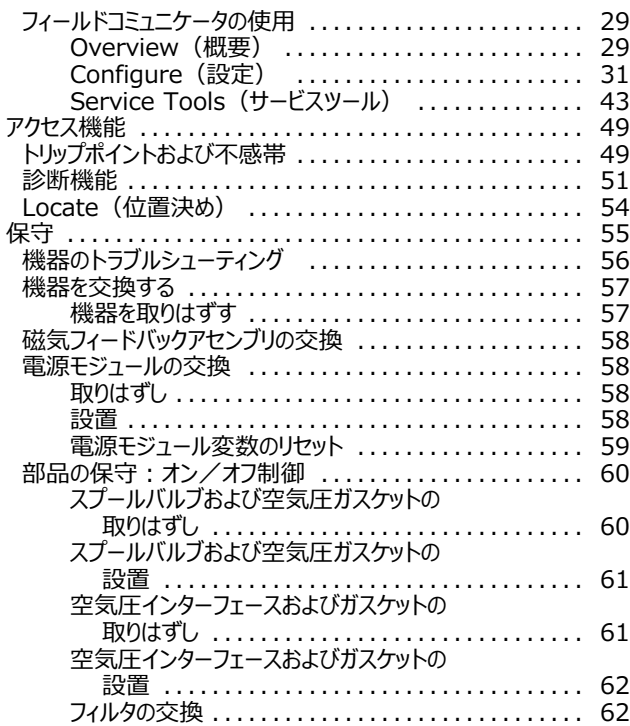

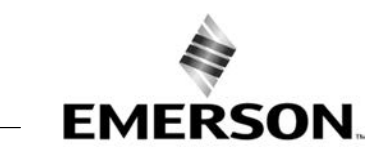

# <span id="page-7-0"></span>**目次(続き)**

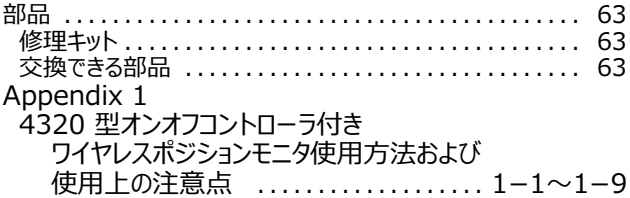

# **はじめに**

# 本取扱説明書について

本取扱説明書では、Fisher 4320型の仕様、設置、基本セットアップおよび設定、保守およびトラブルシューティングについて解説しています。

本書では、ローカルインターフェースまたはフィールドコミュニケータを使用した機器のセットアップおよび設定を説明しています。

バルブ、アクチュエータ、アクセサリの取付け、操作、メンテナンスの十分な訓練を受けた適格作業者以外は、Fisher 4320 型の取り付け、操作、またはメンテナンスを行わないでください。人身傷害または設備の損傷を防止するため、本書のすべての内容 (すべての安全上の注意と警告を含む)をよく読み、理解し、従うことが重要です。本取扱説明書の内容に関するご質問について は、作業を進める前に担当の [Emerson](http://www.emerson.com/en-us/contact-us) 営業所またはお近くのビジネスパートナーにお問い合わせください。

## 記述

バルブの位置は非接触のリンケージレスフィードバックセンサで検知します。リンケージの動作がなく、磁気ホールエフェクトセンサを使用することで 4320 型はバルブステムから機械的に接続されていません。バルブステムには磁気アレイが取り付けられていて、4320 型のハウジングにはセンサ が埋め込まれています。センサはプリント基板と電気的に接続され、制御アルゴリズムで使用されるストロークフィードバック信号を出力します。

## **オン/オフオプション**

4320 型モニタのオン/オフ コントローラーは、制御システムホストが作成したデジタル設定点をリレーして、バルブアクチュエータにディスクリート (開/閉)制御作動を送信します。図 [2](#page-8-0) のように、バルブ位置フィードバックで制御作動を確認します。バルブへの指令は、空気圧出力信 号に変換されます。空気圧出力は供給圧力につながれ、設定点によってバルブを開けたり閉じたりします。出力は空気圧上昇で開もしくは閉 の動作を行い、 単動および複動アクチュエータに対応しています。 単動式アクチュエータを使用するときは、スプールバルブの出力ポートのうちの1 つを塞いでください。

オン/オフ制御機器は、スナップ動作コントローラとして設定することもできます。この設定では、操作される機器のフィードバック信号はありません。 ニタプロセスのステータスによってコントロールバルブに動作のトリガー指令がされます。制御システムがプロセスおよびバルブコマンドで変更するよう に警告されますが、現場計器での制御アクションはそのままとなります。4320 型では、位置信号、スイッチング閾値およびスナップ制御モード設定 を使用して、バルブの開け閉めのタイミングが決まります。例えば、図 [3](#page-8-0) では、貯蔵タンク内で高レベルに達したときに、4320 型は入口バルブを締 こ。<br>めます。 直動スナップ制御では、入力信号が高/開に到達するとコントロールバルブが開き、入力信号が低/閉に到達するとコントロールバルブが 閉じます。逆動作スナップでは、入力信号が高/開に到達するとコントロールバルブが閉じ、低/閉に到達するとコントロールバルブが開きます。

### <span id="page-8-0"></span> $\boxtimes$  2 ワイヤレス自動バルブの制御動作

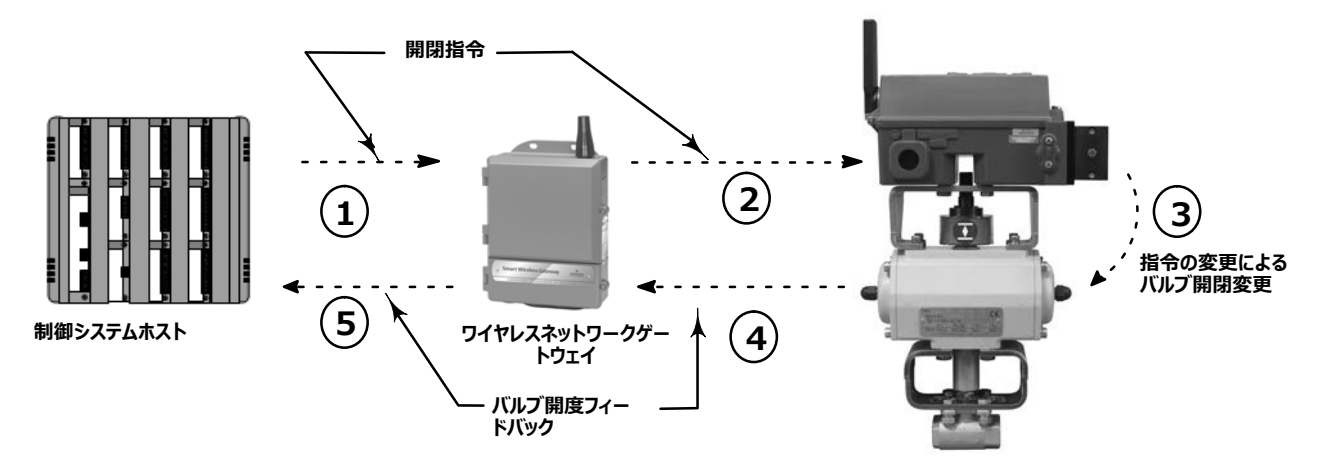

- **バルブ9:のコマンドはシステムホストでAして、ゲートウェイにEされます。**
- **ゲートウェイはバルブ01を4320 にFします。**
- **<sup>4320</sup> は、バルブコマンドで+/して、バルブの8をいます。**
- **<sup>4320</sup> は、バルブ2をモニタリングして、ゲートウェイにIJをEします。**
- $\circ$  ゲートウェイは、現在のバルブ開度データを制御システムホストに提供します。バルブ開度フィードバッ **クをO!して、"された+/01がPされたことを#\$します。**
- $\boxtimes$  3 スナップアクティング制御の制御動作

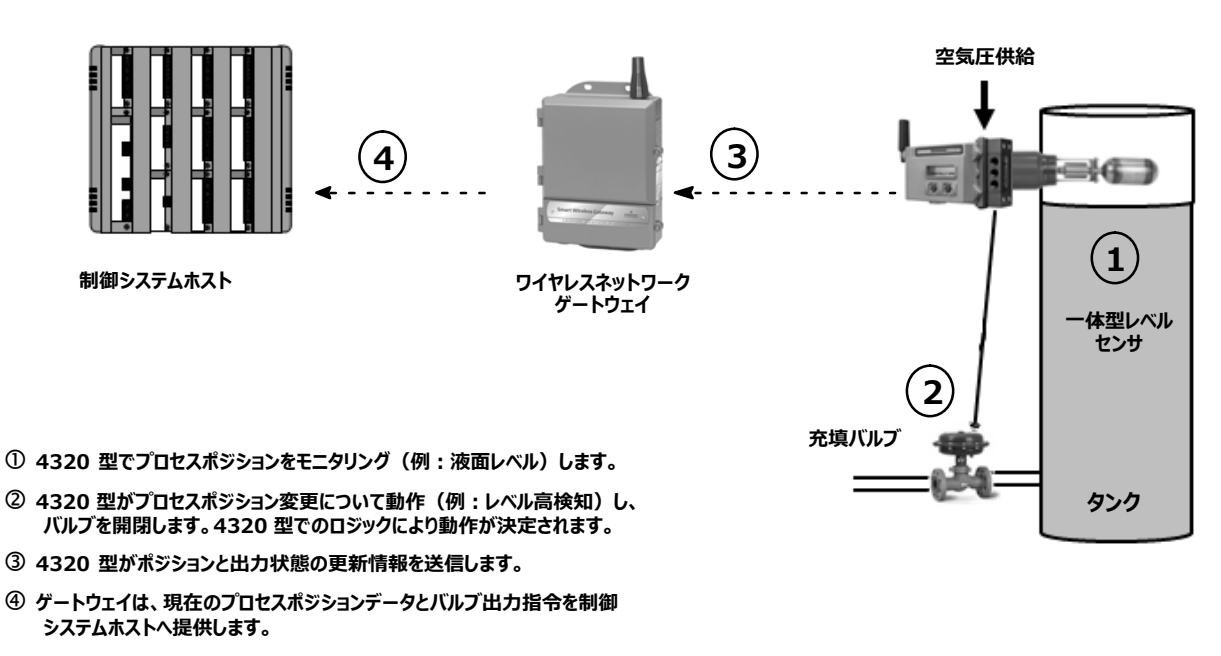

# <span id="page-9-0"></span>用語

ローカルインターフェース -4320 型モニタはすべて液晶パネルディスプレイ (LCD) と2つのプッシュボタンが標準装備されています。ローカルインタ ーフェースによってモニタのセットアップおよびを'えます。

マグネットアッセンブリ - バルブステムに直接搭載されているフィードバック部品です。機器で感知する磁場を供給します。この部品は、一般的にほと んどのけキットアッセンブリにまれています。

# 仕様

4320 型の仕様は表 [1](#page-10-0) に示されています。

## **FCC 規制への適合**

本機は FCC 規制のパート 15 に準拠するクラス A デジタル機器に対する制限に適合することがテストで確認されています。これらの制限事項は、 商業環境で使用した場合に生じる可能性のある電磁障害を規制するために制定されたものです。本機は、無線周波数エネルギーを生成、使用 し、HIすることができます。 にしたがわずにし- すると、F=KにJなKLをMき>こすことがあります。:で- を操作すると電磁障害を引き起こす可能性があります。その場合、ユーザーは自分自身の費用で障害を補正する必要があります。

本機は FCC 認証機器です。認証担当の責任者から承認を得ずに 4320 型に変更や改造を行った場合は、本機の使用権限は無効となり ます。

### 警告

本製品は特定の範囲の温度および他の環境仕様に対応できるよう設計されています。仕様の範囲外での使用は、製品の故障、設備の損 **またはhiにつながるおそれがあります。**

# 教育サービス

ご利用いただける 4320 型のコースおよびその他製品の種類に関する情報は、以下までお問い合わせください。

Emerson Automation Solutions Marshalltown, Iowa 50158 USA Singapore 128461 Singapore **:フイツシヤ;kl<** 東京都品川区東品川1-2-5

### <span id="page-10-0"></span>取扱説明書

D103621X0JP

### **= 1 f6**

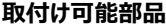

■ 1/4 回転型ローターリーシャフト ■ スライディングステムまたは

■ リニアアプリケーション

IEC 60534-6-1、IEC 60534-6-2、VDI/VDE-3845 および NAMUR 取付け規格に準拠した他のアクチュエータにも取付け可 能。

### **nZ@X(バルブまたはプロセス)**

**ステムストローク(リニア+/)** 最小: 2.5 mm (0.10 インチ) · 最大: 210 mm (8.25 インチ)

 $\rightarrow$ ャフト回転 (回転動作)

最小:45° *:*90

**シャフトpA(pA+/、アークアレイ)** 最小:13° *:*30

#### 出力測定

**アナログ:**0 ~ 100% **離散: オン/オフスイッチ (2)** 

#### **基準精度**

スパンの 1% **オプション:**スパンの 0.4%

### **オン/オフ**

#### **出力信号**

供給圧力 95% までのアクチュエータに要求された空気圧信号 **最小スパン**: 3.1 bar (45 psig) **最大スパン**: 7 bar (101 psig) 動作:単動または複動動作

#### **供給圧力**

**最小値: 3.1 bar (45 psig) 最大値: 7 bar (101 psig)** 

#### **供給媒体**

空気または天然ガス 供給媒体は、清潔で乾燥し、腐食性がないものが必要です。 機器の供給空気の露点温度は、 -20°C (-4°F) 以下であることが必要です。 供給媒体としての天然ガスの使用についての詳細 情報は、ATEX または IECEx 危険区域認証に関す る付録 ( それぞれ [D104306X012](http://www.emerson.com/documents/automation/im-supplement-atex-approvals-fisher-4320-wireless-position-monitor-en-3661186.pdf) または [D104307X012](http://www.emerson.com/documents/automation/im-supplement-iecex-approvals-fisher-4320-wireless-position-monitor-en-3661184.pdf) を参照してください。

#### **ISA 規格 7.0.01準拠**

空気系統中の微粒子の許容最大粒径は 40µm までとされています。ただし、粒径 5µm までのフィルタを推奨し ます。 潤滑剤の含有量は、1 ppm (w/w) または (v/v) を超えないようにしてください。また供給空気内の凝結は極力避 けてください。

## ISO 8573-1準拠

最大粒子密度サイズ: クラス 7  $71/12$  有量: クラス 3 圧力露点: クラス 3または予測される最低周囲温度より少なく とも10°C以上低いこと

#### 空気消費量<sup>([1](#page-12-0))</sup>

**4320**

5.5 bar<sup>(80 psig) 供給圧力:</sup>  $0.036$  m<sup>3</sup>/時 (1.27 scfh)

**パイロットyのKれ** 最大 20°C : 8 ml/分(0.0003 scf/分) 最大-20°C : 800 ml/分(0.028 scf*/*分)

# 空気量/流量

供給圧力: 1.2 Cv

**z (オプション)** *"#、\$および%&*:1/4 NPT

**ワイヤレス XMコマンド** IEC 62591(*Wireless*HART)2.4 GHz DSSS

### **ローカルユーザーインターフェース**

液晶ディスプレイ (LCD) ナビゲーション、セットアップ、 のプッシュボタン 2 つ

# **NEプロトコル**

HART 7、IEC 62591 (*Wireless*HART)

### 保守ポートコミュニケーション信号

**Bell 202 電圧信号:**電圧レバルに重ね合わせた 1200 bps バイナリ相連続周波数偏移変調方式 (FSK) (マーク 1220 Hz、スペース 2400 Hz)です。

### **P+Q8Rて(デフォルト)**

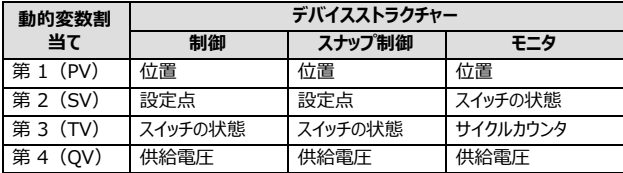

表 [4](#page-13-0) を参照してデバイス変数を確認してください。

2018 年 1 月

### **= [1](#page-10-0) f6( き)**

### **ワイヤレスコミュニケーション信号**

2.4 GHz、DSSS、IEC 62591(*Wireless* HART) 2.46 GHz で最大 10 dBm (10 mW) EIRP

### **ワイヤレス**

FCC 規制のパート 15 に適合したクラス A デジタル機器 次の FCC ID を含む: LW2RM2510 次の IC を含む: 2731A-RM2510

### 雷磁適合性

EN 61326-1:2013 規格に適合 イミュニティ: EN 61326-1 標準の表 2 の工業地域。 性能については下記の表 [2](#page-12-0) の示すとおり。 エミッション : クラス A および B。性能については下記の表 [3](#page-12-0) の示すとおり。 ISM装置等級 : Group 1、 Class A および B

### **振動テスト**

以下に記載の振動レベル同等もしくはそれ以上 ANSI/ISA 75.13.01 1996 (2007):  $\triangle$ 振幅 4 mm p-p (5 Hz)、 2 g (15 -150 Hz) および  $1 \overline{q}$  (150 – 2000 Hz)

### 欧州指令情報

本製品は、以下の指令に準拠しています。

ATEX 指令(2014/34/EU) *電磁両立性(EMC) (2014/30/EU) 無線機器指令(RED)(2014/53/EU) 圧力機器指令(PED)(2014/68/EU)* 有害物質使用規制(RoHS)(2011/65/EU)

クリックまたはスキャンすると 適合宣言にアクセスできます。

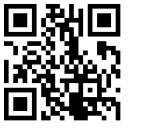

[http://emr.sn/](http://emr.sn/RK7c)RK7c

### **U/423c([2](#page-12-0))[\(3](#page-12-0))**

### **モニタリング**

電池電源:-40 ~ 85°C(-40 ~ 185°F) 外部電源:-40 ~ 80°C(-40 ~ 176°F) LCDは、-20°C (-4°F) より低いと、判読できない場合 があります

### **-.\_YZV(オン/オフ):**

-20  $\sim$  50°C (-4  $\sim$  122°F)

### 温度影響

1°Cあたり 0.06% の変動

**~X423c([2](#page-12-0))([3](#page-12-0))** -40  $\sim$  70°C (-40  $\sim$  158°F)

### **Y23c**

相対湿度  $10 \sim 95\%$ 

### 雷気分類

**CSA (C/US)**: 本質安全 **ATEX**: 本質安全 **IECEx**: 本質安全

### **~[\]**

タイプ 4X、IP66 および IP67

### **そのdZ/\$^**

CUTR - ユーラシア関税同盟技術規則 (ロシア、カザフスタン、ベラルーシ、アルメニア) INMETRO - 国立工業度量衡·品質規格院 (ブラジル) **NEPSI -** 中国防爆電気機器検定機関(NEPSI) PESO CCOE - 石油および爆発物安全機構 -- コンフェコー<br>|爆発物管理担当者 (インド) **TIIS -** 公益社団法人 産業安全技術協会 (日本)

分類/認証に関する特定の情報については、担当の [Emerson](http://www.emerson.com/en-us/contact-us) 営業所またはお近くのビジネスパートナ ーにおいわせください。

### IEC 61010 適合性

汚染度 4 の要件に合致

### **\_`**

ローカルインターフェースでのゼロおよび最大スパン

### **高度定格**

最高 2000 m (6562 ft)

### 重量

**モニタリング**:0.57 kg(1.25 lb) **オン/オフ制御: 1.6 kg (3.4 lb)** 

−続く−

取扱説明書 D103621X0JP

### <span id="page-12-0"></span>取扱説明書

D103621X0JP

### **= [1](#page-10-0) f6( き)**

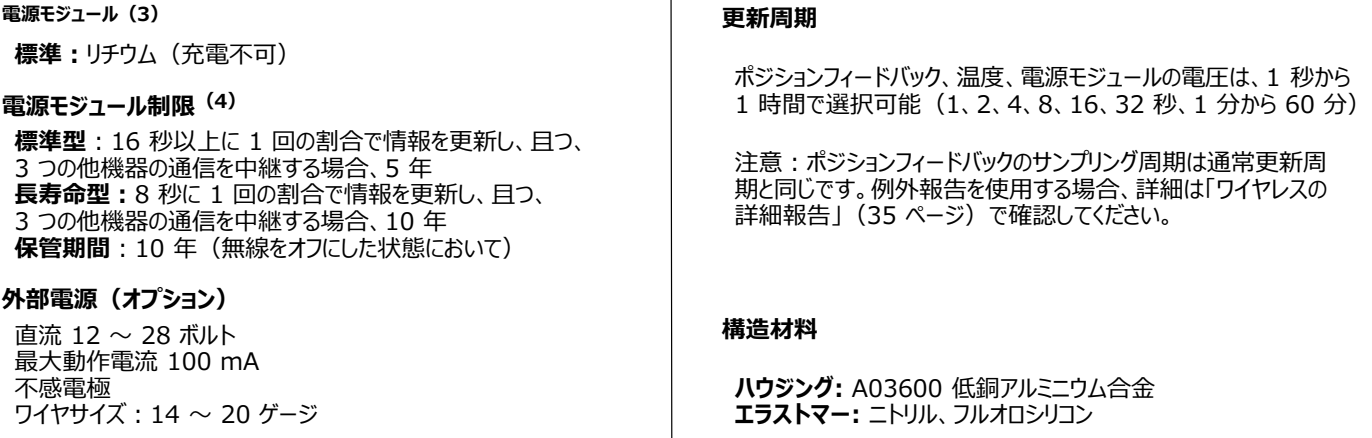

1. Nm<sup>3</sup>/時 : 0°C および絶対圧 1.01325 bar の標準状態における 1 時間あたりの立方メートル量。Scfh : 60°F および14.7 psiaでの1 時間あたりの立方メートル量。<br>2. 書に記載の圧力や温度範囲およびいかなる適用規格またはバルブのコード範囲を上回らないようにしてださい。<br>3. リチウム物質は可燃性を有するため、電源モジュールは特定の方法で設置、操作、保管および配送を行ってください。設置、操

### **= 2 EMC サマリーhi:イミュニティ**

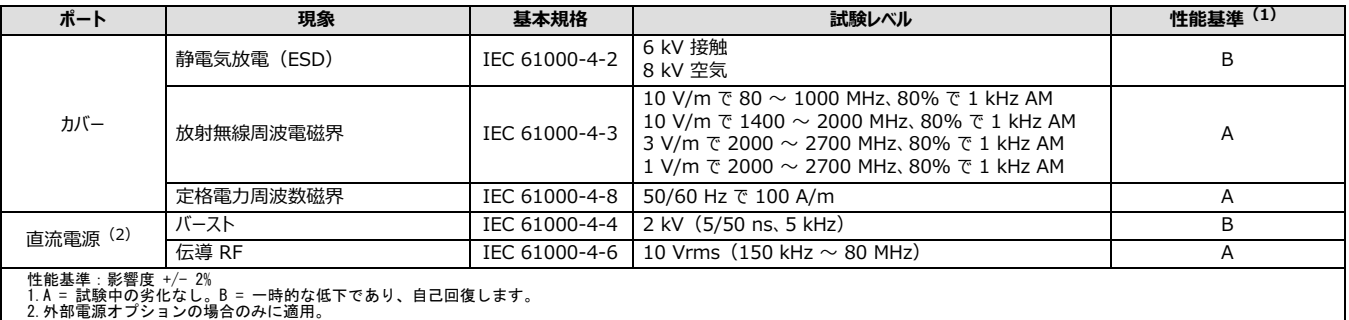

### **= 3 EMC サマリーhi:エミッション**

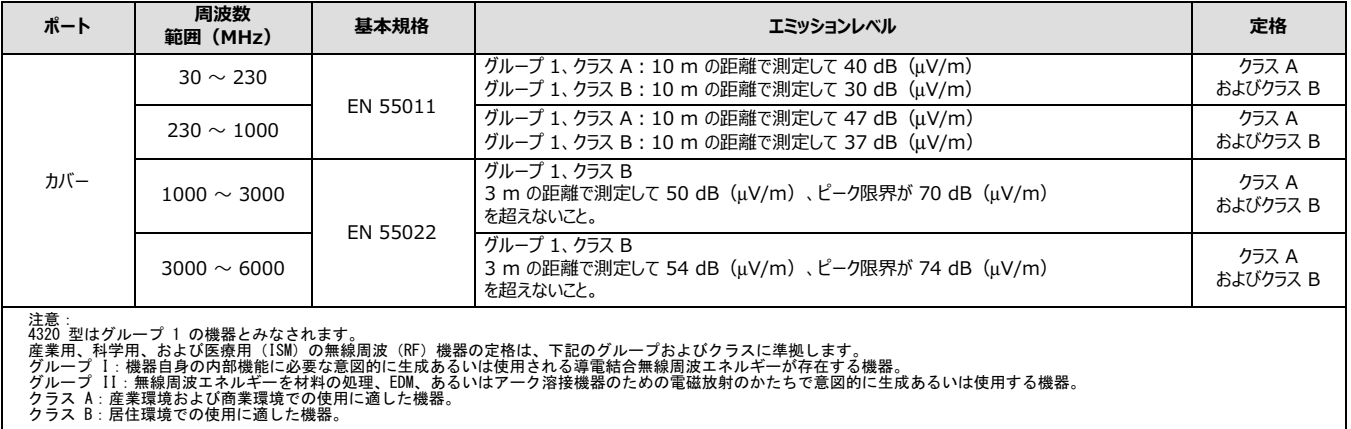

## <span id="page-13-0"></span>表 4 機器変数

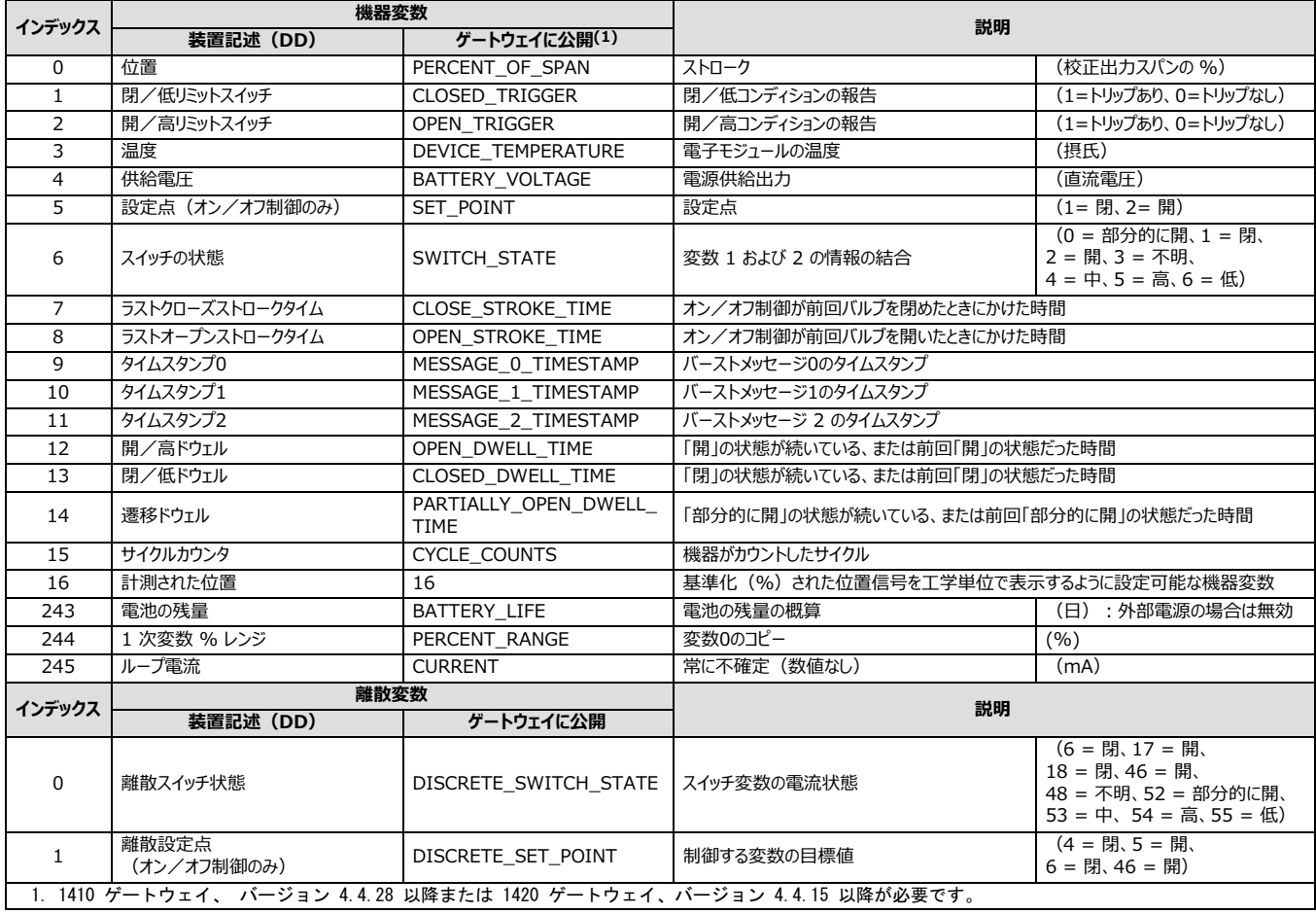

# <span id="page-14-0"></span>設置

### ▲ 警告

**4320 の-けに:**

- 取付け作業を行う際は、怪我や設備の破損を回避するために、保護用の作業服、手袋、眼鏡を着用してください。
- 既存の環境に取り付ける場合は、本取扱説明書の「メンテナンス」セクションの冒頭にある「警告」も参照してください。
- プロセス媒体からの保護に必要な追加対策については、プロセス担当技術者または安全担当技術者に確認してください。

### ▲ 警告

4320 型の電源モジュールには2 つの-塩化チオニルリチウム一次電池が入っています。通常の条件での使用した場合、電池の原料は、 **OとOaモジュールの¦%が~たれるcり§Oしません。nQ、O¨または4がきないようにしてください。 Oaモジュールを`O、ショート、、、させないでください。Oにはmが)まれているため、&qいずれかをうと8** 障、発火、爆発を生じ、怪我や設備の破損の原因となります。4320 型の設置、操作、保管または配送の前に、電源モジュールの警告を **すべてんでください。**

電源モジュールが100°C(212°F)以上になると、発火や爆発が起こり、怪我や設備の破損の原因となります。電源モジュールは、風通 **しがく、ªしたしい«で、30**-**C(86**-**F)をえないようにして~Xしてください。**

### 注意

**?を-りけるtには、O.のOのための1¬ながになります。O.のOをするp!ストラップやそのd ののO!をると、O¨?をする®れがあります。**

### A 警告

**O.のOをぐため、カバーをこすったり¯でしないでください。**

4320 型には、電池電源モジュール、外部電源ソースの 2 つの電源があります。

### 注意

電池電源モジュールで動作する 4320 型は、外部電源ソースで動作する 4320 型に変換することはできません。電池電源モジュールで動作 する 4320 型と外部電源ソースで動作する 4320 型では、ハウジングと電子装置が異なります。

# <span id="page-15-0"></span>標準および長寿命電源モジュールの設置

電池電源の場合は、標準寿命と長寿命電源モジュールから選べます。図 4 の電源モジュール警告ラベルを参照して、ご使用の電源モジュール を確認してください。取付けの際は、図 [5](#page-16-0) を参照してください。

### **4 Oaモジュールの(ラベル**

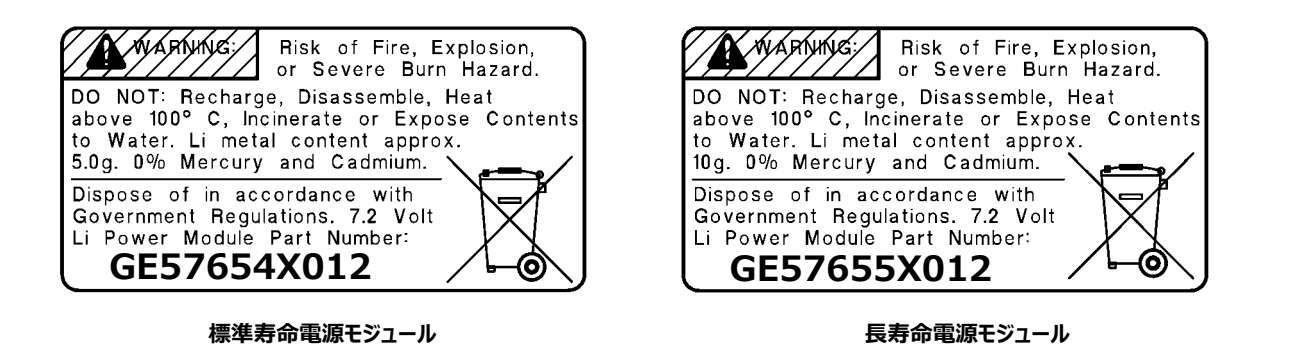

### 注意

デフォルト設定は、標準寿命電源モジュールです。長寿命電源モジュールを取り付けた場合は、設定を変更してください。電源モジュール設定が 誤っていると、寿命残日数が正しく計算されません。フィールドコミュニケータを使用するときは、 Configure(設定)、 *Manual Setup*(手動 *セットアップ)*、*Power Module(')モジュール)*、*Reset Module Data(モジュールデータのリセット)*へみます。AMS デバイスマネジ ャで、*Configure*、*Manual Setup*へみ、タブから、*Reset Power Module Variables*をします。

### 電源モジュールを取り付けるには:

1.機器の 2 つのネジをゆるめてカバーを開けます。

- 2.4 つのバナナプラグコネクタと電源モジュールの位置を合わせて、メインボードの上に挿入します。
- 3.カバー/メインボードアセンブリについて、4 つのタッピングネジを対応する雌ネジ部に挿入し、0.282 N·m (2.5 lbf·in) のトルクで締めて、 電源モジュールが正しく固定されていることを確認します。
- 4.電源モジュールを交換する場合は、「電源モジュール変数をリセットする」 ([59](#page-64-0) ページ) を参照して、電源モジュール の寿命残量カウンタをリ セットします。
- 5.カバーを閉じて、機器のカバーのネジを 5.6 ~ 6.7 N·m (50 ~ 60 lbf·in) のトルクで締めつけます。

# 長寿命電源オプションに付属のユニットを設置する

配線の際は、図 [6](#page-17-0) を参照してください。

1.機器の 2 つのネジをゆるめてカバーを開けます。

#### 警告 Α

ケーブルグランドは、使用環境(危険区域、侵入保護、温度など)に応じた等級のものを選択してください。適切な定格を持つケーブルグ **ランドをO!しないと、¡またはによるhiや !のにつながるおそれがあります。**

ケーブルグランドまたは継手を取り付ける際は、ハウジングの空間内に残すケーブルの量を最小限にして、 手順 [7](#page-16-0)でカバーを閉じるときに圧迫 **したりuしたりしないようにしてください。**

### **バナナプラグコネクタ(4)** 雷源端子 GND 端子 **フィルタ(2) HART ¦¨ セルフタッピングネジ(4)** à **HART COMM**  $\bullet$ i.  $\overline{C}$  $\bullet$  $\circledcirc$ GE52425\_A<br>台訳<sup>6</sup>  $\overline{C}$  $\circledcirc$  $\mathbf{G}$  (i.e.  $\cdot$  0  $\circ$ **カバーのネジ MOSS2-1 200552-1 センター 電源モジュール**

2.付属のケーブルグランドまたは継手をハウジングに挿入します。

<span id="page-16-0"></span> **5 Fisher 4320 、OOaモジュールき**

3.ケーブルグランドまたは継手にケーブルを挿入します。

#### 警告 A

**g?Oa¦¨にz する§は、Fu +100**-**C(212**-**F)のXGを¨するものがです。 1¬なXGを´つ§をO!しないb、¡またはによるhiや !のにつながるおそれがあります。**

4.図 [6](#page-17-0) のように、コネクタにケーブルをつなぎます。端子および電気接続は、極性に依存しません。つまり、+極または - 極のケーブルをどちらの端 ネジにもつなぐことができます。

5.図 [6](#page-17-0) のように、安全用アース接続用にアース端子を使用します。法律および自治体の条例とプラントの規格にしたがって、この端子を接続します。 6.配線端子ネジを締めつける。

7.カバーを閉じて、機器のカバーのネジを 5.6 ~ 6.7 N·m (50 ~ 60 lbf·in) のトルクで締めつけます。

### <span id="page-17-0"></span>**図 6 外部電源オプション付属ユニットの設置**

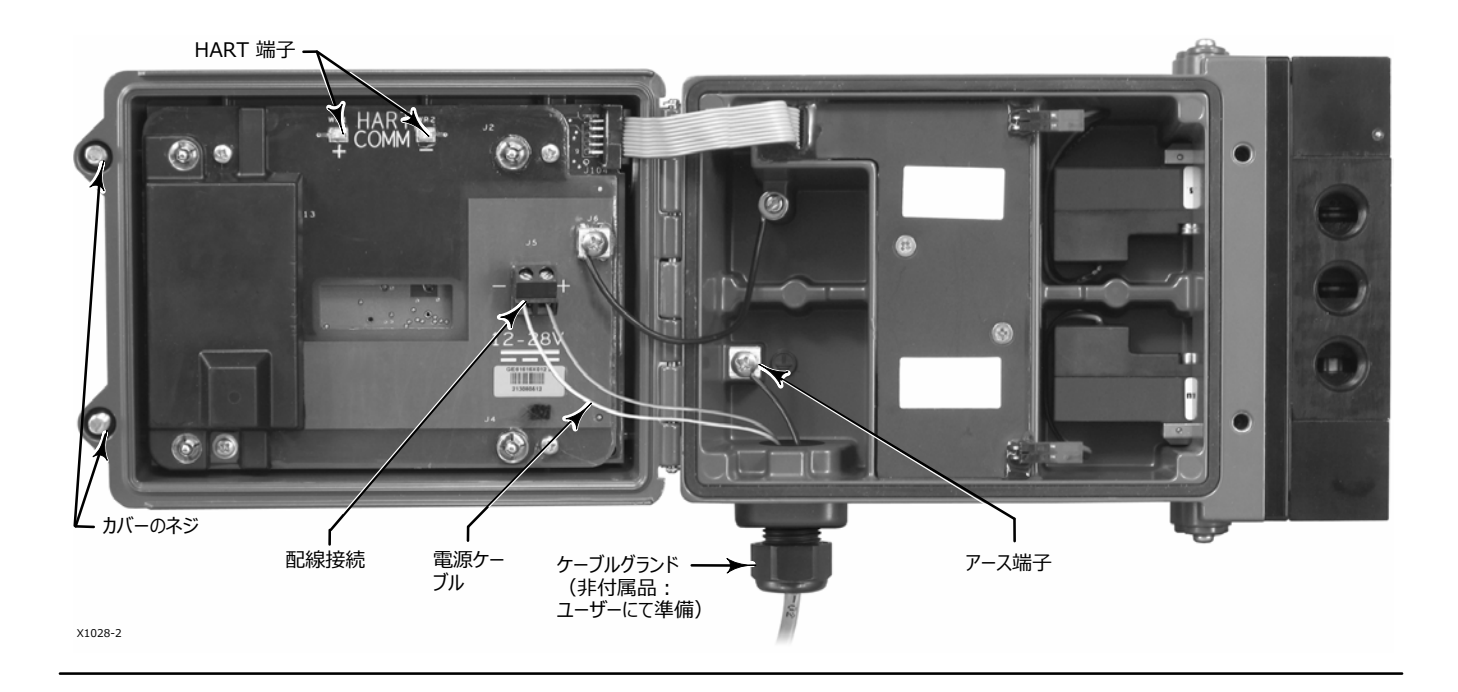

# ネットワーク設定

ワイヤレスネットワークの一部として使用する前に、4320 型ではワイヤレスネットワークパラメータの設定が必要です。ネットワーク内のすべての WirelessHART 機器は、共通の 2 つのネットワークパラメータ (ネットワーク ID およびジョインキー) を持っています。

4320 型は、ネットワーク ID 1229、 ジョイントキーはすべてゼロに設定して出荷しています。設置の前に、ネットワーク上の他の機器と合うように 設定してください。これらの設定は、475 または 375 フィールドコミュニケータ、AMS ワイヤレスコンフィギュレータまたは AMS デバイスマネジャ 10.5 以上を使って変更できます。

### 注意

スマートワイヤレス ゲートウェイが高度なセキュリティーモードに設定されているときは、各機器でそれぞれジョインキーが必要です。

### **フィールドコミュニケータをO!する**

1.フィールドコミュニケータが 4320 型デバイスリビジョン 4 (DD リビジョン 1 以降) に搭載されている装置記述 (DD) を持っていることを、確 します。

#### <span id="page-18-0"></span>注意

フィールドコミュニケータ用の 4320 DD に関する情報: http://www.emerson.com/en-us/catalog/ams-475-field-communicator

上記は英語サイトへのリンクです。http://www.emerson.com/en-us/locale-chooser から、特定の国または地域のウェブサイトにアクセスできます。

2.ネットワーク ID およびジョインキーをウェブインターフェースを介してゲートウェイから取得します。Setup (セットアップ) に進み、 Network (ネットワーク) を選択してください。ネットワークID が表示されます。Yes (はい) を選択して、ジョインキーを確認します。

3.4320 型のカバーを開けて、4320 型 HART 端子にフィールドコミュニケータの接続ケーブルを取り付けます (図 [5](#page-16-0) または [6](#page-17-0) を参照)。

4.Online (オンライン)、Overview (概要)、Join Device to Network (ネットワークに機器を参加させる) を選択して、ネットワークの *パラメータ,-@をAします(67メニューツリーについては、D* [21](#page-34-0)*を:E)。*

5.4320 型から導線をはずして、カバーを閉じます。機器のカバーのネジを 5.6 ~ 6.7 N·m (50 ~ 60 lbf·in)のトルクで締めつけます。 6.モニタ対象の機器に 4320 型を設置し、ゲートウェイを確認します。

#### **注意**

1410 ゲートウェイ、バージョン 4.4.28 以降または 1420 ゲートウェイ、バージョン 4.4.15 以降が必要です。

## **AMS ワイヤレスコンフィギュレータまたはAMS デバイスマネジャ(HART モデムのO!)をO!する**

1.AMS が 4320 型デバイスリビジョン 4 (DD リビジョン 1 以降) に搭載されている装置記述 (DD) を持っていることを、確認します。

#### 注意

フィールドコミュニケータ用の 4320 DD に関する情報: http://www.emerson.com/en-us/catalog/ams-475-field-communicator

上記は英語サイトへのリンクです。http://www.emerson.com/en-us/locale-chooser から、特定の国または地域のウェブサイトにアクセスできます。

2.ネットワーク ID およびジョインキーをウェブインターフェースを使用しゲートウェイから取得します。

3.4320 型のカバーを開けて、HART モデム導線を HART 端子に取り付けます (図 [5](#page-16-0) また[は6](#page-17-0) を参照) 。

4.AMSで HART モデムにつないだ機器を選択します。

5. Configure (設定)、Guided Setup (ガイド付きセットアップ)、Wireless (ワイヤレス)に進み、ネットワークメンバーシップの設定をし *ます(D* [7](#page-19-0) *を:E)。Join Device to Network(ネットワークに89を:;させる)を<=して、ネットワークのパラメータ,-@をA します。*

<span id="page-19-0"></span>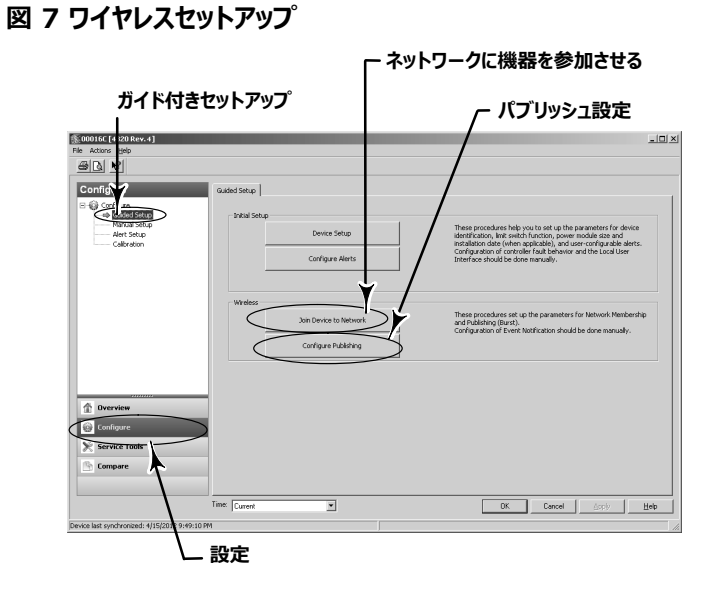

### 3 つのバーストメッセージを設定できます。それぞれのメッセージが、独自のコンテンツ、5 つのトリガーモードのうちの 1 つおよび更新周期の範囲を 持っています。バーストメッセージはデフォルト設定にされるか、 Configure Publishing でご使用の環境に応じて設定されます。バースト設定の 追加情報については、「送信情報」 ([33](#page-38-0) ページ) を参照してください。

- 6.4320 型から接続ケーブルをはずして、カバーを閉じます。機器のカバーのネジを 5.6 ~ 6.7 N·m (50 ~ 60 lbf·in)のトルクで締めつけ ます。
- 7.モニタ対象の機器に 4320 型を設置し、ゲートウェイを確認します。

### 注意

1410 ゲートウェイ、バージョン 4.4.28 以降または 1420 ゲートウェイのバージョン 4.4.15 以降が必要です。

# 危険場所区分および危険区域での「安全な使用」のための設置に関する特記 事項

認証情報については、以下の取扱説明書の付録をご確認ください。

- Fisher 4320 ワイヤレス・ポジション・モニタ([D104305X012](http://www.emerson.com/documents/automation/im-supplement-csa-c-us-approvals-fisher-4320-wireless-position-monitor-en-3661188.pdf))の CSA(C/US)認証情報
- Fisher 4320 ワイヤレス・ポジション・モニタ(<u>[D104306X012](http://www.emerson.com/documents/automation/im-supplement-atex-approvals-fisher-4320-wireless-position-monitor-en-3661186.pdf)</u>)の ATEX 認証情報
- Fisher 4320 ワイヤレス・ポジション・モニタ([D104307X012](http://www.emerson.com/documents/automation/im-supplement-iecex-approvals-fisher-4320-wireless-position-monitor-en-3661184.pdf))の IECEx 認証情報

全てのドキュメント類は、担当の [Emerson](http://www.emerson.com/en-us/contact-us) 営業所、お近くのビジネスパートナーまたは www.Fisher.com. から入手いただけます。その他すべての分類/認証に関する情報については、担当の Emerson 営業所またはお近くのビジネスパートナーにお問い合わせください。

# <span id="page-20-0"></span>バルブ/アクチュエータへの取付け

コントロールバルブアセンブリの一部として注文された場合は、工場でアクチュエータに4320 型を取り付けて校正を行います。機器を個別に購入 された場合は、アクチュエータに取り付けるための取付けキットが必要となります。次の手順は、4320 型を取り付ける際に考慮が必要な一般的 なガイドラインです。アクチュエータの特定モデルへの取付けに関する詳しい情報は、取付けキットに同梱されている説明書を参照してください。

### 注意

取付けには非鉄素材を使用してください。鉄素材は磁気を含むため、フィードバックに影響することがあります。

4320 型のフィードバックシステムは、磁界を利用して、完全にリンケージフリーの非接触式位置測定を実現しています。機器の動作中のステムの 意図しない作動を防ぐため、磁気を利用する工具(磁気ドライバーなど)は使用しないでください。

### 注意

|長期間に渡って安定した磁場が得られるように、特別に選定した磁場材料を使用しています。あらゆる磁石と同様、マグネットアッセンブリの 取付には十分注意してください。別の協力な磁石を近く(25mm以内)に置いたりすると、永久的に損傷する恐れがあります。機器の損 **を¿きこすKQな¥©としては、トランス、DCモーター、マグネットアッセンブリの®みねなどが¯えられますが、これらにcられるわ けではありません。**

### 注意

**ÀZなS.をO!するbの\°Qなガイドライン**

**プロセスをPÁにnの«くでÀZなS.をO!することはvけてください。**

#### **S.Â!ÃÄのO!**

 **S.Åびドライバー:4320 ではS.ÅびドライバーをO!できます。ただし、 プロセスをPÁにドライバーをマグネットアッセンブリ(nの±Æ)に«づけないでください。**

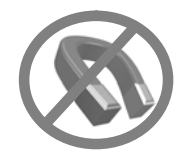

### 注意

一般的な原則として、フルストロークの測定に対してマグネットアッセンブリの 50% 以下では使用しないでください。アッセンブリのストローク範囲が 狭くなり、性能が低下します。

リニア動作の磁気アッセンブリには適正なストロークレンジがあり、部品に矢印で示されています。すなわち、ホールセンサ(4320 型のハウジング の裏)がバルブのフルストロークに対してこのレンジ内に収まる必要があります。図 [8](#page-21-0) を参照してください。

リニア動作の磁気アッセンブリは対称形です。したがってどちら側を上に向けても構いません。

<span id="page-21-0"></span>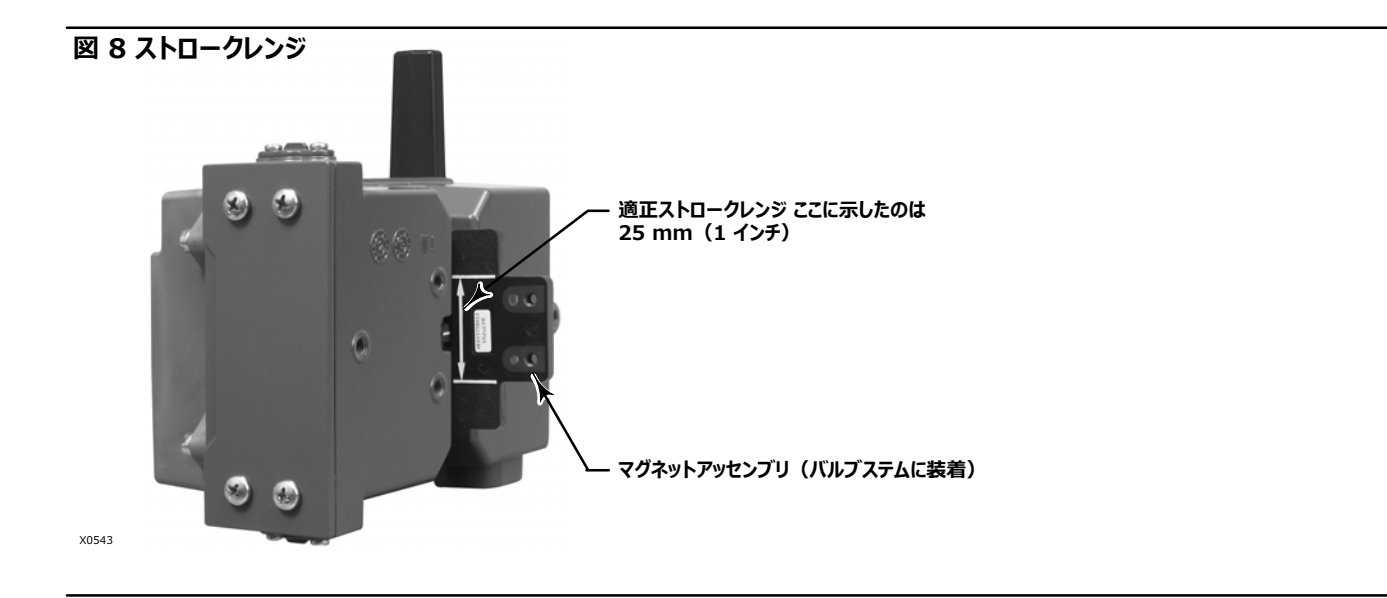

4320 型をさまざまなアクチュエータに取り付けるために、豊富な取付け用ブラケットとキットを用意しています。固定具、ブラケットおよび接続リンク にわずかな違いがありますが、取付けの手順は以下のように分類できます。

- 210 mm (8.25 インチ) ストロークまでのリニアまたはスライディングステムアクチュエータ
- 90 度回転までのロータリーアクチュエータ
- 13 ~ 30 度回転を要求するロータリーアクチュエータ用の機器固有の環境

他のストロークフィードバックマグネットアッセンブリについては、図 9 を参照してください。

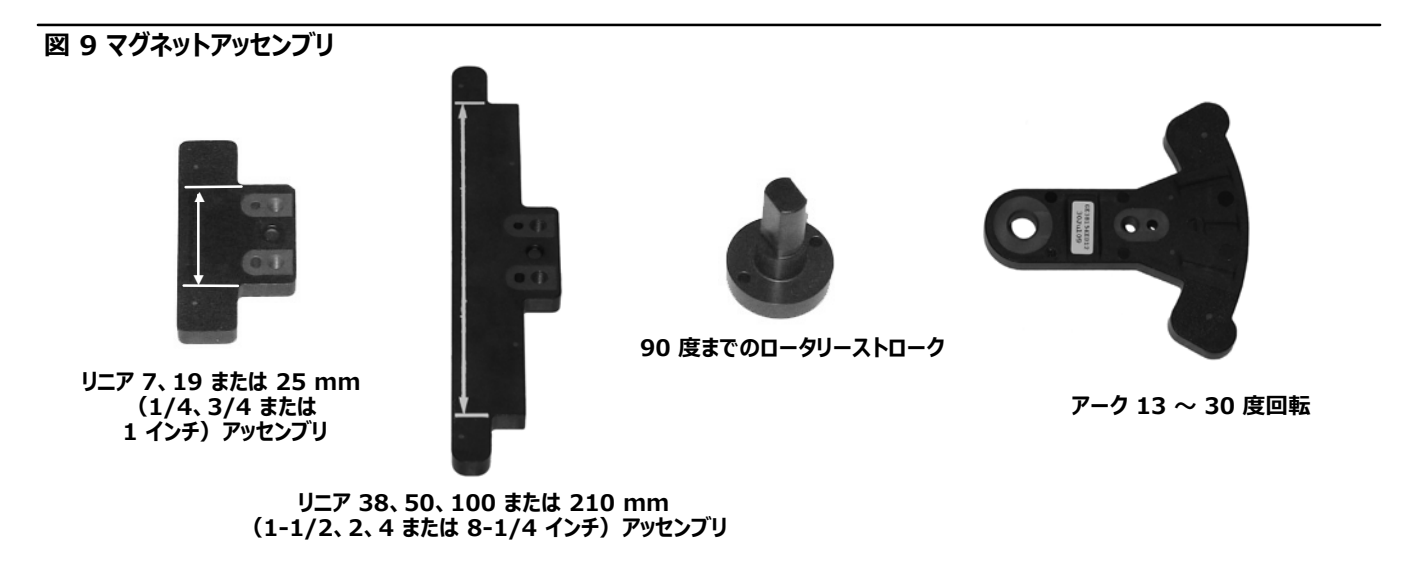

**':µい¶Çは1²ストロークレンジ**

## <span id="page-22-0"></span>**スライディングステム(リニア)アクチュエータ(V:Fisher 667 )**

取付け前に、リニアストロークが、フィードバックキットのストロークの最大推奨値未満、且つ、1/2 を超えていることを確認してください。

1.アクチュエータに取付け用ブラケットを装着します。

2.フィードバックピースとマグネットアッセンブリをバルブステムのコネクタに緩く装着します。微調整が必要ですので、固定具は締めないでください。

## 注意

**アクチュエータのQなストロークよりも·いマグネットアッセンブリをpしないでください。4320 のハウジングのフィードバックスロット にあるインデックスマークの3cgにマグネットアッセンブリが¸+すると、È>となります。**

3.マグネットアッセンブリを固定スロットの内の中心位置に合わせ、ハウジングのボトムベースから 5.7 mm (0.22 インチ) 離す (アッセンブリボル トの穴の中心からハウジングベースまでを計測) (図 10 を参照)。

4.図 10 のようにマグネットアッセンブリを合わせます。

5.固定具を締めつけます。

- 6.取付け用ボルトを使って、4320 型を取付けブラケットにマウントします。リニアアクチュエータの取付けには、いずれの取付け穴も使用できます。 図 [11](#page-23-0) を参照してください。
- 7.機器を取り付けたら、[27](#page-32-0) ページのようにローカルインターフェースの校正手順を実行します。使用を始める前に、ストロークレンジ全体でマグネッ トアッセンブリ位置を確認します。

### **10 スライディングステムマグネットアッセンブリの-け**

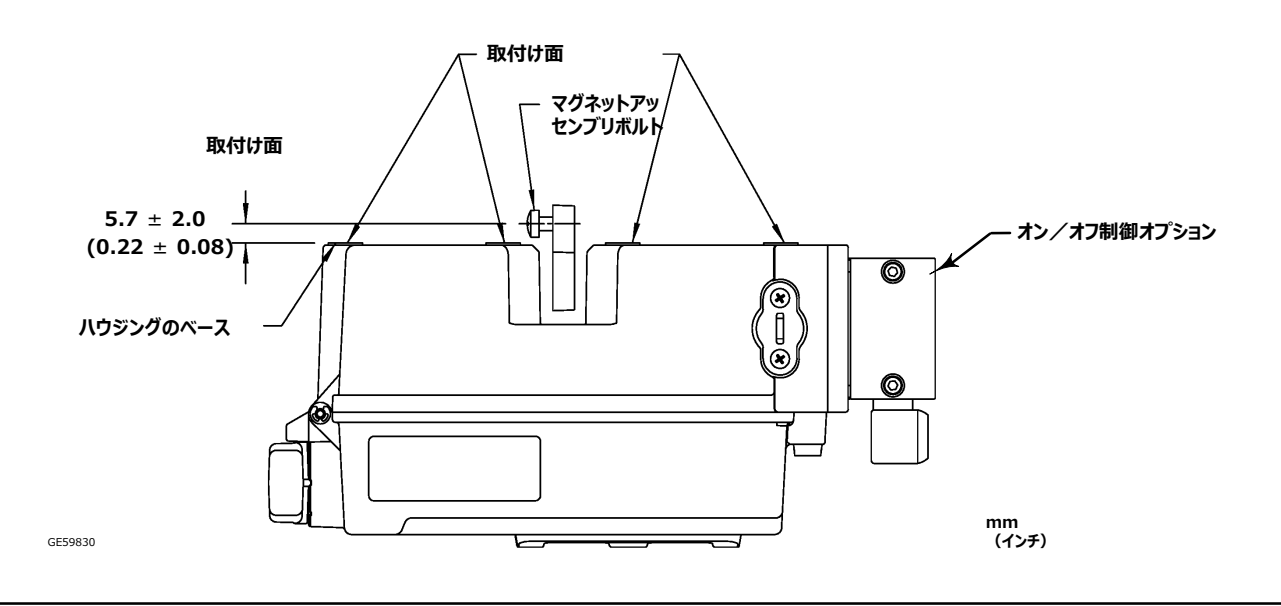

<span id="page-23-0"></span>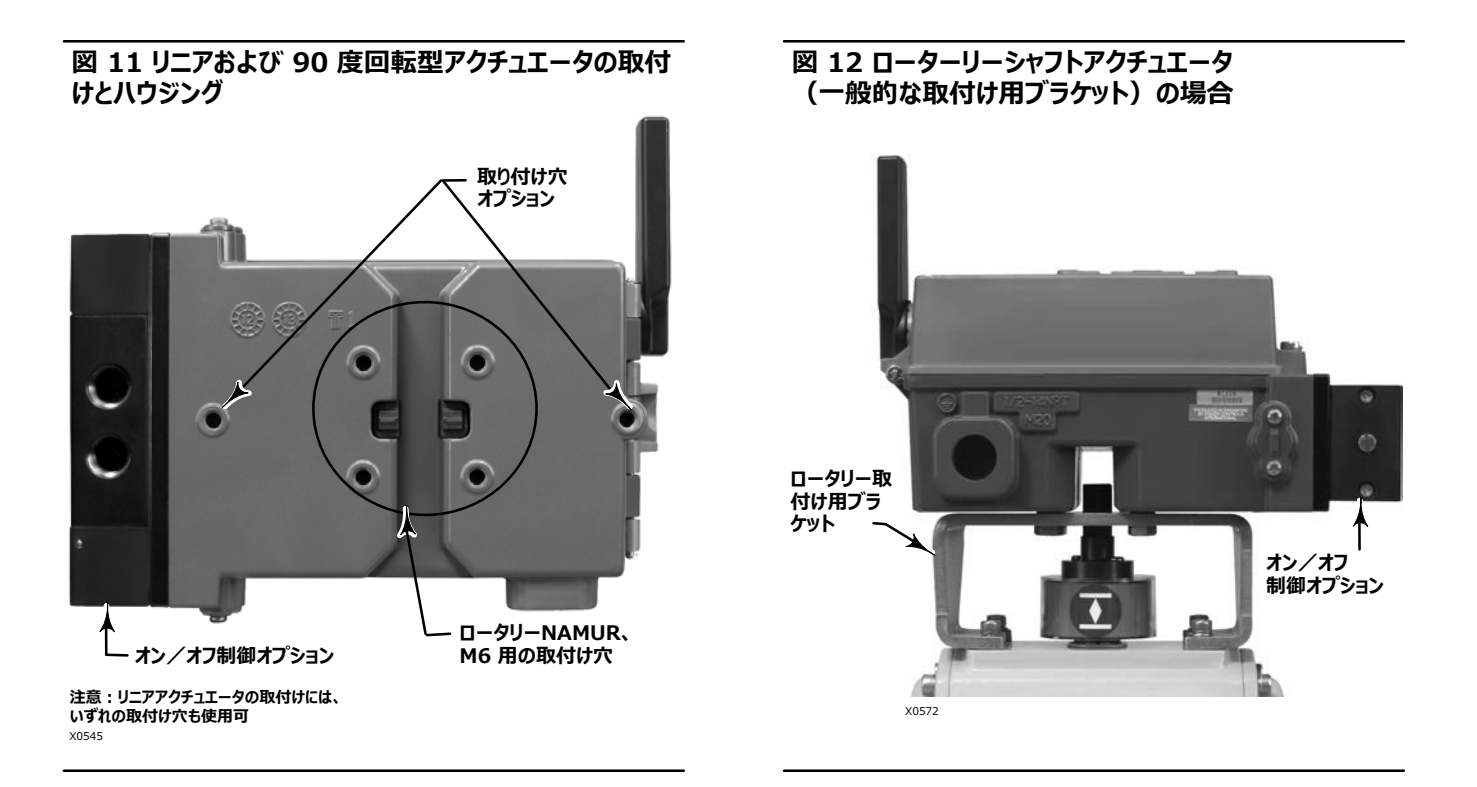

## **90 2pA (ロータリーシャフト)アクチュエータへの-けガイドライン**

4320 型は、90 度回転ロータリーアクチュエータとNAMURガイドラインに準拠したアクチュエータに取り付けることができます。取付け用ブラケットと 関連ハードウェアが必要となります。図 12 を参照してください。

取付け前に、回転動作が 45 ~ 90 度回転であることを確認してください。

1.アクチュエータを片側の端までストロークします。

2.図 [13](#page-24-0) のようにマグネットアッセンブリをアクチュエータシャフトに取り付けます。マグネットアッセンブリをハウジングのボトムベースから 19.5 mm (0.77 インチ) 離した位置 (アッセンブリボルトの穴の中心からハウジングベースまでを計測) に合わせます。アクチュエータを左端まで、また は反時計回りにストロークした場合は、マグネットアッセンブリをアンテナの方へ向けて取り付けてください。アクチュエータを右端まで、または時計 回りにストロークした場合は、マグネットアッセンブリを機器の右上端の方へ向けて取り付けてください。図 [14](#page-24-0) を参照してください。

### 注意

アクチュエータをストローク制限しているときは、4320 型の取り付け方向に関わらず、マグネットアレイは常に 45 度の角度にしてください。

3.アクチュエータに取付け用ブラケットを装着します。

- 4.図 12に示すように、4個の取付けボルトを使って4320 型を取付けブラケットに装着します。
- 5.マグネットアッセンブリとポジショナーのフィードバックスロットの隙間を確認します。
- 6.アクチュエータをストロークして、回転範囲全体でマグネットアッセンブリがスロットの中心にあることを確認します。
- 7.機器を取り付けたら、[27](#page-32-0) ページのようにローカルインターフェースの校正手順を実行します。回転範囲全体でマグネットアッセンブリが中心にとど まっていることをします。

### <span id="page-24-0"></span> **13 ロータリーマグネットアッセンブリの-け**

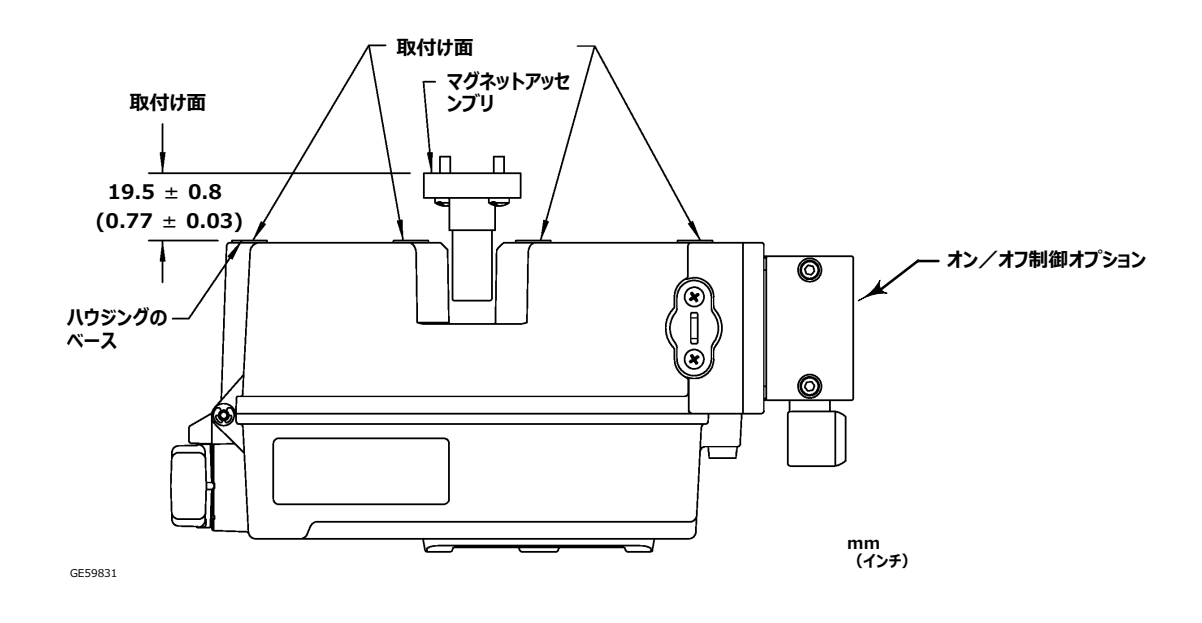

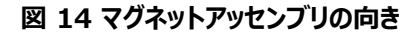

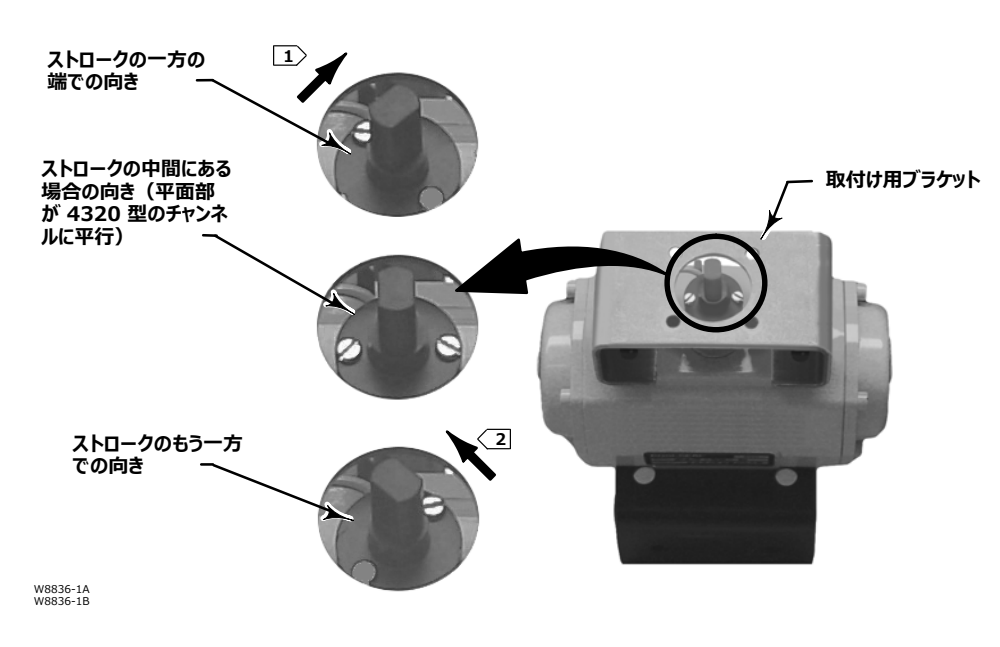

**':**

<u>|1</u>> アクチュエータを右端まで、または時計回りにストロークした場合は、マグネットアッセンブリを機器の右上端の方へ向けて取り付けてください。

\_2〉アクチュエータを左端まで、または反時計回りにストロークした場合は、マグネットアッセンブリをアンテナの方(機器の左上端の方)へ向けて取り付けてください。

# <span id="page-25-0"></span>**オン/オフオプションの-.\_z の¤**

### A 警告

**?のu»によるhiや !のをvけるため、FuN/\_ZをえてO!しないでください。**

天然ガスを供給媒体として使用する場合は適切な対策をしないと、火災や爆発による怪我や設備の損傷につながるおそれがあります。予防 対策の一部として、下記を必ず行ってください。ユニットのリモートベント、危険区域等級の見直し、適切なベントの確保、発火源の除去など **がÒげられます。コントローラのリモートベントにÀするIJについては、[22](#page-27-0) ページを~してください。**

機器の供給媒体の清浄、乾燥、オイルフリーおよび非腐食性が確保されていないプロセスでは、重大な怪我や設備の損傷が発生する可 能性があります。直径 40 µm 以上の粒子を除去できるフィルタを使用し定期的にメンテナンスしている場合は、ほとんどの使用用途で問 題はありません。腐食性のある空気を使用する場合や、空気のフィルタ処理またはフィルタのメンテナンスについて不明な点がある場合は、 **Emerson ×s«におÕいbわせいただくか、Èsn!-.ÀØの0Gを#\$してください。**

### ▲ 警告

**Ï¼ガスをN/w]としてO!するbは、qにも'してください。**

- 空気圧接続や圧力保持部品を外す際、ユニットおよび接続された機器から周囲に天然ガスが漏れます。天然ガスを供給媒体として使用 **するbは1¬なÐをしないと、hiや !のにつながるおそれがあります。Ðの\?として、をずってくだ さい。1¬な:.を#~し、あらゆる.をÙ¿すること。**
- 4320は、爆発性流体および / またはプロセスのシール機能はありません。供給媒体として天然ガスを使用する場合は、これらの種類の **pVに、ÚÛ±、ÚÛº、ÜがXめる0Ýに\*ってください。**

### 注意

空気式接続部にはシーリングテープを使用しないでください。この計器には小径管路があり、外れたシーリングテープで塞 がれてしまう可能性があります。空気式ネジ接続部には、ネジ用シール剤ペーストを使用して密閉かつ潤滑してください。

供給圧媒体は清浄、乾燥した状態で、非腐食性であること、また ISA 規格 7.0.01あるいは ISO 8573-1 の要件を満たすことが必要です。空 気系統中の微粒子の許容最大粒径は 40µm までとされています。ただし、粒径 5µmまでのフィルタを推奨します。潤滑剤の含有量は、1 ppm (w/w) または(v/v)を超えないようにしてください。また供給媒体内の凝結は避けてください。

標準の 5µm フィルタ付きの 67CFR フィルタレギュレータまたは同等のレギュレータを使用すると、ほとんどの状況において、供給空気の濾過およ び制御を行えます。供給接続は 1/4 NPT です。

スプールバルブに供給空気をつなぐ前に、異物や汚れを除去するために配管をエアーブローしてください。

# 4-Way スプールバルブ

スプールバルブは、はじめに取り付けたパイロットによって作動する 5 ポート、4-Way バルブです。スプールバルブ供給およびワークポートの位置お よび設置オプションについては、図 [15](#page-26-0) を参照してください。

### 注意

**¶のN.ÞのÙ.ポート(ポート 3 および 5)へのpをÊると、シールのuの¥©となります。**

### <span id="page-26-0"></span>ポート 5 をケーブルでつないだり、塞いだり、制限をかけたりすると、カバー内部の圧力が上がりハウジングガスケットの破損の原因となりま **す。**

スプールバルブに異物が落ちないようにして、付属の通気孔を排気ポート(ポート 3 および 5)に設置してください。管用ネジおよび接続金具 には、多目的用のネジ用シール剤を使用してください。ニードルバルブのようなフロー制御は、ポート 3 で使用される場合がありますが、 ポート 5 では使用されません。IP67 保護を満たすには、ポート 3 および ポート 5 でリモートベントが必要です。

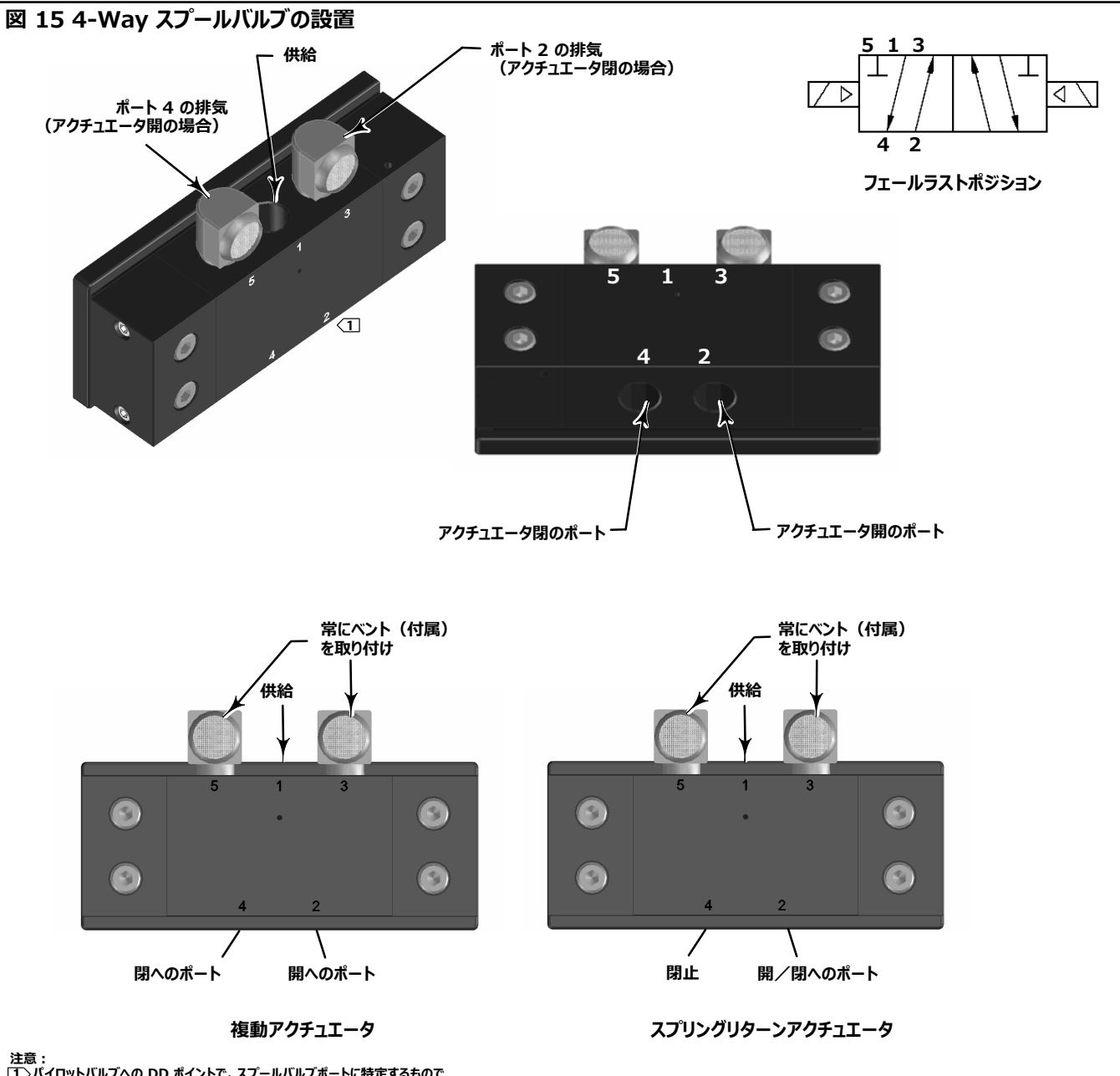

**1 パイロットバルブへの DD ポイントで、スプールバルブポートに2Xするもので はありません。**

# <span id="page-27-0"></span>**ベント**

### 警告

**\_ZÍによるカバーのuにより、hiや !のにつながるおそれがあります。ハウジングのベントàがいており、カバーの \_Zを&ÎさせるÏがないことを#\$してください。**

### 警告

本ユニットは、供給媒体を周囲の大気に対してベントします。本ユニットを制限された領域内の非危険(分類非対象)区域で天然ガスを供 給媒体として使用する場合は、このユニットを安全な場所へリモートベントする必要があります。遵守しない場合、火災や爆発による怪我や  **!ののおそれがあるほか、°±の½¾しにつながるm>があります。**

本ユニットを危険(分類対象)区域で設置する場合は、その領域の分類や現地および政府の条例、法律および法令によってユニットのリ **モートベントがとなるm>があります。であるにもÀわらずÑしないb、¡やによるhiや !ののおそれがあ るほか、°±の½¾しにつながるm>があります。**

ベントラインの配管は現地の条例や規則に準拠し、できるだけ短く、かつ内径は12.7 mm (1/2 インチ) 以上とし、ケース内の圧力上昇 **をvけるためにãÔ?をäなくするがあります。**

排気をリモートベントするか 保護IP67 を満たすには、チューブ類と 1/4 NPT 接続金具をスプールバルブポート 3 および 5 に接続します。ケー スベントポートにチューブ類と 1/2 NPT 接続金具を接続してください。

# **通信の接続**

図 [5](#page-16-0) に示すように、内側に便利な接続端子が用意されています。極性に依存しない接続端子により、WirelessHART の仕様で定義された保守ポートにアクセスできます。

# **ワイヤレス通信**

ワイヤレス HART ネットワーク上にある機器は、時間的に同期され、選択可能な更新速度でゲートウェイにデータを送信します。機器の更新速 度は、ゲートウェイが対応できる機器数に影響します。例えば、各機器が毎分 1 回の更新をゲートウェイに送信する場合は、100 機器に対応 できます。

電池電源機器は、選択可能な更新速度でのみデータを検出して送信することで、エネルギーを節約しています。更新速度が速いほど、電源ジュー ルの寿命も短くなります。図 [16、17、18、](#page-28-0)および [19](#page-28-0) は、電源モジュールの寿命と、更新速度/サンプリング速度、従属機器の台数、温度、動 作回数とのそれぞれの相互関係を示しています。

<span id="page-28-0"></span>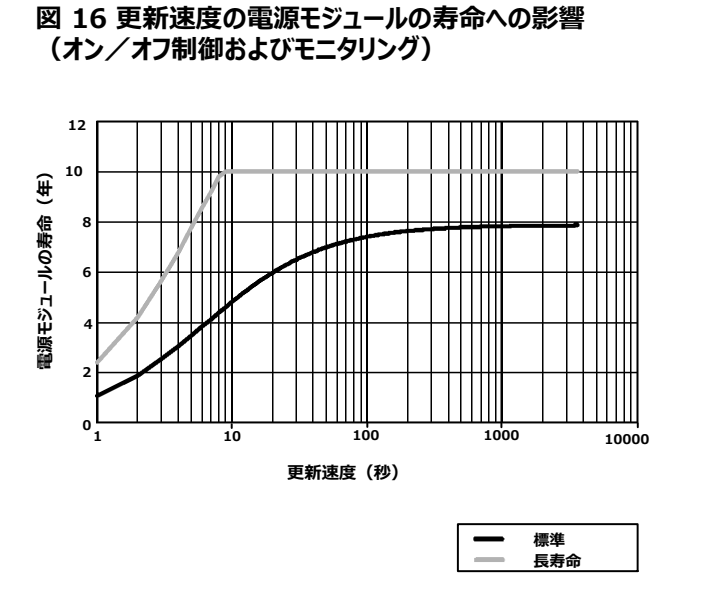

### **18 42のOaモジュールのへのW (オン/オフおよびモニタリング)**

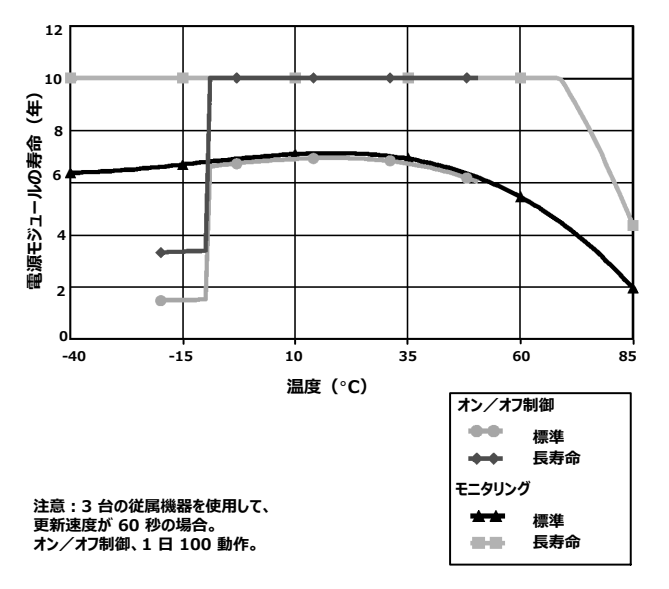

**':3 æの\*¶nをO!して、22**-**C(72**-**F) のX4のb。**

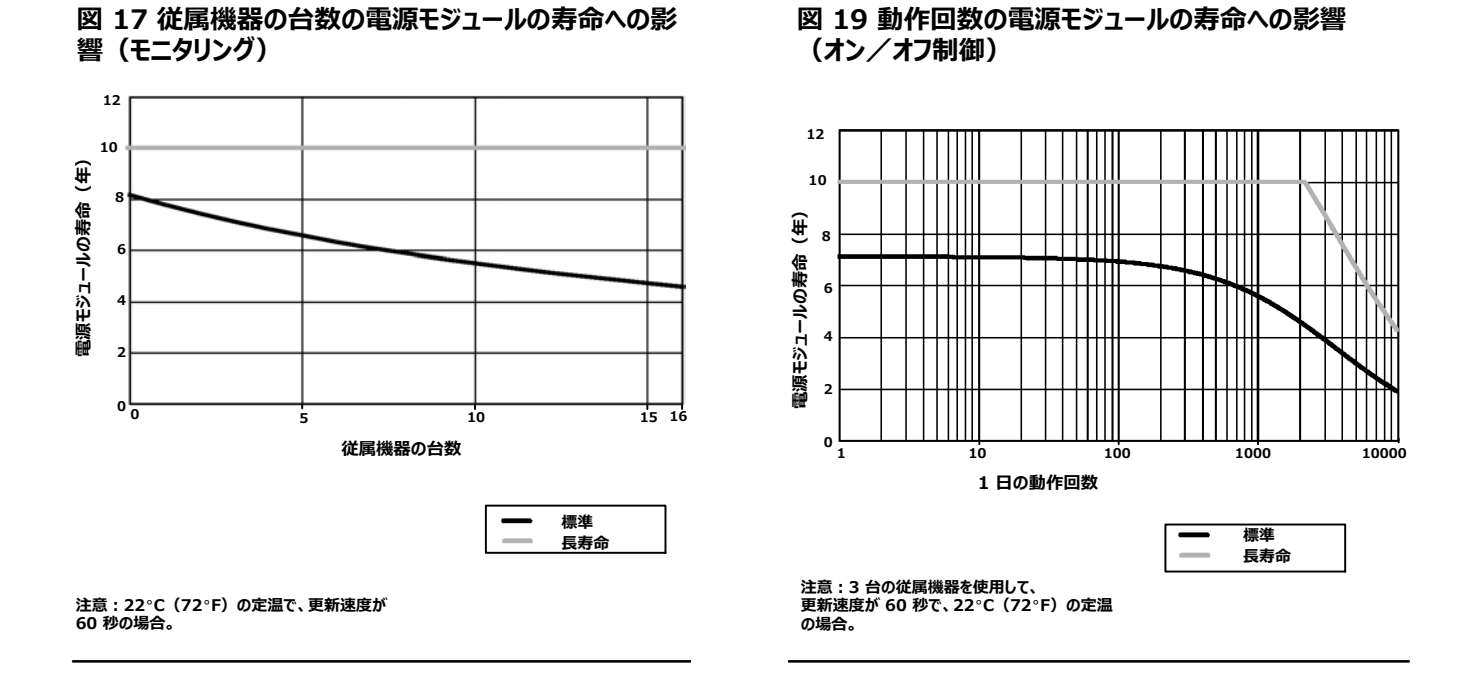

選択した機器変数のデフォルト通信方法は、連続更新です。データが変更されたか否かに関わらず、更新時刻に機器からゲートウェイにデータが送 られます。ただし、4320 型はポジションフィードバックをデフォルトの更新より速くサンプリングして、計測変数が変更された場合のみデータを送るように 設定することもできます。これは、例えば、リリーフバルブモニタリングと合わせて使用する場合など、特定の状況で便利です。標準および長寿命電池

<span id="page-29-0"></span>電源モジュールを使用しているときは、サンプリング速度は 0.5 秒サンプリングと同じ速さに設定できます。外部電源オプションを使用しているときは、 サンプリング速度更新速度はおよそ毎秒 20 回に設定されます。

### 注意

3 つのうち 1 つ以上のバーストメッセージがトリガーされているときのみ、パブリッシュレートサンプリングよりも速い設定が可能です。

高速サンプリングの詳細について、「ワイヤレスの詳細報告(例外報告およびトリガー遅延報告)」([35](#page-40-0) ページ)を参照してください。

ネットワークサイズについて詳しくは、下記の「エマソンスマートワイヤレスゲートウェイ情報」で確認してください。 http://climate.emerson.com/en/shop/1/emerson-57wg

# **基本セットアップ**

# ローカルユーザーインターフェースを使用する

注意

**プッシュボタンまたは¦¨をO!するときは、O.Oがになります。1¬なO.Oをわないと、nの Ê+/の¥©となります。**

ローカルユーザーインターフェースの主要機能は校正に関するものです。ただし、機器、接続機器またはバルブの状態を確認する情報も、ローカル ユーザーインターフェースで確認できます。

### 注意

4320 型の校正ができるように、バルブを「開」から「閉」へまたは「閉」から「開」へ動かしてください。バルブを動かさずに機器を校正しようとすると、 動作は破棄されます。機器の操作は変更されません。

ローカルユーザーインターフェースの校正機能は、セキュリティの目的で HART マスターからロックアウトすることができます。

LCD の 2 つのボタン (図 [20](#page-30-0) を参照) を使用して、LCD をスリープ状態 (ブランクまたはオフ) から起動できます。ボタンは1 つずつ押すことも、 同時に押すこともできます。LCD と HART の「スクワーク(Squawk)」コマンドから起動するときに、エマソンロゴが表示されます。詳細は、「位置決 め」 ([54](#page-59-0) ページ) を参照してください。

インターフェースを操作するときは、基本的には、左ボタンで選択または実行、右ボタンで次のオプションへ進めます。ローカルインターフェースのフロー チャート、図 [20](#page-30-0) を参照してください。

### **ファームウェアレビジョンを#\$する**

機器がスリープ状態のときにファームウェアレビジョンを確認するには、右ボタンを押します。

<span id="page-30-0"></span>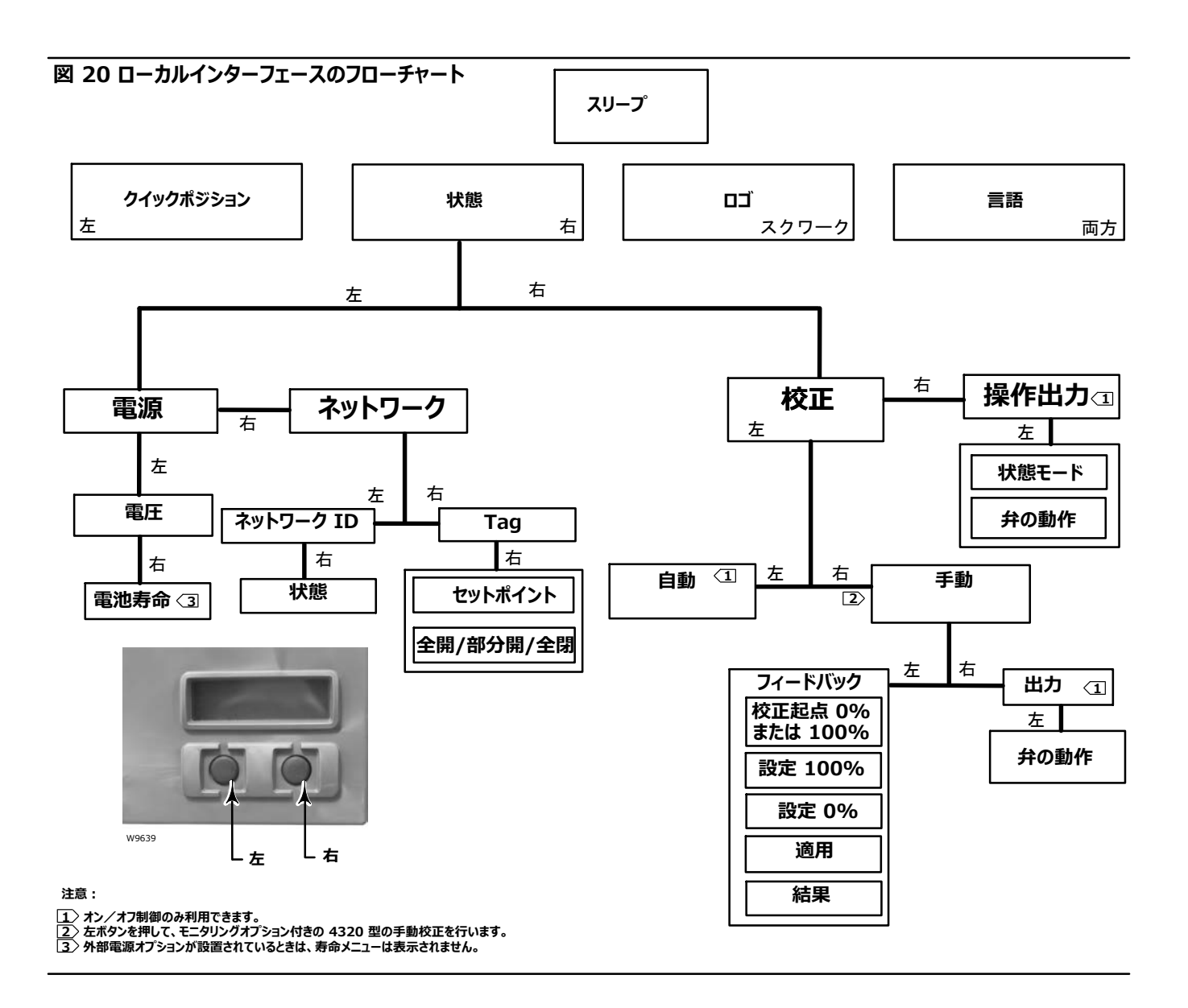

## Language (言語) 選択

**両方のボタンを押して**言語選択メニューを表示させます。右ボタン「次へ」を押して設定したい言語までスクロールして、左ボタン「選択」を押して 言語を選択します。

## **Quick Position(クイックポジション)**

左ボタンは、画面スリープ状態からクイックポジション画面を起動するときのみ押してください。スパンのパーセント値 (%) およびバルブ位置 (全開、部分開および全閉)の位置が表示されます。4 秒後に自動的に画面がオフになります。

## Status (状態)

**右ボタンを押した場合のみ、**状態のメニューが表示されます。状態メニューでは、電源モジュールの状態、ネットワーク操作パラメータ、オン/オフ 制御の設定点、ネットワークインターフェイスの状態などの、機器情報を確認できます。このメニューで機器の校正も行うことができます。

### <span id="page-31-0"></span>Power (電源)

「選択」を押して、状態メニューから電源状態メニューに入ります。「選択」を押して、電源モジュールの電圧を確認します。「次へ」を押して、電源モ ジュールの電池残量の概算を表示します。

### 注意

電源モジュールの寿命残量値は概算です。電源モジュールの寿命は、下記のような操作条件から影響を受けます。電源モジュールの種類。4320 型のアップデートまたはバーストレート本機経由でゲートウェイへ動作している機器の台数およびそのアップデートレートまたはバーストレート。機器を通 して多少のトラフィックを引き起こすネットワークの変化。例えば、メッシュネットワークの他のワイヤレス機器に不具合があると、リルートの原因となり、 更なるトラフィックを引き起こします。極端に高い温度や低い温度も、電源モジュールの寿命に影響します。

寿命メニューは、外部電源オプションが設置されているときは表示されません。

電源モジュールの寿命表示で「次へ」を押して、電源メニューに戻ります。「次へ」を押して、ネットワークメニューに入ります。

### Network(ネットワーク)

右ボタン「状態」、左ボタン「選択」、再度右ボタン「次へ」を押して、ネットワーク画面にアクセスします。

「選択」を押して、機器で設定したネットワーク ID を表示します。「次へ」を押して、現在のネットワーク操作状態を表示します。

SEARCHING(検索中) : 機器は同じネットワーク IDおよびジョインキーを持つワイヤレスネットワークの検出を待っています。

NEGOTIATING (交渉中): 機器は同じネットワークパラメータを検出し、ネットーワークへの接続を試みています。

CONNECTED (接続確認): 機器は同じネットワークパラメータを検出し、ネットワークへの接続に成功しました。

OPERATIONAL (動作中) : ワイヤレスネットワーク内で機器が動作しています。

DISCONNECTED (切断) : 機器はワイヤレスネットワークから切断されました。

IDLE (アイドリング) : HART コマンドによって、機器のワイヤレスネットワークへの接続が妨害されました。

「次へ」を押すと、ネットワークメニューへ戻ります。

ネットワークで「次へ」を押して、機器のタグを確認します。「次へ」を押して、オン/オフ制御付きの機器の設定点を表示します。右ボタンを押して、 モニタリング中の機器またはバルブの現在位置を表示します。

上の部分にはスパンの % 値が表示され、下の部分にはバルブの状態 (全開、部分的に開または全閉) が表示されます。

右ボタンを押して、状態メニューに戻ります。

「次へ」を押すと、状態メニューから校正メニューにアクセスできます。

## <span id="page-32-0"></span> $Calibrate$  (校正)

オン/オフ制御付きの校正メニューにアクセスするには、右ボタンを押して状態メニューにアクセスし、左ボタン「次へ」、右ボタン「決定」を押します。モ ニタリングオプションを使用しているときは、右ボタンを押すと、状態メニューから校正メニューにアクセスできます。

### A 警告

校正中、バルブはフルストロークまで移動します。圧力やプロセス流体の解放による怪我や設備の損傷を防ぐため、プロセスからバルブを離 **し、バルブのëÆの\_Zを»じにするか、プロセスL]をブリードしてください。**

### 注意

機器がスナップ動作モードのときは、バルブ設定点(開から閉)を変更できません。モニタリング中の機器からの位置信号を使用して別のバルブ の状態を変更しているためです。図 [3](#page-8-0)([3](#page-8-0) ページ)を参照してください。スナップ動作モードのときは、出力の手動校正が必要です。

### **Auto Calibration (自動校正) (オン/オフ制御)**

左ボタンを押して、自動校正をはじめます。オン/オフ制御で空気圧出力の自動校正を行います。バルブを動かすには、プロンプトが表示されたら、 右ボタン「OK」を押します。空気圧出力が設定されます。次の画面で電流状態を選択できます。左ボタンで 100%、右ボタンで 0% を選択しま す。プロンプトが表示されたら、「次へ」を押して、校正メニューへ戻ります。

### 注意

自動校正中にバルブを各方向へ動かすのに 5 分以上かかる場合は、手動校正を行ってください。標準の自動校正では、「開 |> 「閉 |> 「開 |> 「閉」の順で動き、最大20 分かかります。

### **Manual Calibration (手動校正)**

右ボタンを押すと、オン/オフ制御で手動校正をはじめます。左ボタンを押して、モニタリングオプションを使用して手動校正をはじめます。

*Feedback*(フィードバック) : オン/オフ制御の場合は、左ボタンを押してフィードバック校正を行います。モニタリングする場合は、「選択」を押し ます。

最初の校正ポイントを 0% または 100% に設定できます。左ボタンを押すと 100%、右ボタンを押すと 0% を選択できます。モニタリングのみの 場合は、次の画面で、バルブまたは機器のモニタ対象の要素を、最初に選択した位置に応じて 0 または 100% 位置に設定する指示が表示され ます。設定したら、左ボタンで記録位置を「MARKED(マーク)」に設定します。「MARKED(マーク)」は位置が記録されたこと、「UNMARKED (マークなし)」は位置が記録されなかったことを示します。1 つ目の位置を「MARKED(マーク)」で記録してから、「NEXT(次へ)」を押し 2 つ 目の校正位置(1 つ目の校正位置とは逆)を選択します。左ボタンで記録位置を「MARKED(マーク)」に切替えます。「NEXT(次へ)」を押 して、「APPLY(適用)」メニューに進みます。「YES(はい)」を押して、変更を適用します。プロンプトが表示されたら、「NEXT(次へ)」を押し て、校正メニューへ戻ります。

#### 注意

手動操作手順では、バルブが一方の位置に動かされ、マークされます。バルブが反対側のストローク端または回転位置まで動かされ、2 つ目の 位置が記録されます(マーク)。先に設定した校正位置は使用または無視できます。

バルブ位置を変更せずに校正位置を適用しようとしても、使用されない、または破棄されます。

 $Output$  (出力) (オン/オフ制御)

右ボタンを押して、出力校正をはじめます。プロンプトが表示されたら、左ボタン「OK」を押して、バルブを動かします。空気圧出力の動作がバルブ 動作方向に設定されます。次の画面で電流状態を選択できます。左ボタンで 100%、右ボタンで 0% を選択します。プロンプトが表示されたら、 「次へ」を押して、校正メニューへ戻ります。

校正が完了すると、校正状態が表示されます。

SUCCESS (成功): 校正手順が正しく行われたことを示します。

SPAN HI(スパン高) : 回転またはストロークの上側終了点に問題があることを示します。取付けおよびマグネットアッセンブリの設置を確認 し、再度校正を行ってください。

SPAN LO (スパン低):回転またはストロークの下側終了点に問題があることを示します。取付けおよびマグネットアッセンブリの設置を確認 し、再度校正を行ってください。

ERROR SPAN (エラースパン):2 点のストロークの距離が短すぎるため的確な校正を行えないことを示します。表 [5](#page-62-0) (61 ページ) のトラ ブルシューティングを参照してください。

- 取付けおよびマグネットアッセンブリの設置を確認し、再度校正を行ってください。
- ロータリーマグネットアッセンブリを使用しているときは、磁気がポジショナーのフィードバックスロットに対して垂直にならないようにしてください。

FAILED(失敗): バルブが動かなかった、またはタイムアウトエラーが発生したなどの理由で、自動校正に失敗したことを示します。各位置 の整定時間は5 分です。

右ボタンを押して校正実行画面を閉じると、画面に UNCHANGED (変更なし) が表示されます。

「次へ」を押すと、校正メニューへ戻ります。

校正画面から、「次へ」を押して出力メニュー(オン/オフ制御のみ)に進むか、終了メニューを表示してください。

## <span id="page-34-0"></span>Output (出力) (オン/オフ制御)

右ボタンを押して状態メニューに進み、左ボタン「次へ」を2 回押して、出力メニューに進みます。

出力メニューでは、機器のモードを表示/変更できます。「選択」を押して、現在の機器モードを表示します。左ボタンを押して、モードを「運転外 存止」と「運転中」で切り替えます。「次へ」を押して終了します。次の画面で、バルブを切替えたいか否かを聞かれます。左ボタン「はい」を押すと バルブを切替し、右ボタン「いいえ」を押すと「出力」メニューに戻ります。「選択」を押して、ローカルユーザーインターフェースを閉じます。「次へ」を押 すと、状態メニューへ戻ります。

### 注意

バルブ設定点は、機器の運転外停止中のみ LUI から切り替えることができます。 機器でラッチが有効な場合は、LUI にクリアラッチ画面が表示される場合があります。

# フィールドコミュニケータの使用

## **Overview** (概要)

概要メニューツリーについては、図 21 を参照してください。

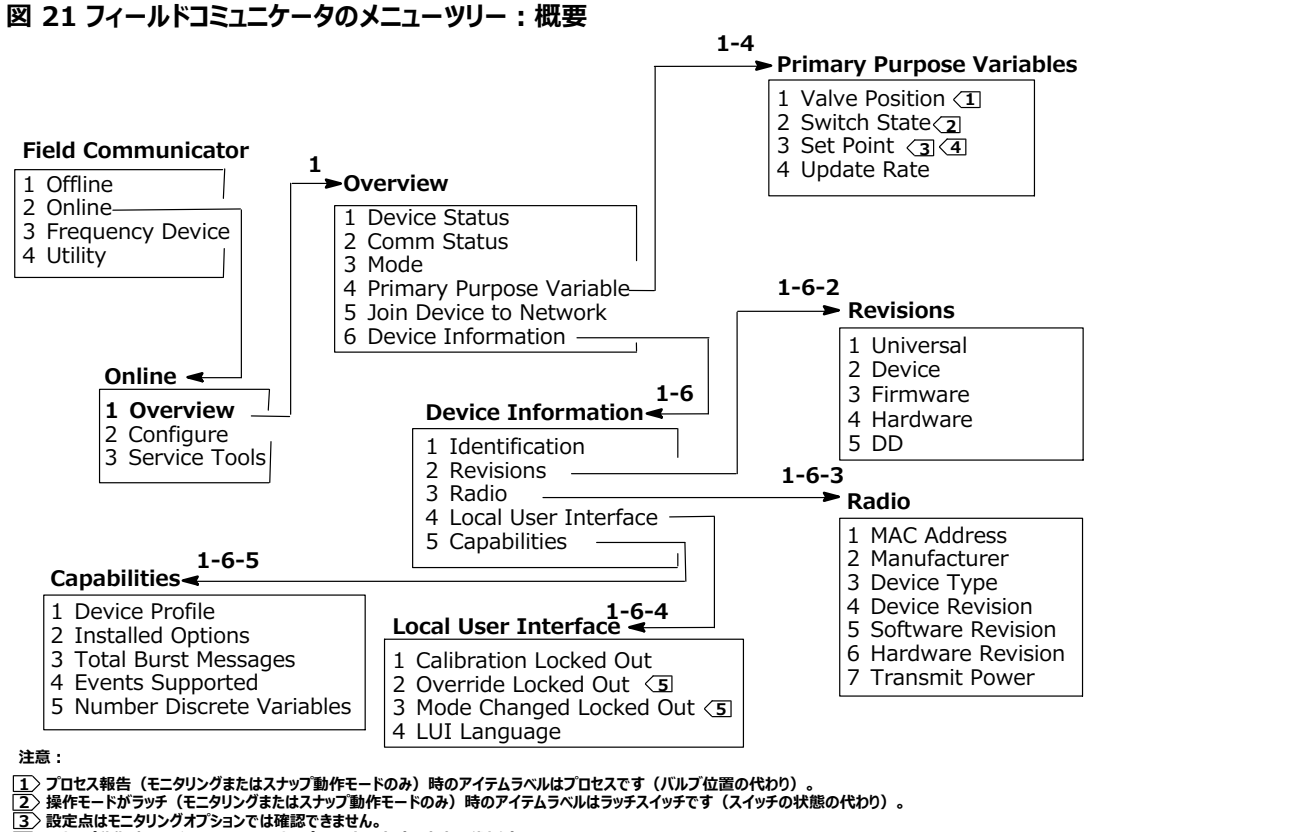

**4 スナップ+/Vのアイテムラベルはスナップコマンドです( XMのíわり)。**

**5 オーバーライドロックアウトおよびモード8ロックアウトは、モニタリングオプションでは#\$できません。**

**Device Status (機器状態)**は、機器の状態を示します。状態が良くない場合は、メニュー項目が拡張表示され、プラントウェブアラートのカ テゴリ、概要、推奨動作、および該当する場合は有効なトラブルシューティング手順、画像、変数値と併せて、アクティブアラートリストが表示され ます。

**Comm Status(NE,[)**は、": ;、、¢¿または®のKを:Aします。

メニューを開いて、通信情報状態の詳細情報を示します。接続の場合は、Wireless Mode(ワイヤレスモード)および Disconnect(切断)が -All - Chip - Comm Status が、接続以外の場合は、メニュー項目 Join Mode (参加モード) および *Advanced* (詳細) が、*Wireless* 。  $M$ ode (ワイヤレスモード) および*Disconnect* (切断) の間に追加されます。 Comm Status が未接続のときは、メニュー項目の Disconnect が*Rejoin Network(ネットワークにU:;)*になります。Service Tools (サービスツール)> Communications(K)> Network (ネットワーク) (3-3-1) メニュー ([45](#page-50-0) ページ) を参照して、詳細情報を確認してください。

Mode (モード) は、運転中、運転外または故障状態の機器操作モードを表示します。メニューを開いて、モードの変更または異常状態の問 題を解消します。

#### **Primary Purpose Variables (1 次目的変数)**

Valve Position (バルブ位置) / Process (プロセス): モニタリング中の機器 (バルブなど) の位置をスパンまたはストロークの% 値で示します。

### 注意

このメニュー項目、*Position* (位置) は、プロセス報告(モニタリングまたはスナップ動作モードのみ)時は*Process* (プロセス) になります。

Switch State (スイッチの状態) / Latching Switch (ラッチスイッチ) : 校正したセンサ位置と設定した閾値、不感帯、ラッチに基づいて、 スイッチ変数の現在の状態を示します。状態にば、開、閉、部分的に開、低、中および高があります。

*Set Point*(設定点) / *Snap Command*(スナップコマンド) : 制御する変数のターゲット値を示します。値は、開、閉または開、閉です。

**Switch State / Latching Switch または Set Point / Snap Commandを選択して、値、該当する場合はラッチモード、およびプロセス全** 体で項目のデータの質を確認します。値は、良い、劣化、悪いまたは手動/固定です。シミュレートフラグはユーザーがシミュレートした変数を示し ます。

*Update Rate* (アップデートレート):1 次目的変数メニューに表示された各変数の有効なアップデートレートを示します。

**Join Device to Network** で、ネットワーク ID (最大 5 桁) およびジョインキー (16 進数で 8 桁×4 セット) を入力します。ジョインキー を使用してワイヤレスネットワーク上でデータを暗号化します。ゲートウェイに接続したすべての機器のネットワーク ID およびジョインキーは同じです。

#### 注意

出荷時の設定は、ネットワーク ID は 1229、 ジョイントキーはすべて 0 です。ご使用の前に、番号を変更してください。

ゲートウェイが高度なセキュリティーモードで設定されているときは、各機器でそれぞれのジョインキーが必要です。
#### **Device Information (機器情報)**

Identification(機器認識) : 機器のメーカー、デバイスタグ、型名、固有ID、概要、メッセージ、ポーリングアドレスおよびコミッショニング日付 など、機器および機能割当ての一般的な情報を示します。

*Revisions(レビジョン)*:*Universal(ユニバーサル)*、*Device(89)*、*Firmware(ファームウェア)*、*Hardware(ハードウェア)*お よびDD (デバイス記述) のようなデバイスレビジョン情報を示します。

*Radio(ef)*:*MAC Address(MAC アドレス)*、*Manufacturer(メーカー)*、*Device Type(デバイスタイプ)*、*Device Revision (デバイスレビジョン)*、*Software Revision(ソフトウェア レビジョン)*、*Hardware Revision(ハードウェアレビジョン)*および*Transmit*  $Power$ <sup>(送信電力)</sup>のような無線情報を示します。

*Local User Interface(ローカルユーザーインターフィエース)*:*Calibration Locked Out(jkロックアウト)*、*Override Locked Out (オーバーライドロックアウト)*、*Mode Change Locked Out(モードlmロックアウト)*のまたは、および*LUI Language(LUI no)*のができます。

#### 注意

*Override Locked Out* および *Mode Changed Locked Out* は、モニタリングオプションではできません。

 $C$ apabilities(技術仕様) : 機器が対応しているコマンドの種類を特定するDevice Profile(デバイスプロファイル)、 Installed Options(搭載オプ  $\sim$   $\sim$   $\sim$  *i*). Total Burst Messages(バーストメッセージの合計)、Events Supported(対応イベント)および Number of Discrete Variables *(*離散変数の数)のような技術的な情報を確認できます。

### **Configure( X)**

Configure メニューツリーについては、図 [22](#page-37-0) を参照してください。

機器設定の動作には、機器から公開されないゆえにゲートウェイのキャッシュにも保持されていないような機器情報へのアクセスや修正も含みます。 プロキシ(ゲートウェイ)経由で機器に伝達するホストを使用して設定が行われると、ワイヤレスネットワーク上で更に通信が発生します。

フィールドコミュニケータまたは他のポータブルホストは、有線の保守コミュニケーションポートに直接つなぐ場合もあります。設定にあたりすべての通信 は、機器の無線およびワイヤレスネットワークをバイパスして、機器の内部の HART モデムを経由して扱われます。

### **Guided Setup(ガイドきセットアップ)**

フィールドコミュニケータのプロンプトにしたがって、*Device Setup(デバイスセットアップ)、Configure Alerts(アラート,-)*、*Join Device to* **Network および Configure Publishing の編集または閲覧を行います。** 

<span id="page-37-0"></span>**4320**

2018 年 1 月

取扱説明書

D103621X0JP

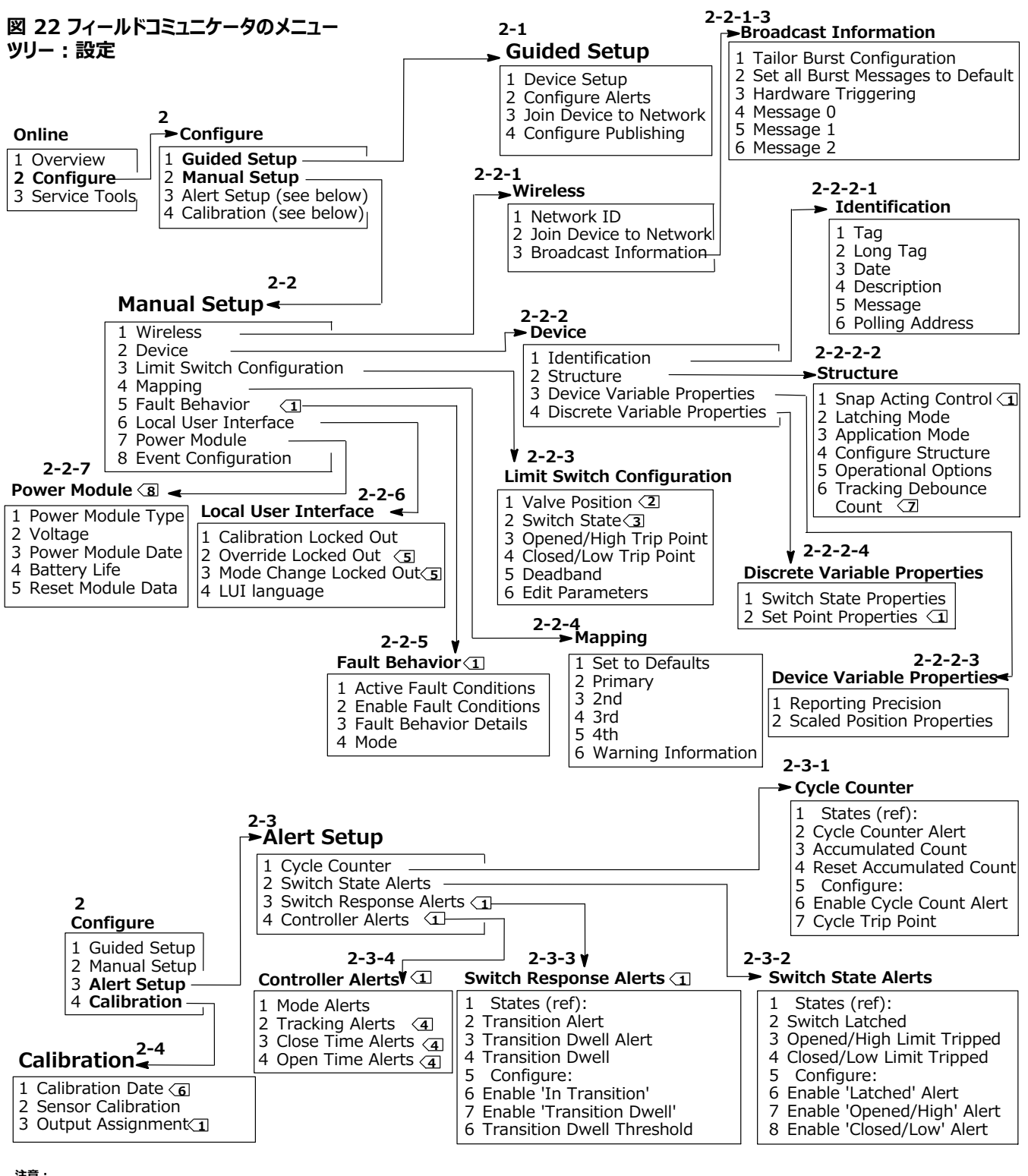

<u>注</u>意 :<br><u>1ン</u> オン/オフ制御のみです。<br><u>2</u>>ブロセス報告(モニタリングまたはスナップ動作モードのみ)時のアイテムラベルはプロセスです(バルブ位置の代わり)。<br>4〉スサップ動作モードでは利用できません。<br><u>5</u>>オーバーライドロックアウトおよびモード変更ロックアウトは、モニタリングオプションでは確認できません。<br><u>5</u>>オーバーライドロックアウトおよびモード変更ロックアウトは、モニタリングオプションでは確認できません。<br><u></u>

### **Manual Setup (手動セットアップ)**

フィールドコミュニケータのプロンプトにしたがって、*Wireless(ワイヤレス)*、*Device(89)*、*Limit Switch Configuration(リミットスイッチ,-)*、 *Mapping(マッピング)*、*Fault Behavior(/)*、*Local User Interface(ローカルユーザーインターフェース)*、*Power Module(')モ* シュール)およびEvent Configuration (イベント設定)の編集または閲覧を行います。

#### **Wireless(ワイヤレス)**

Aetwork ID (dec) (ネットワーク ID) : 現在のネットワーク ID 設定を表示します。

<u>Join Device to Network(ネットワークに機器を参加させる) : ネットワーク ID(最大 5 桁)およびジョインキー(16 進数で 8 桁×4</u> セット)を入力します。ジョインキーを使用してワイヤレスネットワーク上でデータを暗号化します。ゲートウェイに接続したすべての機器のネットワーク ID およびジョインキーは£じです。

#### 注意

出荷時の設定は、ネットワーク ID は 1229、 ジョイントキーはすべてゼロです。ご使用の前に、番号を変更してください。

ゲートウェイが高度なセキュリティーモードで設定されているときは、各機器でそれぞれのジョインキーが必要です。

#### ● Broadcast Information (送信情報)

Tailor Burst Configuration (バースト設定調整): 入力に対して状況に応じた適切なバースト設定を自動的に選択します。

#### 注意

バースト設定調整を実行する前に、デバイスストラクチャーの設定 (Configure > Manual Setup > Device > Structure) を実行して、 最適なバースト設定結果を得てください。

*Set all Burst Messages to Default(すべてのバーストメッセージをデフォルトに,-する)*:*Set all Burst Messages to Default* を 択して、下記のように、すべてのバーストメッセージを自動的にデフォルト値に設定します。動的変数を公開された変数と同じ設定にします。初期 設定時および設定エラーからの復旧時は、この設定をお勧めします。

#### **オン/オフ**

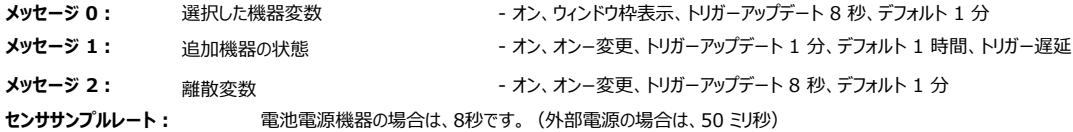

#### スナップ動作制御

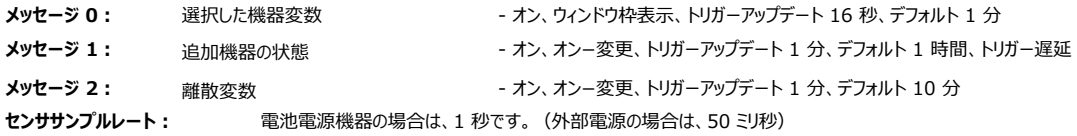

#### **モニタのみ**

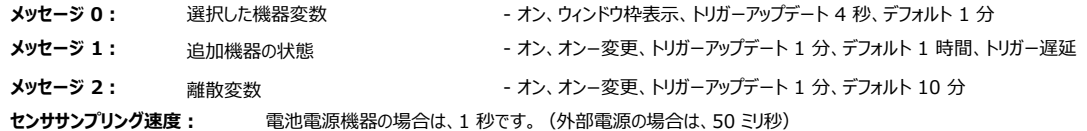

<del>*Hardware Triggering (ハー*ドウェアトリガリング): ファームウェアの休止中は、ポジションセンサ入力の変更を確認する機器ハードウェア回路の</del> 有効/無効を切り替えて、一変更が生じた場合は注意喚起を発します。

*Message 0(メッセージ0) Message 1(メッセージ1) Message 2(メッセージ2)*

バーストメッセージを手動で設定するには、Message 0、Message 1またはMessage 2を選択します。現在のバースト設定を開いて表示しま す。Configure (設定) を選択して、フィールドゴミュニケータのプロンプトにしたがって、Message 0、1 または 2 を設定、確認、選択し、変更 を確定するか設定の変更をつづけます。確定すると、機器に情報が送られます。エラーがある場合はフィードバックしながら、機器が情報を処理し ます。

バーストモードを有効にすると、ゲートウェイに設定メッセージが定期的に公開されます。ゲートウェイはこの公開情報をキャッシュに保持します。その あと、キャッシュ内の最新情報を使用してルーチンホストの要求を実行することで、すべてのワイヤレス機器に対してプロキシとして動作します。

#### 注意

初期セットアップ時はバーストモードをデフォルト値に設定し、バースト設定の詳細調整については、機器を動作中のワイヤレスネットワークに接続 した後に行うことをお勧めします。

バーストモードはワイヤレスリンク上でのみ有効です。有線の保守ポート接続上では、バースト送信はできません。

L3なメッセージコンテンツは、*Primary Variable (1 l})、PV % Range and Loop Current (1 l}レンジおよびループ')、 Dynamic Variables and Current (/l}および')、Selected Device Variables (<=した89l})、Additional Status* /追加機器の状態)、Emerson Specific (エマソン専用)およびDiscrete Variables (離散変数)から選択します。

Lコンテンツに*Dynamic Variables and Current*、*Selected Device Variables*または*Emerson Specific*がされているときは、 メッセージスロットで機器変数をそれぞれ設定することができます。状況に応じてドロップダウンリストまたは選択リストから変数を選択します。

#### 注意

アスタリスク(\*)付きの変数は、現在インストールされているオプションおよび構成設定またはそのいずれかでは、機器によっては計算されません。 変数を指定せずにホストが正しく機能しない場合、変数は公開用に割り当てられません。

エマソンゲートウェイを使用している場合は、エマソン専用を選択できます。4 つの動的変数と追加機器の状態が 1 つのメッセージとして組み合わ されています。ただし、ループ電流や 1 次変数レンジは含まれていません。制御システムから1 次変数レンジやループ電流を要求された場合は、 これらの2 つの変数が選択した機器変数に設定されたメッセージに含まれていることを確認してください。

#### **ワイヤレスのÛÜJ((VgJ(およびトリガーÝï)**

変更が発生したときのみ、例外報告またはトリガーバーストモードでデータを送信できます。トリガーバーストモードを有効にすると、トリガー変数が 特定され、モニタ中のトリガー変数で重大な変更があった場合に、データがサンプリングされて高速レートで公開されます。トリガー条件が満たされ ていないときは、より遅いデフォルト値が使用されます。この機能によってデータ送信量が少なくなるため、機器が消費するエネルギーが少なくなりま す。重大な変更に該当する内容、また高速およびデフォルトの更新速度を定義できます。

この機能を使用するには、トリガーバーストモードのうちの 1 つを設定します。トリガーバーストモードには、ウインドウ枠表示、上昇、下降およびオ ンチェンジトリガーモードがあります。

- Windowed (ウインドウ枠表示) : 前回サンプリングされたトリガー変数周辺で+/-限界を定義できます。高速アップデートレートをトリ ガーするには、トリガー変数の変化幅はウインドウ枠よりも大きくなるようにしてください。
- Rising (上昇):トリガー変数値が選択したトリガーレベルよりも上昇しているときは、高速アップデートを開始します。
- Falling (下降) : トリガー変数値が選択したトリガーレベルよりも低くなっているときは、高速アップデートを開始します。
- On-Change (オンチェンジ) : 微小の変更時は、バーストメッセージの内容全体がモニタリングされます。 いかなる変更があった場合も、高 速アップデートレートは初期化されます。

#### 注意

離散データを含むメッセージには、オンチェンジトリガーモードを使用します。温度変数などの分解能限界やシステムノイズを受けることでゆらぐ浮動 小数点データを含むメッセージには、使用しないでください。

トリガー変数は選択したメッセージコンテンツによって異なります。選択した機器変数が一般的なバーストメッセージコンテンツのときは、詳細メッセー ジコンテンツでスロット0 に割り当てた変数は、トリガー条件に対してモニタリングされているものになります。たいていの場合、割り当てられたトリガー 変数はプロセスに関連した変数の 1 つで、3 つのスイッチ状態信号のうちの 1 つです。一般的なメッセージコンテンツのその他の設定では、トリガ ー変数は事前に定義され、設定データを確認することで確定できます。

Sensor Sample Rate (センササンプリング速度): 何らかのバーストメッセージがトリガーされている場合 (「連続モード」以外で)、共通セン ササンプルレートは全てのデータ収集に使用されます。電池電源機器では、0.5 秒とトリガーアップデートレートの間で 0.5 秒きざみで、値を選択 します。

通常は、機器が起動して、スケジュールされた公開イベントの準備として、バーストメッセージにデータをサンプリングします。アップデートの間に発生 する遷移を逃してしまう場合があります。トリガー遅延では、モニタリングに高速なサンプリング速度を定義して、これの問題を減少させます。サンプ リング速度は公開レートより速くしてください。トリガー条件がトリガー遅延メカニズムによって検出された場合は、タイムスタンプおよび日付がすぐに 取り込まれます。メッセージの公開は、次の有効な公開スロットにスケジュールされます。例えば、デフォルトの更新速度が 1 分、高速更新速度が 8 秒で、トリガー遅延が 1/2 秒サンプリング速度で有効な場合は、トリガーイベントが発生次第検出できます。トリガー遅延が無効な場合は、 8 秒間隔で発生する一時的事象は検出されません。

#### **Device (n)**

#### **Identification (\$^)**

*Tag (9*グ) : 機器に HART タグ (最大 8 文字)を入力します。HART タグは、複数の機器を使用する環境で機器を区別する最も容易な 手段です。HART タグを使えば、使用用途の条件に応じて機器に電子的にラベルを付けることができます。フィールドコミュニケータを起動した際に 4320 型との通信が確立されると、割り当てたタグが自動的に表示されます。

<u>Long Tag</u> (ロングタグ) : HART ロングタグ 情報 (最大 32 文字) を入力します。

*Date (*日付) : 設定、コミッショニングまたは保守履歴に関して、日付 (mm/dd/yyyy) を入力します。

*Description (*説明) : 状況について最大 16 文字で説明します。記述子を使用すれば、HART タグに加えて、特定の機器を識別するための より長い電子ラベルをユーザーが独自に設定できます。

*Message (メ*ッセージ) : 32 文字でメッセージを入力します。メッセージを使用すれば、複数の機器を使用する環境で個々の機器を識別するユ –ザー独自の手段を構築できます。

Polling Address (ポーリングアドレス) : 有線接続の保守ポートにあるフィールド機器を識別するためにホストが使用するものです (適正レンジ は 0 ~ 63です)。ワイヤレスネットワークにはdはなく、TUポートでのみすることができます。

#### **Structure (\])**

Snap Acting Control (スナップ動作制御): 有効にすると、位置フィードバックまたはモニタリング中の位置を元に、コントロールバルブが動作し ます。コントロールバルブは機器がモニタリング位置から離れます。 (制御機器へのフィードバック信号はありません。) センサをモニタリングするスイッ チの状態によって、制御機器へのコマンドが発っせられます。

Direct-Acting Snap (正動作スナップ): 入力が高/開に到達するとコントロールバルブが開きます。入力が低/閉に到達するとコントロー ルバルブが閉じます。

Reverse-Acting Snap (逆動作スナップ): 高/開に到達するとコントロールバルブが閉じます。低/閉に到達するとコントロールバルブが 開きます。

スイッチ閩値と不感帯を調整して、この動きの精度を上げてください。機器がコントローラで、スナップ動作モードでない場合は、プロセス状態の報 告やラッチスイッチモードを使用できない場合があります。

スナップ動作制御が無効なときは、機器は通常のフィードバック制御モードになります。

#### 注意

スナップ動作制御はオン/オフ制御オプション付きの機器でのみ利用できます。

Latching Mode (ラッチモード): 有効にすると、ラッチモードが手動でリセットされない限り、特定のスイッチの状態のいかなる変更(開/高ま たは閉/低) もラッチ (またはロック) されます。

#### 注意

ラッチモードは、モニタリングおよびスナップ動作制御の状態でのみ使用できます。 通常のフィードバック制御モードでは無効です。

Application Mode (アプリケーションモード) : センサ報告モード、プロセスフィードバックまたはバルブストロークフィードバックを示します。コントロー ラオプションがインストールされた機器は、スナップ動作モードではないときにバルブストロークを報告します。

Configure Structure (構成設定) : 制御モードがスナップ動作するか、スイッチの状態が作動時にラッチするか、位置変数をバルブまたはプロ セス報告ごとに分類するかを選択します。

<span id="page-42-0"></span>*Operational Options (/オプション)*

Valve Retry Enabled (バルブ再試行有効) : 有効にすると、バルブドリフトモニタをトリップする前に、機器は自動的に制御対象機器を設 定点に3回戻そうと試みます。 (オン/オフ制御のみ)

**Dwell Tracking (ドウェルトラッキング):**有効にすると、位置の変更が検出された時に、内部位置サンプリングレートを約 11 サンプル/秒 に上げることで、モニタ機器でドウェル時間測定の分解能を増加できます。(モニタリングのみ)

トラッキングデバウンス数に対して位置変化が 1% を下回ったままの場合、高速サンプリングは終了します。拡張ドウェルトラッキングが最もよく機 能するのは、ハードウェアトリガーも有効な時です。

ドウェルトラッキングが操作オプションとして表示されると、追加メニューがその下に表示されます。 Tracking Debounce Count (トラッキングデバウンス数) –拡張ドウェル時間測定の高速サンプリングを終了する前に、位置変化が 1% 未満になるサンプリングの数。

#### 注意

動作オプションは、機器がスナップ動作モードのときは利用できません。

#### **Device Variable Properties (n8Rプロパティ)**

*Reporting Precision (*精度の報告) : 機器の精度は公称スパンの 1% ですが、報告用に小数点以下の桁数を変えることができます。

 $Scaled$  *Position Properties (*計測された位置プロパティ)

Range Units (単位レンジ): 計測された位置のデジタル値表示、上限値および下限値で表示される工学単位です。

Upper Range Value (上限値): 100% スパンの終点に関連付けられた工学単位で計測された値。

Lower Range Value (下限値): 0% スパンの終点に関連付けられた工学単位で計測された値。

Modify (修正):基準化 (%) された位置を計測された位置にマッピングするために、単位と範囲値を設定します。

#### **Discrete Variable Properties (BC8Rプロパティ)**

 $S$ witch State Properties (スイッチ状態のプロパティ)およびSet Point Properties (設定点のプロパティ) : タイプ、クラスおよび接続情報 をみます。

#### 注意

Set Point Properties はオン/オフ制御オプション付きの機器でのみ利用できます。

#### **Limit Switch Configuration (リミットスイッチ X)**

Valve Position (バルブ位置) / Process (プロセス) : モニタリング中の機器 (バルブなど) の位置をスパンの % 値 (参考表示) で示します。

#### 注意

このメニュー項目、 Position (位置)は、プロセス報告(モニタリングまたはスナップ動作モードのみ)時は Process (プロセス)になります。

*Switch State (スイッチのYZ) / Latching Switch (ラッチスイッチ)*:モニタリングの--(バルブなど)のSをgwで:Aします。 離散値は、開、閉、部分的に開、低、中、高または不明(参考表示)です。

*Opened/High Trip Point (/ハイポイント)*および*Closed/Low Trip Point (/ローポイント)*:モニタリングのバルブがポイ ントに到達したことを判断するユーザー定義閾値です。

Deadband (不感帯) : 到達状態のリセットの前に発生する閾値内のリターンストロークの量。適正値は 0 ~ 20% です。デフォルト値は 5% です。

*Edit Parameters (パラ*メーターの編集) : 手順制御でリミットスイッチに不感帯および到達点を設定して、不確定なスイッチ状態の原因となる 設定を回避します。

● Mapping (マッピング) : 動的変数アレイの設定ができます。デフォルトに設定を選択して、デフォルト値にリセットします。

Warning Information (警告情報) : ご使用の制御システムがHART コマンド3を使用した機器をポーリングする場合は、動的変数+カレント 値をバーストメッセージのひとつとして設定するか、動的変数にマッピングしたループ電流および機器変数を掲載データに含めなければなりません。 遅延応答メカニズムは未掲載の変数取得のために使用され、ご使用ののホストはこれを通信障害と解釈します。

#### **Fault Behavior (89+/)(オン/オフ)**

機器が故障状態になるように設定でき、設定すると空気圧出力を設定した故障状態になるよう試みます。

#### 注意

故障状態が有効なとき(つまり故障状態のとき)は、ホストからは機器は設定点で動作しません。機器は、設定中に定義した設定点を使用し て、バルブを制御します。

デフォルトではすべての故障条件が無効になっています。

 $Active$  Fault Conditions (アクティブな故障状態) (参照)

*Enable Fault Conditions (¤¥を¦にする)*

「On (オン)」を選択して、故障条件を有効にします。

- Start Up (起動) : 機器の電源を入れたとき、またはリセットしたときに、故障状態を初期化します。起動時に定義した状態に強制出力し ます。 –自動復旧モード゛では、制御ホストから新しい離散設定点を受信するとこの故障状態は解消されます。
- Movement Failure (動作故障): バルブタイムアウトの期限が切れる前に、バルブの設定点への移動が失敗した場合に、故障状態を 初期化します。(スナップ動作モードでは表示されません。)
- Temperature Out of Range (温度が範囲外) : 温度が操作範囲外になると、故障状態を初期化します。
- Sensor Board Failure (センサボードの故障) : 機器がセンサボードとの通信を失った場合に、故障状態を初期化します。
- Low Voltage (低電圧) : 供給電圧が極端に低くなった場合に、故障状態を初期化します。
- Network Loss (ネットワークロス) : ネットワークから切断されたときに、故障状態を初期化します。

<span id="page-44-0"></span>*Fault Behavior Details (*故障動作詳細)

- Fault Mode (故障モード) : 次の故障モードから選びます。無効、特定の状態で故障または前回の値を保持デフォルトは無効です。
- Fault Shed Time (故障シェディング時間): 故障動作が初期化される前に、状態を有効にしておく時間を設定します。
- Fault State (故障状態) : 故障が発生したときに機器にコマンドされる故障状態を選びます。故障モードが特定の状態でない限り、故障 状態の値は無視されます。
- Recovery Mode (復旧モード) : 自動または承認を選択します。自動を選択しているときは、故障状態が解消されると、機器は通常運 転に戻ります。承認を選択しているときは、機器が運転に戻る前に手動で故障を承認する必要があります。

*Mode (*モード) : 運転中、運転停止または故障状態があります。機器が故障状態のときに問題を解決したり、または機器の使用をやめたり再 開したりします。

#### **Local User Interface (ローカルユーザーインターフェース)**

*Calibration Locked Out*、*Override Locked Out*、*Mode Change Locked Out*および*LUI Language の ¡または§¨ができます。*

#### 注意

*Override Locked Out*および*Mode Changed Locked Out*は、モニタリングオプションではできません。

#### **Power Module (Oaモジュール)**

*Power Module Type (')モジュールタイプ)*、*Voltage (')*、*Power Module Date (')モジュールのG)*、*Battery Life ('(のLM)*および*Reset Module Data (モジュールデータのリセット)*をまたはできます。

#### 注意

電源モジュールメニューは、電池電源機器の場合のみ表示されます。電源モジュールは、外部電源オプション設置時には表示されません。 電源モジュールの交換が必要な場合は、担当の[Emerson](www.Fisher.com) 営業所 またはお近くのビジネスパートナーにお問い合わせく ださい。

### **Alert Setup (アラートセットアップ)**

アラートセットアップでは、どの診断モニタに機器の状態をホストにアラートさせるかを選択できます。関連アラートの現在の状態が参考用に表示され ます。メニュー構成は機器構造および設置オプションによって異なります。現状のシステム状態で利用できる機器モニタのうち、編集可能な機器モニ  $\overline{X}$ を示されます。フィールドコミュニケータのプロンプトにしたがって、Cycle Counter (サイクルカウンタ)、Switch State Alerts (スイッチ状態ア  $-$  ラート)、 *Switch Response Alerts (スイッチ*応答アラート)および Controller Alerts (コントローラアラート)の編集または閲覧を行います。

#### **Cycle Counter (サイクルカウンタ)**

Cycle Counter Alert (サイクルカウンタアラート): 現在のサイクルカウンタアラートを示します。累積サイクルが到達ポイントを上回っている場合 に、アラートが「True」に設定されます。

Accumulated Count (累積カウント): 累積サイクル数を示します。

Reset Accumulated Count (累積カウントリセット): Yesを選択して、累計カウントを0(ゼロ)にリセットします。通常は、バルブおよびアクチ ュエータまたはいずれかの保守が実行されたときに行います。「いいえ」を選択すると、現在のサイクルが保持されます。

*Enable Cycle Count Alert (サイクルカウントアラートを¦にする)*

*Cycle Trip Point (サイクルポイント)*:{5ポイントのV±を'います。

● Switch State Alerts (スイッチ状態アラート) : スイッチ状態のモニタを選択して、状態のアラートとして出力を報告します。

**Switch Latched (スイッチラッチ): スイッチの状態変数のラッチオプションの条件です。** 

Opened/High Limit Tripped (開/上限到達) : ユーザーが「全開」または「上限」に特定した要求を、入力信号が満たしていることを示します。

Closed/Low Limit Tripped (閉/下限到達) : ユーザーが「全閉」または「下限」に特定した要求を、入力信号が満たしていることを示します。

*Enable 'Latched' Alert (*「ラッチ」アラートを有効にする) : スイッチの状態がラッチされたことを報告するアラートを有効にします。ラッチモードが 有効な場合に、このアラートが有効になります。

*Enable 'Opened/High' Alert (「全開/ハ*イ」アラートを有効にする):バルブが開いている、または一次変数がハイ到達ポイントを上回ってい る場合に報告するアラートを有効にします。

Enable 'Closed/Low' Alert (「全閉/ロー」アラートを有効にする): バルブが閉じている、または一次変数がロー到達ポイントを下回ってい る場合にレポートするアラートを有効にします。

**Switch Response Alerts (スイッチàアラート)**

#### 注意

Switch Response Alertsは、スナップ動作モードでは利用できません。

 $Tr$ ansition Alert (遷移アラート): 有効にすると、遷移領域で (制限範囲で) プロセス状態を示します。

*Transition Dwell Alert (*遷移ドウェルアラート) : 有効にすると、指定したタイムウインドウよりも長い間、入力信号が遷移状態になっているこ とをAします。

*Transition Dwell (°±ドウェル)*:<Ùのでk\_のさを:Aします。

*Enable In Transition (*遷移中を有効にする): 位置信号が到達点の間にあることを報告するアラートを有効にします。

*Enable Transition Dwell (*遷移ドウェルを有効にする) : 出力が到達点の間にある時間が超過したことを報告するアラートを有効にします。

*Transition Dwell Threshold (*遷移ドウェル閾値) : 遷移ドウェルアラートがセットされる前に、モニタ信号が遷移状態にとどまる必要のある時 間の長さを表示します。

#### **Controller Alerts (コントローラアラート)(オン/オフ)**

#### 注意

デフォルトでは、コントローラアラートは無効に設定されています。

Mode Alerts (モードアラート)

*Device Not in Service (***機器の運転外)** : 設定点がプロセスに適用されていないことを示します。 Output Fault State (故障状態の出力):制御出力が設定された故障状態に設定されていることを示します。 *Enable Out of Service (「´µ\*」を¦にする)*  $E$ nable Fault State Alert (「故障状態」アラートを有効にする) Tracking Alerts (追跡アラート)

#### 注意

Tracking Alertsは、スナップ動作モードでは利用できません。

Valve Movement Fail (バルブ動作故障) : 制御機器からの位置フィードバックが設定点コマンドに応答していないことを示します。

*Valve Drift (バル*ブドリフト) : バルブが設定点から外れていることを示します。

```
Enable Movement Fail Alert (「/」アラートを¦にする)
```
Valve Timeout (バルブタイムアウト): バルブ動作故障を断言する前に、設定点に到達するための割当て時間を定義します。

*Enable Valve Drift (「バルブドリフト」を¦にする)*

Close Time Alerts (閉時間アラート)

#### 注意

Close Time Alertsは、スナップ動作モードでは利用できません。

```
Close Stroke Time Alert (ストロークタイムアラートを閉じる) : コンフィギュレーションによって割り当てられた制限時間から外れた直近の閉
動作を示します。
```
Close Stroke (ストロークを閉じる) (Cal) : 自動校正の間に閉ストロークを完了するために必要な時間を示します。

```
Last Close Stroke (ラストクローズストローク): 直近の「全開」から「全閉」位置へのストロークを完了するために必要な時間を示します。
```
*Enable Close Stroke (「ストローク」を¦にする)*

*High Trip Point* (ハイトリップポイント)

```
Low Trip Point(ロートリップポイント)
```

```
Open Time Alerts(開時間アラート)
```
#### 注意

Open Time Alertsは、スナップ動作モードでは利用できません。

Open Stroke Time Alert (ストロークタイムアラートを開く) : コンフィギュレーションによって割り当てられた制限時間から外れた直近の開ス トローク時間を示します。

**4320** 2018 年 1 月

Open Stroke (ストロークを開く) (Cal): 自動校正の間に開ストロークを完了するために必要な時間を示します。 Last Open Stroke (全開の開ストローク): 直近の「全閉」から「全開」位置へのストロークを完了するために必要となった時間を示します。 *Enable Open Stroke (「ストローク」を¦にする) High Trip Point (ハイトリップポイント)*

*Low Trip Point (ロートリップポイント)*

### $Calibration$ (校正)

#### 警告 Δ

校正中、バルブはフルストロークまで移動します。圧力やプロセス流体の解放による怪我や設備の損傷を防ぐため、プロセスからバルブを離  $L$ 、バルブの両側の圧力を同じにするか、プロセス流体をブリードしてください。

#### 注意

機器がスナップ動作モードのときは、バルブ設定点(開から閉)を変更できません。モニタリング中の機器からの位置信号を使用して別のバルブ の状態を変更しているためです。図 [3](#page-8-0) ([3](#page-8-0) ページ) を参照してください。スナップ動作モードのときは、出力の手動校正が必要です。

**Calibration Date (校正日付): 前回の校正がいつ行われたかを示します。** 

#### 注意

有効にすると、校正アラートなしの代わりに校正日付が表示されます。

**Sensor Calibration (センサ校正)** : 機器で校正を実行できます。フィールドコミュニケータのプロンプトにしたがって、自動または手動校正を 行います。

#### 注意

自動校正中にバルブを各方向へ動かすのに5 分以上かかる場合は、手動校正を行ってください。標準の自動校正では、「開」>「閉」> 「開」> 「閉」の順で動き、最大 20 分かかります。

Output Assignment (出力割当て):ストローク中に動作を観察して、出力ポートをストローク方向 (開または閉) に関連付けできます。 センサで手動校正した場合は、この手順でコントローラの校正プロセスを完了させます。また、スナップ動作モードで出力検出の割り当てできるのは、 この手順のみです。

#### **注意**

出力割当てはオン/オフ制御オプション付きの機器でのみ利用できます。

### <span id="page-48-0"></span>**Service Tools(サービスツール)**

サービスツールメニューについては、図 23 を参照してください。

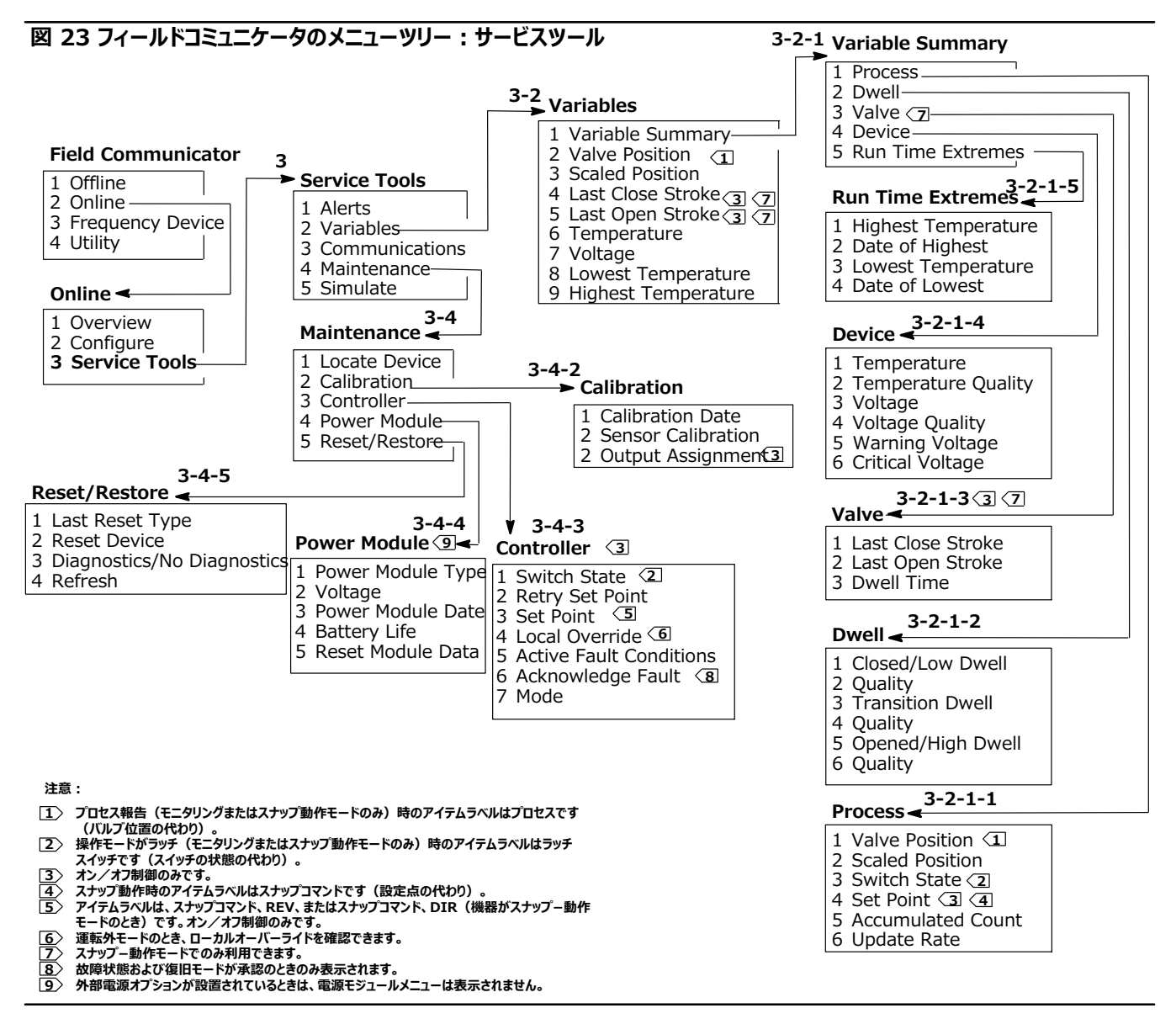

### **Alerts (アラート)**

アクティブアラートを表示して、プラントウェブアラートカテゴリ、概要、推奨動作および適用変数値、画像またはアラート状態を解消する手順を表 示します。

### **Variables (8R)**

Variable Summary (変数の概要)を選択して、機器のProcess (プロセス)、Dwell (ドウェル)、 Valve (バルブ)、 Device (機器)およびRun *Time Extreme (ランタイム*限度*)変数を確認*します。 *Valve Position (バル*ブ位置)、 *Scaled Position (*計測された位置)、 *Last Close Stroke (ラストクローズストローク)*、*Last Open Stroke (ラストオープンストローク)*、*Temperature (¸)*、*Voltage (')*、*Lowest Temperature (¹¸)*および*Highest Temperature (º¸)*をして、Xのゲージスタイル:Aをします。

#### ● Variable Summary (変数の概要)

#### **Process(プロセス)**

Valve Position (バルブ位置) : モニタリング中の機器 (バルブなど) の位置をスパンまたはストロークの% 値で示します。

Scaled Position (計測された位置) : 基準化(%)された位置信号を工学単位で表示するように設定可能な機器変数*Scaled Position* は、入力としてスパンのパーセント値(PV)を使用して、上限値および下限値のリニア変換を元に値を算出し、単位には単位レンジ「測定された 位置=(上限値 - 下限値) \* 位置% + 下限値」を適用します。

Switch State (スイッチの状態) : モニタリング中の機器(バルブなど)の位置を離散値で表示します。

Set Point (設定点) : 制御する変数のターゲット値を示します。

#### 注意

このメニュー項目(Set Point)は、機器がスナップ動作モードのときはSnap Command(スナップコマンド)になります。

Open Position (位置)、 Switch(スイッチ)またはSet Pointを開き、プロセス全体で項目のデータの質を確認します。値は、良い、劣化、悪い または手動/固定です。

Accumulated Count (累積カウント): 最後にカウンタを0 にリセットしたときからの累積サイクル数を表示します。

 $U$ pdate Rate (アップデートレート): プロセスメニューに表示された各変数の有効なアップデートレートを示します。

#### **Dwell** (一時停止)

Closed/Low Dwell (閉/低で一時停止) : スイッチの状態が最後に閉/低領域に入ってから経過した時間 (領域を出るとフリーズします) 。

Transition Dwell: スイッチの状態が遷移領域に入ってから経過した時間 (領域を出るとフリーズします) 。

**Opened/High Dwell (開/高での一時停止) : スイッチの状態が開/高領域に入ってから経過した時間 (領域を出るとフリーズします) 。** 

品質変数 Closed/Low Dwell、Transition DwellおよびOpened/High Dwell は、プロセス全体の項目のデータの質を表示します。 値は、良い、劣化、悪いまたは手動/固定です。

#### **Valve(オン/オフ)**

#### 注意

バルブ変数はスナップ動作モードでないときのみ利用できます。

Last Close Stroke (前回の閉ストローク): 直近の「開」から「閉」位置へのストロークを完了するために必要となった時間を示します。

Last Open Stroke (全開の開ストローク): 直近の「閉」から「開」位置へのストロークを完了するために必要となった時間を示します。

品質変数Last Close StrokeおよびLast Open Strokeは、プロセス全体の項目のデータの質を表示します。 値は、良い、劣化、悪いまたは 手動/固定です。

<span id="page-50-0"></span>*Dwell Time* (一時停止時間) : スイッチの状態変数が現在の状態に費やしている時間を表示します。

#### **Device** (機器)

Temperature (温度): 電子機器の温度を表示します。

 $Voltag$ e (電圧): 電源モジュールの電圧を表示します。

品質変数TemperatureおよびVoltageは、プロセス全体の項目のデータの質を表示します。 値は、良い、劣化、悪いまたは手動/固定です。

#### 注意

電源モジュールの警告は、基本的に標準および長寿命電源モジュールのみに適用します。 外部電源ソースの 4320 型では、供給ソースの電圧ではなく、外部電源アッセンブリの出力から供給電圧レベルを出します。

 $Warning$  Voltage (電圧警告) : パワーモジュールの電圧低下の警告を行うための閾値です。

Critical Voltage (臨界電圧) : パワーモジュールの臨界電圧の警告を行うための閾値です。この電圧よりも低くなると、機器の設定変更ができ なくなります。

**Run Time Extremes (ランタイムc2)**:*Highest Temperature*、*Date of Highest (º¸のG)*、*Lowest Temperatur* eおよび*Date of Lowest (*最低温度の日付)を表示します。

**Valve Position**、**Scaled Position**、**Last Close Stroke**、**Last Open Stroke**、**Temperature**、 **Voltage***、* **Lowest**  Temperature、Highest Temperatureを選択して、動的ゲージ画面を表示します。

#### 注意

前回の閉ストロークおよび前回の開ストロークゲージは、オン/オフ制御オプションでのみ表示され、スナップ動作モードでは表示されません。

### **Communications(NE)**

ネットワークおよびバーストUがまれます。フィールドコミュニケータのプロンプトにしたがって、*Network(ネットワーク)*、*Review Burst Message (バーストメッセージのレビュー)*、*Hardware Triggering (ハードウェアトリガー)*および *Review Event Configuration (イベント ,-のレビュー)*にアクセスします。

#### **Network(ネットワーク)**

Wireless Mode: アイドリング、切断、検索中、接続済みまたは動作中から現在のモードを表示します。

**Join Mode: ワイヤレスHART ネットワーク参加に関して、機器に指示を出します。** 

Advanced(拡張) : ワイヤレスネットワーク上で機器に認識された周辺機器の数、受信したアドバタイズメントパケットの数、および参加試行 回数などの、通信について技術的な情報を含んでいます。このメニューでは、送信電力設定および電源変更手順も表示され、機器の無線モジュ ールの有効な放射電源を調整します。

このメニューには、効果的に調整して設定する送信電力変更とパワー手順、デバイスの無線モジュールの放電電力が表示されます。

#### 注意

参加試行が多すぎると、機器は参加試行を失敗したとみなし、ネットワーク設定をレビューします。

#### 注意

保守ポート上の機器に伝達しているときに、拡張のネットワーク診断は、AMS ワイヤレスコンフィギュレータまたは AMS デバイスマネージャでのみ できます。

*Rejoin Network* (ネットワークの再接続) : 既存の認証情報でネットワークに再接続します。

Disconnect (切断): ネットワークから切断します。ネットワーク操作を干渉するようなサービス手順やリコミッショニングを行う場合のみ、切断し てください。

#### **Review Burst Message(バーストメッセージのレビュー)**

バーストは、各バーストメッセージに対して診断を表示します。

バンド幅ステータスメッセージで下記を表示します。

- 受け取ったメッセージを機器で有効にするかどうか
- 要求されたアップデートレートのために、ネットワークからのバンド幅の割当てをまだ待っているかどうか
- 要求されたよりも低いレートではあるもののバンド幅を割り当てられているかどうか
- 動的に公開しているかどうか
- 遅延公開モードになっているかどうか (トリガー遅延メカニズムを使用)

設定したメッセージ内容、トリガーモードおよびアクティブ更新速度は、この次に表示されます。

メッセージが有効な場合は、現在の機器の状態に基づいて、メッセージに公開された値のスナップショットを確認できます。

#### **Hardware Triggering**

ポジションセンサ入力を確認する機器ハードウェア回路の詳細は、ファームウェアの休止中に変化し、変更が生じた場合は注意喚起を発します。 -見積り感度、および前回カウンタがクリアされてからの回路が到達した回数カウントが示されます。この情報は、トリガー応答、電源寿命、ワイヤ レスネットワーク上でのトラフィックのバランスを取る目安になります。

*Detection Count (*検出カウント) : 最後のリセットからハードウェア位置変更割り込みが作動した回数を表示します。

*Clear Change Detection Count (Ç\$カウントのlmをクリアする)*:0oX;{5のカウントをゼロにリセットします。

*Sensitivity (*感度) : アクティブ感度、低温、室温、高温。

Change Detection (変更検出) : 重要な変更がセンサに生じた場合に機器を作動させるハードウェア変更検出回路を、有効または無効にし ます。

**Review Event (イベントレビュー)**:*Events Logged (イベントログ)*、*Bandwidth Status (バンドÈステータス)*、*Retry Rate (UÉÊ*  $\nu$ ート)、Allocated Retry Rate (詳細再試行レート)およびEvent Status (イベントの状態*)*が含まれます。

### **Maintenance(~)**

フィールドコミュニケータのプロンプトにしたがって、*Locate Device (89のVWËめ)*、*Calibration*、*Controller (コントローラ)*、*Power Module (')モジュール)*、*Reset/Restore(リセット/ÌÍ)*にアクセスします。

● Locate Device(機器の位置決め) : 機器の位置決めを選択してデバイスにコマンドを出して、機器を設置する技術者の手助けとなるエ マソンロゴを表示します。約5 分ずつの表示を何回繰り返すかを指定できます。

注意

ただし、温度が画面の使用条件に対して低すぎる場合や、ローカル機能でLUI を使用している時はこの機能を使用できません。

● Calibration (校正): ストロークの設定または回転の端点の設定に使用します。

#### 警告 Δ

校正中、バルブはフルストロークまで移動します。圧力やプロセス流体の解放による怪我や設備の損傷を防ぐため、プロセスからバルブを離  $L$ 、バルブの両側の圧力を同じにするか、プロセス流体をブリードしてください。

#### 注意

機器がスナップ動作モードのときは、バルブ設定点(開から閉)を変更できません。モニタリング中の機器からの位置信号を使用して別のバルブ の状態を変更しているためです。図 [3](#page-8-0) ([3](#page-8-0) ページ) を参照してください。スナップ動作モードのときは、出力の手動校正が必要です。

Calibration Date<sup>(</sup>校正日): 前回の校正がいつ行われたかを示します。

Sensor Calibration(センサの校正): 機器で校正を実行できます。フィールドコミュニケータのプロンプトにしたがって、自動または手動校正を 行います。

#### 注意

自動校正中にバルブを各方向へ動かすのに 5 分以上かかる場合は、手動校正を行ってください。標準の自動校正では、「開」>「閉」> 「開」> 「閉」の順で動き、最大 20 分かかります。

Output Assignment (出力割当): ストローク中に動作を観察して、出力ポートをストローク方向 (開または閉)に関連付けできます。セ ンサで手動校正した場合は、この手順でコントローラの校正プロセスを完了させます。また、スナップ動作モードで出力感知の割り当てできるのは、 この手順のみです。

#### 注意

出力割当はオン/オフ制御オプション付きの機器でのみ利用できます。

#### ● Controller (オン/オフ制御)

フィールドコミュニケータのプロンプトにしたがって、下記を閲覧または編集します。

Switch State (スイッチ状態): モニタリング中の機器 (バルブなど)の位置を離散値で表示します。

*Retry Set Point (セットポイントのUÉÊ)*:このでは、バルブをセットポイントにmeし、e]のÐ<を#Ñしようとします。

Set Point (セットポイント): 制御する変数のターゲット値を示します。

#### 注意

このメニュー項目(セットポイント)は、機器がスナップ動作モードのときはスナップコマンドになります。

 $\sf{Local}$  Override (ローカルオーバーライド) (運転外モードのときに使用可) : 保守目的で、コンフィグレーションインターフェースから機器の出力 状態にコマンドを出せます。制御ホストから受けている設定点は、メモリに保持され、機器が運転を再開すると復旧します。

Active Fault Conditions (有効な故障条件): どの故障条件で故障状態となっているのか表示します。

*Acknowledge Fault State (YZのÎ\)*:すべてのÐ<¡がZされたあとに、Ð<をクリアします。

#### 注意

Acknowledge Fault Stateは、故障状態にあり、復旧モードが承認のときのみ表示されます。

*Mode* (モード)は、運転中、運転停止または故障状態の機器操作モードを表示します。メニューを開いて、モードの変更または運転失敗の問 題を解消します。

#### **Power Module**

#### 注意

電源モジュールメニューは、電池電源機器の場合のみ表示されます。電源モジュールは、外部電源オプション設置時には表示されません。

フィールドコミュニケータのプロンプトにしたがって、下記を閲覧します。

*Power Module Type(')モジュールタイプ)*、*Voltage(')*、

Power Module Date (電源モジュール日付):電源モジュール変数がリセットされた日、つまり電源モジュールが設置された日です。

Battery Life (バッテリー寿命): 現在の変化状況と電力使用量から予想される、残りの動作可能日数です。

*Reset Module Data(モジュールデータのリセット)*

#### **Reset/Restore(リセット/òâ)**

 $L$ ast Reset Type (前回のリセットのタイプ) : 直近で機器をリセットした理由。トラブルシューティングに使用されます。

*Reset Device (*機器のリセット) : 電源サイクルに相当し、機器がワイヤレスネットワークから切断される原因となり、パケットを通過させる周辺機 器の通信に影響します。サービス員から指示があった場合に限り使用をおすすめします。

*Diagnostics (診断)/No Diagnostics(診断なし)***: サービス員が問題解決時に使用します。** 

 $R$ efresh (リフレッシュ): 選択して、診断および前回のリセットタイプの情報を得ます。

# **アクセス機能**

# トリップポイントおよび不感帯

4320 型は、出荷時に「開」のトリップポイントを 10%、「閉」のトリップポイントを 90% にデフォルトとして設定されています。不感帯は5% に設定されています。

#### **フィールドコミュニケータ**

Online、Configure、Manual Setup のあと、Limit Switch Configuration を選択して、ストローク位置設定を確認または変更します。 図 [22](#page-37-0) の設定メニューツリーを参照してください。

#### **AMS ワイヤレスコンフィギュレータまたはAMS デバイスマネージャ**

設定、手動セットアップへ進み、Limit Switch Tab (リミットスイッチタブ) からChange Limit Switch Parameters (リミットスイッチパラメー **タ)** を変更を選択して、ストローク位置設定を変更します。図 24 を参照してください。

#### **24 AMS ワイヤレスコンフィギュレータおよびAMS デバイスマネージャでトリップポイントを Xする**

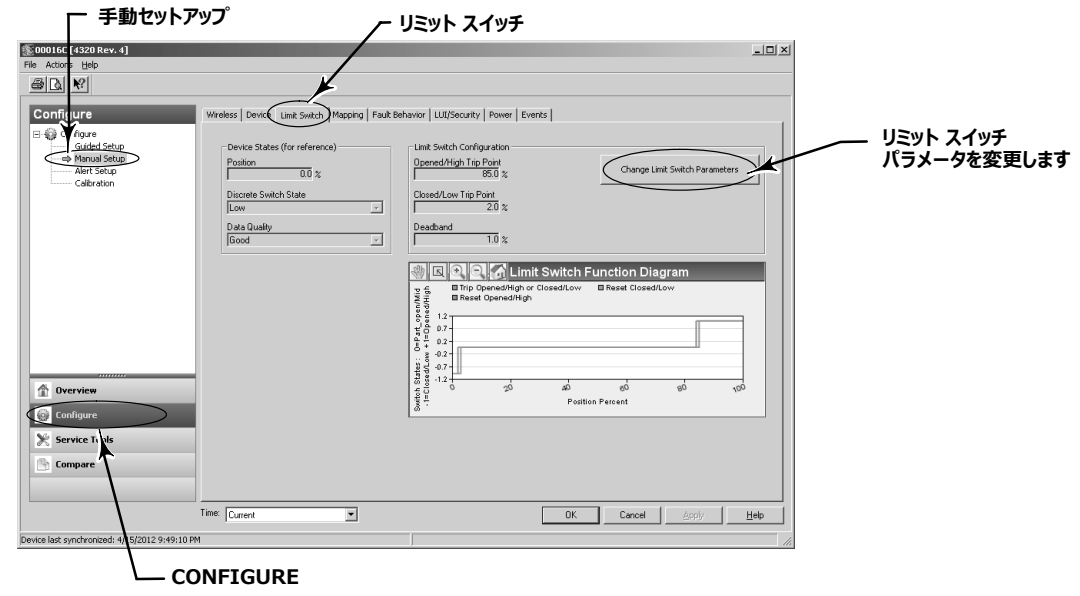

# 高精度

4320 型はデフォルトとしてスパンの1%の精度で出荷しています。工場で設定する高精度オプションは、スパンの0.4%の精度で出荷しています。 設定では報告(レポート)を有効にすることとします。

### **フィールドコミュニケータ**

オンライン、設定、手動セットアップ、機器 のあと、精度の報告を選択して、精度の報告を確認または変更します。図 [22](#page-37-0) の設定メニューツリーを 参照してください。

#### **AMS ワイヤレスコンフィギュレータまたはAMS デバイスマネージャ**

設定、手動セットアップ へ進み、機器タブから機器変数プロパティ を選択して、精度の報告を確認または変更します(図 25 を参照)。

# 計測された位置

4320 型にはデフォルトでスパンのパーセントが設定されていますが、2 つ目に計測した位置の値を設定して、報告値としてゲートウェイに送ること ができます。この機能を使って他の値で報告できます。

#### **フィールドコミュニケータ**

設定、手動セットアップ、機器、Devise Variable Properties、Scaled Position Propertiesで、2 つ目の位置を確認または変更します。 図 [22](#page-37-0) の設定メニューツリーを参照してください。

#### **AMS ワイヤレスコンフィギュレータまたはAMS デバイスマネージャ**

設定、手動セットアップへ進み、デバイスタブから機器変数プロパティを選択して、計測された位置プロパティにアクセスします(図 25 を参照)。

### **図 25 機器変数プロパティ**

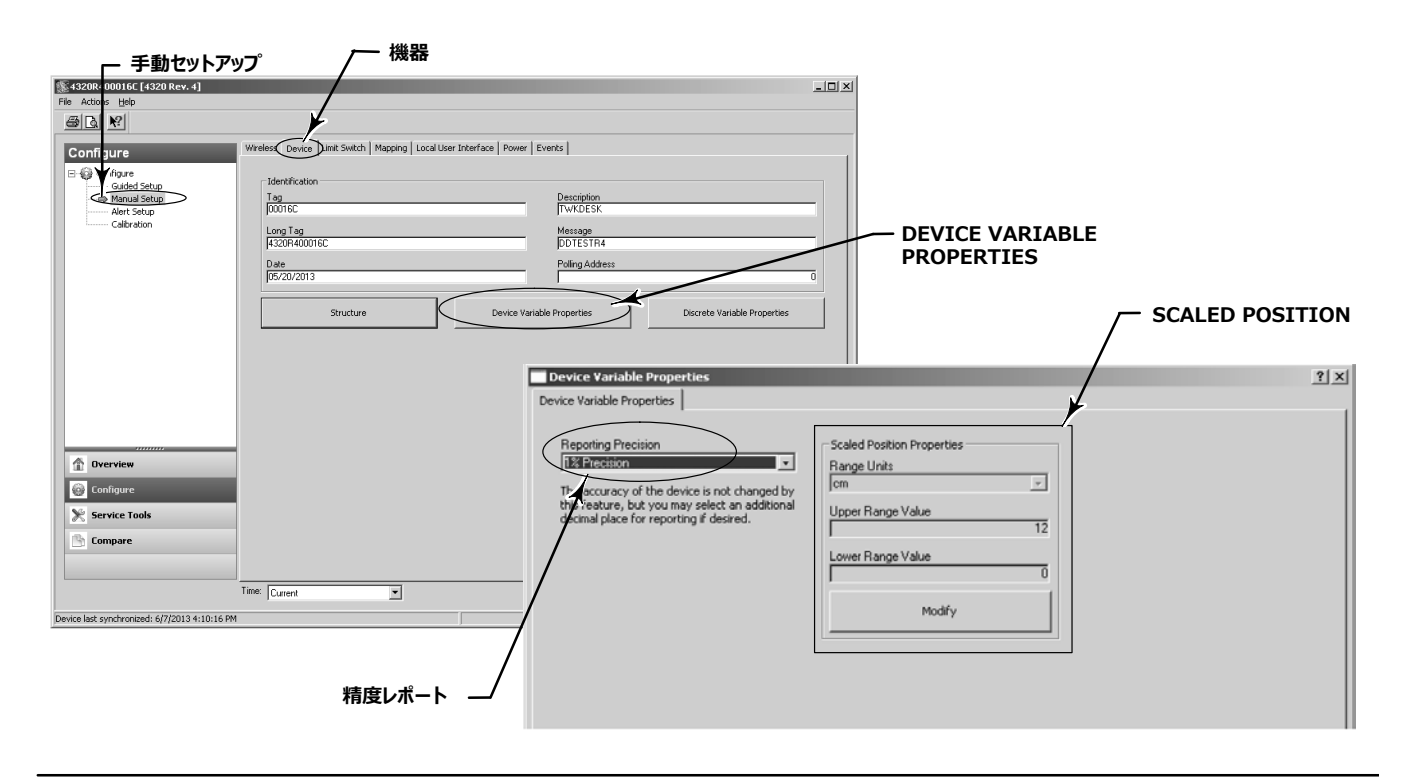

# 診断機能

4320 型では、フィールドコミュニケータ、 AMS ワイヤレスコンフィギュレータまたは AMS デバイスマネージャを使用して、下記の診断にアクセスできま す。

● Cycle counterは「高」に設定して出荷しています。このアラートは、動作サイクル回数に基づいたサービス推奨付きのバルブで使用します。 累 **積カウントのリセットで、累積カウント値をクリアします。通常は、バルブおよびアクチュエータまたはいずれかの保守が実行されたときに行います。サ** イクルカウンタについて詳しくは、[39](#page-44-0) ページを参照してください。

フィールドコミュニケータメニューについては、図 [22](#page-37-0) および [23](#page-48-0) を参照してください。

AMS ワイヤレスコンフィギュレータまたはAMS デバイスマネージャで、設定、アラートセットアップへ進みます。サイクルカウンタタブでサイクル到達ポイ ントを入力して、**サイクルカウンタ**をセットします。値が黄色に変わったら(変更が行われたことを示します)、適用を選択します。図 26 を参照してください。

èéサイクルwをクリアするには、*ª«カウントのリセット*をします。

● Power status では、電源モジュールの電圧の状態を表示します。

フィールドコミュニケータメニューについては、図 [22](#page-37-0) および [23](#page-48-0) を参照してください。

AMS ワイヤレスコンフィギュレータまたはAMS デバイスマネージャで、*Service Tools、*変数へ進み、機器タブを選択して p**ower module** voltage の状態を確認します。図 27 を参照してください。

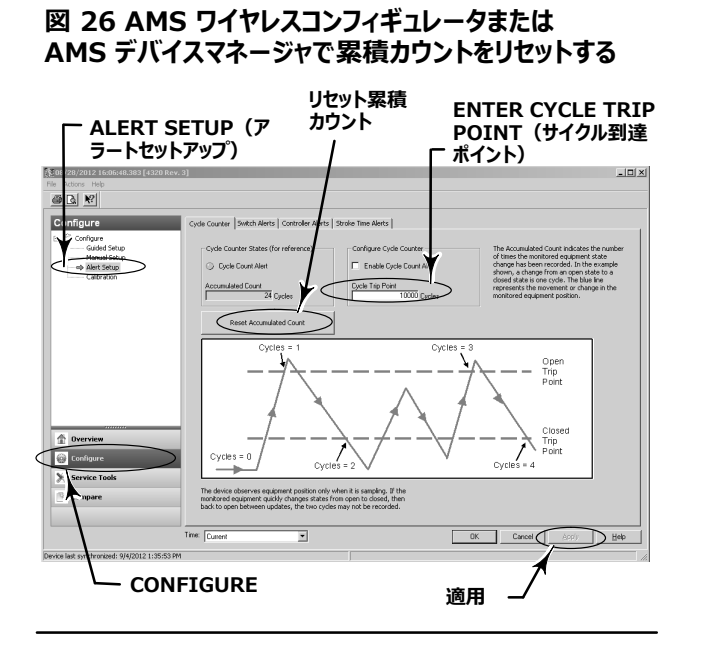

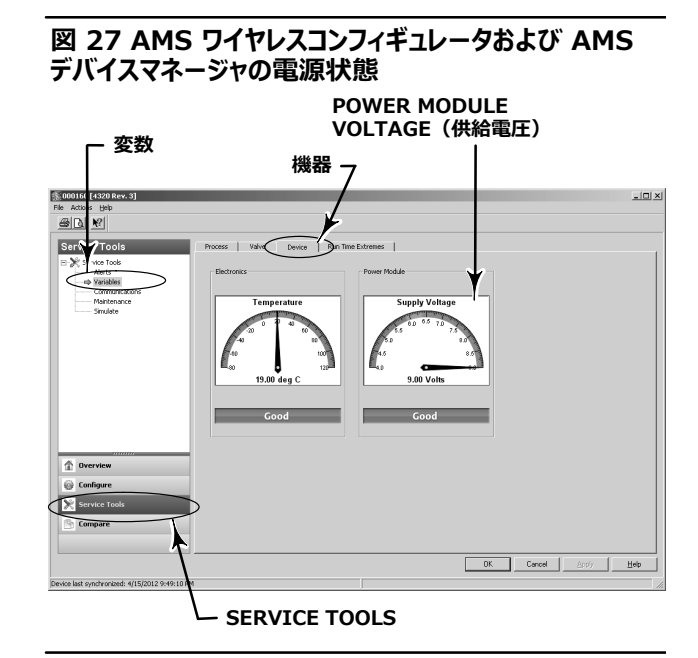

**注意** 

4320 型はまた、電源モジュール電圧警告と限界出力故障アラートを備えています。これらの情報は、ゲートウェイインターフェースを介して表示さ れます。モニタの直下で位置データを確認し、HART タグからご使用の機器を選択します。

Modbus、OPCまたはDelta Vにマップできる2 つのフィールド (TrueまたはFalse) があります。

- TAG.BATTERY WARNING GETTING LOW および
- $\bullet$  TAG.CRITICAL POWER FAILURE

BATTERY WARNING GETTING LOW は、室温でおよそ 6.5 ボルトで発生し、保守の実行または早急に保守の予定を組むことを促す 表示に使用されます。

CRITICAL\_POWER\_FAILURE は、室温でおよそ6 ボルトで発生し、保守の実行または早急に保守の予定を組むことを促す表示に使用さ れます。

4320 型での Modbus または OPC の使用に関する詳細については、担当の [Emerson](http://climate.emerson.com/documents/automation/4310-4320-wireless-position-monitor-opc-system-integration-guide-en-137922.pdf) 営業所またはお近くのビジネスパート <u>[ナ](http://climate.emerson.com/documents/automation/4310-4320-wireless-position-monitor-opc-system-integration-guide-en-137922.pdf)ー</u>または www.Fisher.com で、4310/4320 型ワイヤレス・ポジション・モニタ OPC システム・インテグレーション・ガ イド ([D103530X012](http://www.emerson.com/en-us/contact-us) )または 4310/4320 型ワイヤレス・ポジション・モニタ Modbus システム・インテグレーション・ガ イド ([D103529X012](http://climate.emerson.com/documents/automation/4310-4320-wireless-position-monitor-modbus-system-integration-guide-en-137920.pdf)) を入手し、参照してください。

● **開閉ストロークタイム** は、前回オン/オフ制御でバルブを開/閉した際にかかった時間を表示します (スナップ動作モードでは表示されません)。 ストローク時間の増加は、パッキングまたはベアリング摩擦の増加、原動力の減少、またはトリムの目詰まりを示唆しています。ストローク時間の減 少は、プロセス圧力の減少または分離リンケージを示唆しています。

フィールドコミュニケータメニューについては、図 [22](#page-37-0) および [23](#page-48-0) を参照してください。

AMS ワイヤレスコンフィギュレータまたは AMS デバイスマネージャで、*Service Tools、Variables* へ進み、Valve タブ を選択してLast **Close Stroke TimeまたはLast Open Stroke Timeおよび現在の状態でのDwell Timeを確認します(図 [28](#page-58-0) を参照)。** 

● Opened/highまたはclosed/low dwell time は、スイッチの状態が最後にオープン/ハイまたはクローズ/ロー領域に入ってから経過した 時間を表示します。これを使用して最後にバルブが動いたときを確定できます。

Transition Dwell は、バルブが遷移領域 (リミット間) にあったときの合計経過時間を示します。 -これは当初、制御システムホストに送ら れるタイムスタンプの違いを計算する必要性をなくすために、状況をモニタリングするセーフティリリーフバルブに対して実装されました。これはバルブ がクローズされなかった時間を表します。この機能が正確に報告されるように、まず遷移ドウェルに公開変数としてマップしてください。 Configure、 Aanual Setupへ進み、Wireless タブをクリックします。メッセージ0の確認/設定(または 選択した機器変数を公開しているメッセージのい ずれか)を選択します。「変更」をクリックして、公開変数の1 つとして遷移ドウェルを設定します。「承認」をクリックします。

操作オプションからDwell Trackingおよび*Tracking Debounce* ([37](#page-42-0) ページ) を参照して、ドウェルトラッキング機能を有効にしてください。

フィールドコミュニケータメニューについては、図 [22](#page-37-0) および [23](#page-48-0) を参照してください。

AMS ワイヤレスコンフィギュレータまたはAMS デバイスマネージャで、*Service Tools、l}*へみ、ドウェルタブおよび*Read Dwell Variables* (ドウェル変数の読み込み) を選択してopened/highまたはclosed/low dwell およびtransition dwell 時間を確認します(図 [29](#page-58-0) を 参照)。保守ポート上で通信を行っている場合は、Read Dwell Variablesボタンは表示されず、ドウェル時間はドウェルタブで直接確認できます。

注意

図 [29](#page-58-0) は、ワイヤレス接続のスクリーンショットです。

<span id="page-58-0"></span>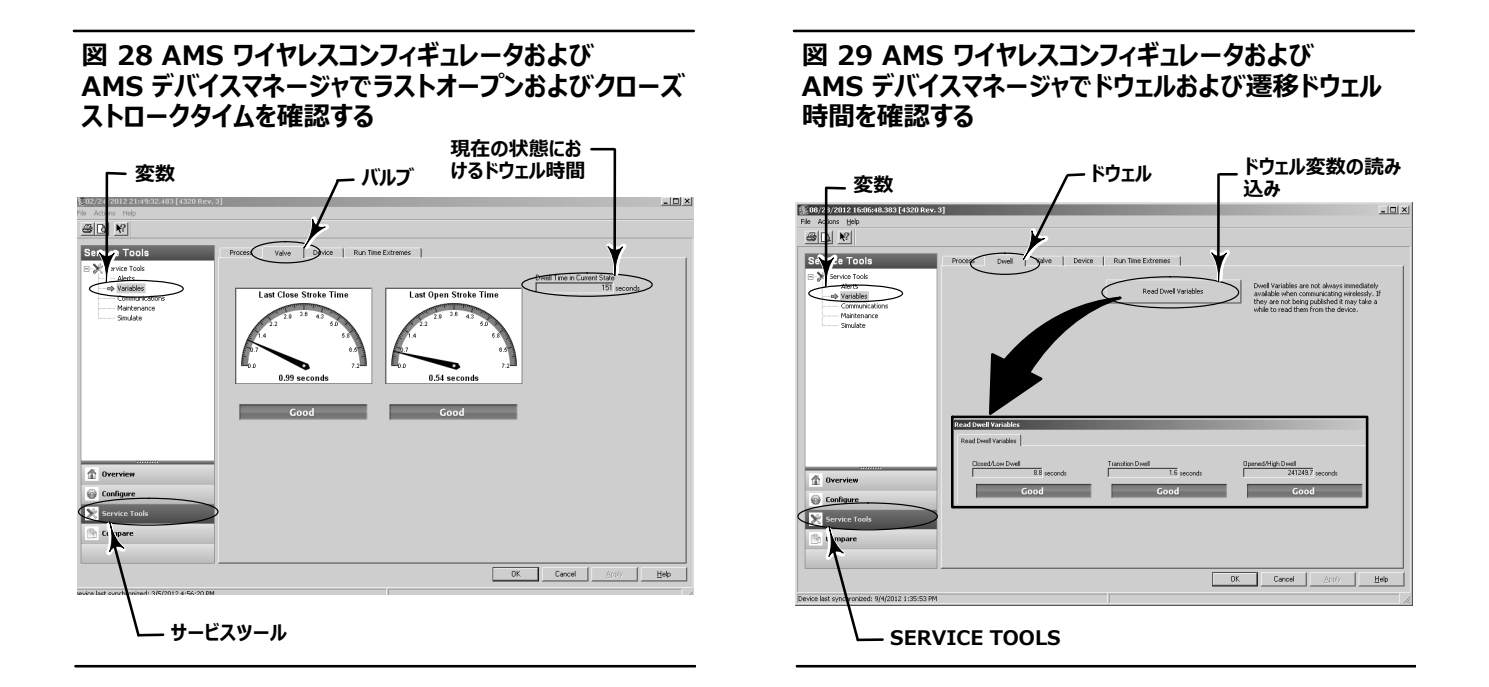

● Communications diagnosticsでは、ネットワーク、バースト、ハードウェアトリガーおよびイベントの情報を確認できます。通信診断につい て詳しくは、[45](#page-50-0) ページを参照してください。

フィールドコミュニケータメニューについては、図 [22](#page-37-0) および [23](#page-48-0) を参照してください。

AMS ワイヤレスコンフィギュレータまたは AMS デバイスマネージャで、*Service Tools、Communications* へみ、**communications** diagnostics にアクセスします。図 30 を参照してください。

### **30 AMS ワイヤレスコンフィギュレータおよびAMS デバイスマネージャでNEçèにアクセスする**

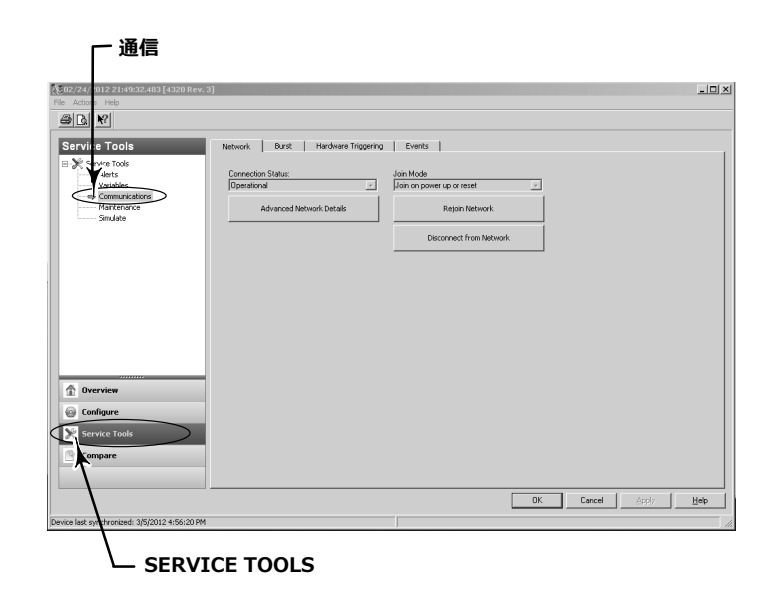

● Temperature extremes (最高/最低温度) では、運転中を開始してからの機器の最高温度と最低温度を示します。

フィールドコミュニケータメニューについては、図 [22](#page-37-0) および [23](#page-48-0) を参照してください。

AMS ワイヤレスコンフィギュレータまたは AMS デバイスマネージャで、Service Tools、変数 へ進み、ランタイムエクストリームタブを選択して temperature extremes を確認します (図 31 を参照)。

● アクティブな故障状態では、どの故障条件で故障状態となっているのか表示します (オン/オフ制御のみ)。

フィールドコミュニケータメニューについては、図 [22](#page-37-0) および [23](#page-48-0) を参照してください。

AMS ワイヤレスコンフィギュレータまた は AMS デバイスマネージャで、Service Tools、Maintenance へ進み、コントローラタブを選択して **Active Fault Conditionsを確認します(図 32 を参照)。** 

### **31 AMS ワイヤレスコンフィギュレータまたは AMS デバイスマネージャでランタイムc2を#\$する**

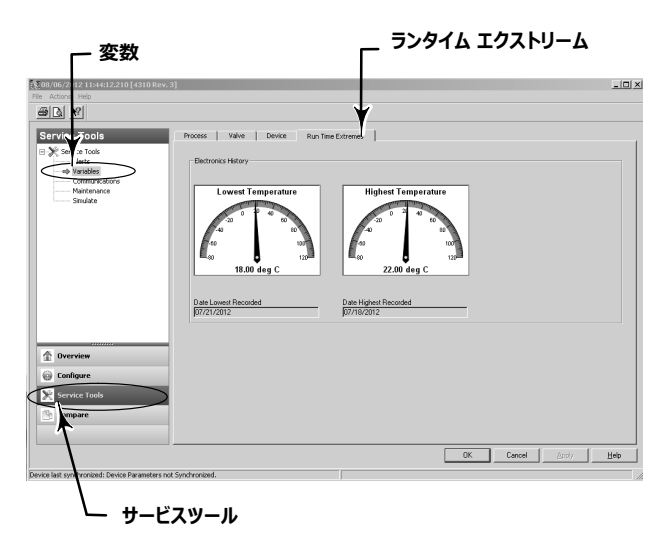

 **32 AMS ワイヤレスコンフィギュレータまたはAMS デ バイスマネージャでアクティブな89,[を#\$する**

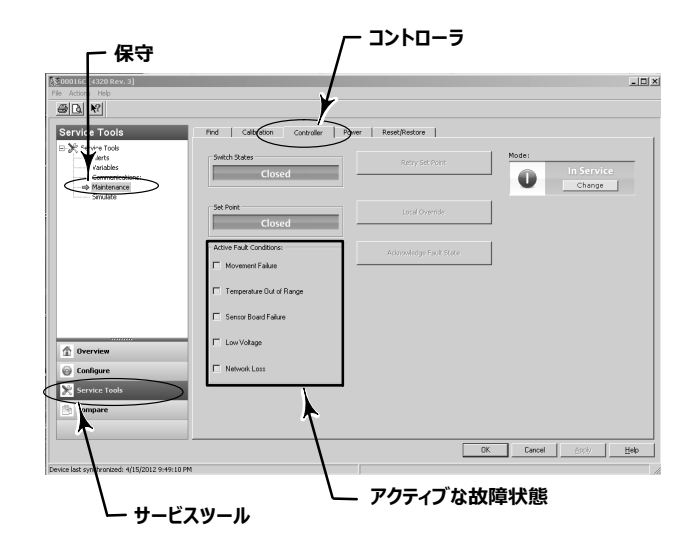

# Locate (位置決め)

### **AMS ワイヤレスコンフィギュレータまたはAMS デバイスマネージャ**

*Online(オンライン)、Service Tools(サービスツール)、Maintenance(メンテナンス)を<=したあとに、Locate(VWËめ)タブか* ら *Locate Device (*機器の位置決め)を選択して*Locate(位*置決め)にアクセスします(図 [33](#page-60-0) を参照)。*Locate Device*(機器の位 置決め) によって、機器の画面にエマソンのロゴが 5 分間連続表示されます。要求ごとに 5 分で何回スクォークするかを選択します。この機能 は、画面が寒さで正しく動作しない場合、または技術者が LCD 画面を使用しているときは使用できません。技術者は使用を終えると、画面を *./でオフにできます。*5 *ÖÔÕがâされないと、ã/にオフになります。*

スクォークのカウントが終わる前に機器の位置決めが行われると、DD 画面で機能が中止されます。機器のローカル画面でいずれかのボタンを押す と、技術者は位置決めロゴを中断できます。

### <span id="page-60-0"></span>**図33 機器の位置決め**

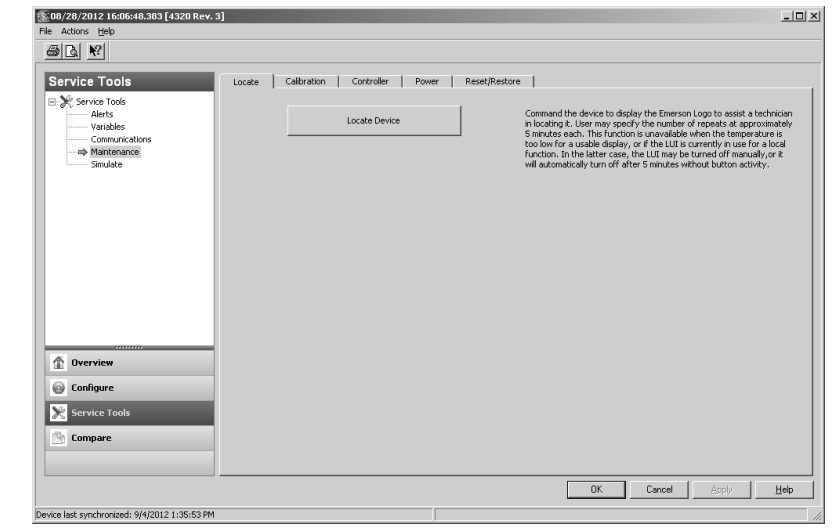

# 保守

#### A 警告

取付け作業を行う際は、怪我や設備の損傷を回避するために、保護用の衣服、手袋、眼鏡を着用してください。

**バルブ"に\_Zが£っているeは、バルブからアクチュエータを-りはづさないでください。**

アクチュエータに空気圧、電力、または制御信号を供給する経路となっている作動ラインの接続をすべて外します。アクチュエータがバルブの **øなを¿きこさないことを#\$してください。**

バイパスバルブを使用するか、プロセスを完全に停止させて、バルブをプロセス圧力から隔離します。プロセス圧力をバルブの両側から解放し **ます。**

**/sÁに&rのùíが#Pにî´されるよう、ロックアウトúpをとります。**

 $J$ ロセス媒体からの保護に必要な追加対策については、プロセス担当技術者または安全担当技術者に確認してください。

#### 警告 Α

**Ï¼ガスをN/w]としてO!するbは、qにも'してください。**

● 空気圧接続や圧力保持部品を外す際、ユニットおよび接続された装置から周囲に天然ガスが漏れます。天然ガスを供給媒体として使用 **するbは1¬なÐをしないと、hiやïÈのにつながるおそれがあります。Ðの\?として、`な:.とa の¿Ñをずってください。**

### 注意

部品を交換する場合、工場で指定した部品だけを使用してください。本取扱説明書に記載した正しい部品交換手順に常にしたがってくださ い。交換手順や部品選択を適切に行わないと、表 [1](#page-10-0) の製品仕様が無効になります。交換手順や部品選択を適切に行わないと、動作やデ **バイスのn>をò するおそれもあります。**

### 注意

#### 部品を交換するときは、静電放電保護を適切な方法で行ってください。アース用ストラップを誤用したり、静電放電保護を不適切な方法で **うと、O¨opのの¥©となります。**

#### 注意

-20°C (-4°F) 以下で操作している場合、LCD 画面は動作せず、押しボタンは無効になります。保守および有線HART ポートの使用が必 要な場合は、4320 型から電源を取りはずして取り付け直します。有線 HART ポートは 1 時間使用できます。

# 機器のトラブルシューティング

トラブルシューティングの手助けとして、表 [5](#page-62-0) では、よくある操作上の故障、その原因と対策を列挙しています。

### <span id="page-62-0"></span>**= 5 nのトラブルシューティング**

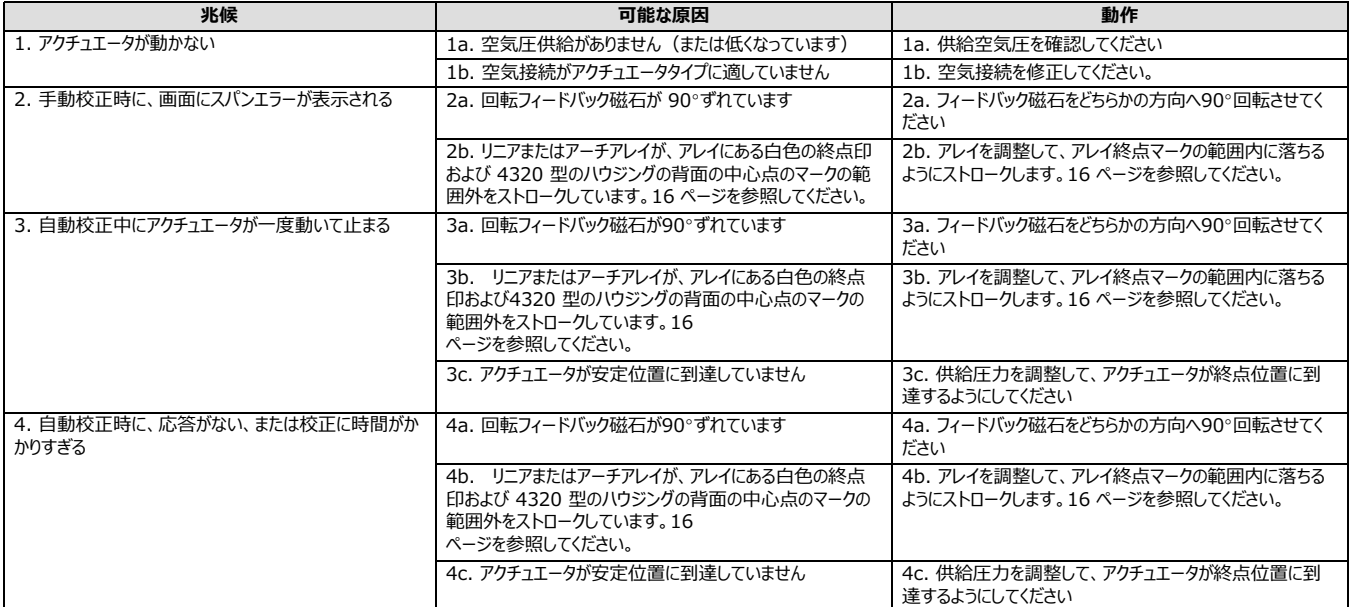

# 機器を交換する

前回コントロールバルブに取り付けた部品を交換するには、下記の基本手順を実行してください。

### **nを-りはずす**

4320 型ハウジングを取付け用ブラケットにつないでいるボルトを取りはずします。

#### 注意

磁気アセンブリはバルブステム (またはシャフト)に付いたままになります。

機器を交換するときは、必ず適切な取付け手順にしたがってください。取付けたら、運転を再開する前に校正ルーチンを実行してください。

### A 警告

校正中、バルブはフルストロークまで移動します。圧力やプロセス流体の解放による怪我や財産の損傷を防ぐため、プロセスからバルブを離  $L$ 、バルブの両側の圧力を同じにするか、プロセス流体をブリードしてください。

# 磁気フィードバックアセンブリの交換

アクチュエータのステムから磁気アセンブリを取りはずすには、以下の基本ステップにしたがってください。

1.アクチュエータから4320 型を取りはずしてください。

2.磁気アセンブリとコネクタのアームを固定しているねじをはずします。

新しい磁気アセンブリを適切な設置取付け手順にしたがって、設置してください。取付けたら、運転を再開する前に校正ルーチンを実行してくだ さい。

## 電源モジュールの交換

### - 警告

**つの塩化チオニルリチウム(Li−SOCl<sub>2</sub>)電池が搭載されている電源モジュールが100 °C(212 °F)を超えると、発火や爆発が起こり、** 怪我や財産の損傷の原因となります。電源モジュールは、風通しが良く、乾燥した涼しい場所で、30°C(86°F)を超えないようにして保 **管してください。** 

#### 注意

現場交換可能な電源モジュールに入っている電池は、充電できません。電源モジュールの交換が必要な場合は、担当の [Emerson](www.Fisher.com) 営業所またはお近くのビジネスパートナーにお問い合わせください。

-10°C (14°F) および -20°C(-4°F)の環境で操作するときは、電源モジュールの寿命に影響があるため、外部電源モジュールの使用を 推奨します。 -10°C(14°F)および -20°C(-4°F)の範囲で長寿命電源モジュールを連続して使用した場合の寿命は 3 年です。

#### 注意

つの塩化チオニルリチウム (Li-SOCl<sub>2</sub>) 電池が入っているため、電源モジュールがご不要になった際は、適切な方法で破棄してください。 該当 する国、県または地域の規則および規制にしたがって破棄してください。

詳しくは、リチウム電池の破棄についてのメーカーのガイドラインを参照してください。 http://www.tadiranbat.com/assets/0111\_-\_guidelines\_for\_disposal\_of\_lithium\_cells\_and\_batteries.pdf(www.tadiranbat.com から入手できます)。

### **-りはずし**

図 [5](#page-16-0) を参照してください。

1.機器カバーの 2 つのネジをゆるめてカバーを開けます。 2.電源モジュールをハウジングにとめている4 つのネジを取りはずします。 3.メインボードのバナナプラグコネクタからモジュールをはずします。

4.電源モジュールを取りはずします。

### 設置

「標準および長寿命電源モジュールの設置」については、[10](#page-15-0) ページを参照してください。運転再開の前に再校正を行います。

### **Oaモジュール8Rのリセット**

電源モジュールを交換したときは、電池の残量を図 34 で示すようにリセットしてください。電池の残量情報は、電源モジュールの保守のタイミング を予定するのに使用されます。フィールドコミュニケータまたはAMS デバイスマネジャを使用して、カウンタをリセットできます。この値をリセットすると、 電源モジュールの日付も変更されます。

#### **フィールドコミュニケータ**

Online、Configure、Manual Setup、Power Moduleのあと、Reset Module Dataを選択して、電池の寿命をリセットします。図 [22](#page-37-0) の設定メニューヅリーを参照してください。

#### 注意

*Reset Module Date* は、*Service Tools*、*Maintenance* および *Power Module* をしてアクセスすることもできます。

#### **AMS ワイヤレスコンフィギュレータまたは AMS デバイスマネージャ**

AMS デバイスマネージャで、Configure、Manual Setupを選択したあと、Power タブからReset Power Module Variablesを選択して (図 34 を参照)、電源モジュール変数をリセットします。

### **図 34 電源モジュール変数をリセットする**

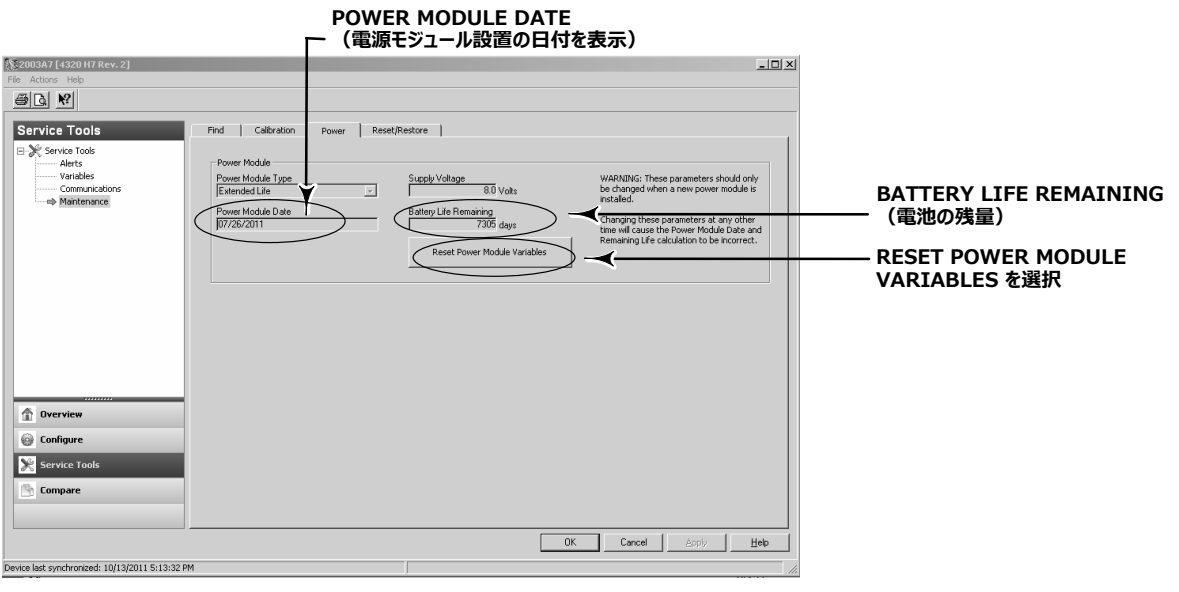

1.新しい電源モジュールを設置したときのみ行う旨の警告が表示されます。電源モジュールを交換した場合は、Next を選択します。電源モジュ ールを交換していない場合は、Cancel を選択します。

2.操作をつづけたい場合は、Yes を選択します。

3.表示されたステータス画面で、Next を押します。

- [4](#page-15-0).設置電源モジュールタイプを標準または長寿命から選択します。図 4 を参照して、電源モジュールタイプを特定します。Next を選択して操作 をつづけます。
- 5.電源モジュールの日付ステータス画面で Next を押して、操作をつづけます。

#### 注意

機器がはじめてネットワークに参加して、電源モジュールの日付が更新されていないときは、はじめて取り込んだ日付が保存されます。電源モジュ ールの日付は、機器がワイヤレスネットワークに入ると更新されます。

6.Next を選択して、電源モジュール変数をリセットするの手順を完了します。

# 部品の保守: オン/オフ制御

#### 注意

モニタリングオプション付き4320 型で交換できる部品はありません。

部品には通常の使用による磨耗が起こるため、定期的に点検して適宜交換する必要があります。点検および交換の周期は使用条件がどれほど 過酷であるかにより異なります。空気管の過度の水分、凍結や空気の汚れなどの状況が、部品の寿命に影響することがあります。

この章では、スプールバルブと空気圧ガスケット、空気圧インターフェースとハウジングガスケット、およびフィルタアセンブリの取りはずしと交換について 説明します。

別に記載されている場合をのぞき、キー番号は図 [35](#page-66-0) に示されています。

### **スプールバルブおよび-.\_ガスケットの-りはずし**

1.4 本の六角穴付き止めネジ (キー18) を取りはずします。

2.スプールバルブ (キー17) を気を付けて取りはずします。端から丁寧にこじると、4320 型からスプールバルブを取りはずしやすくなります。

- 3.空気圧ガスケット(キー16)を機器から取りはずします。ガスケットがスプールバルブまたは空気圧インターフェースの外面にくっつかないように注 意してください。
- 4.下記の手順にしたがって、新しいスプールおよびガスケットを設置してください。

### <span id="page-66-0"></span> **35 Fisher 4320 アセンブリ**

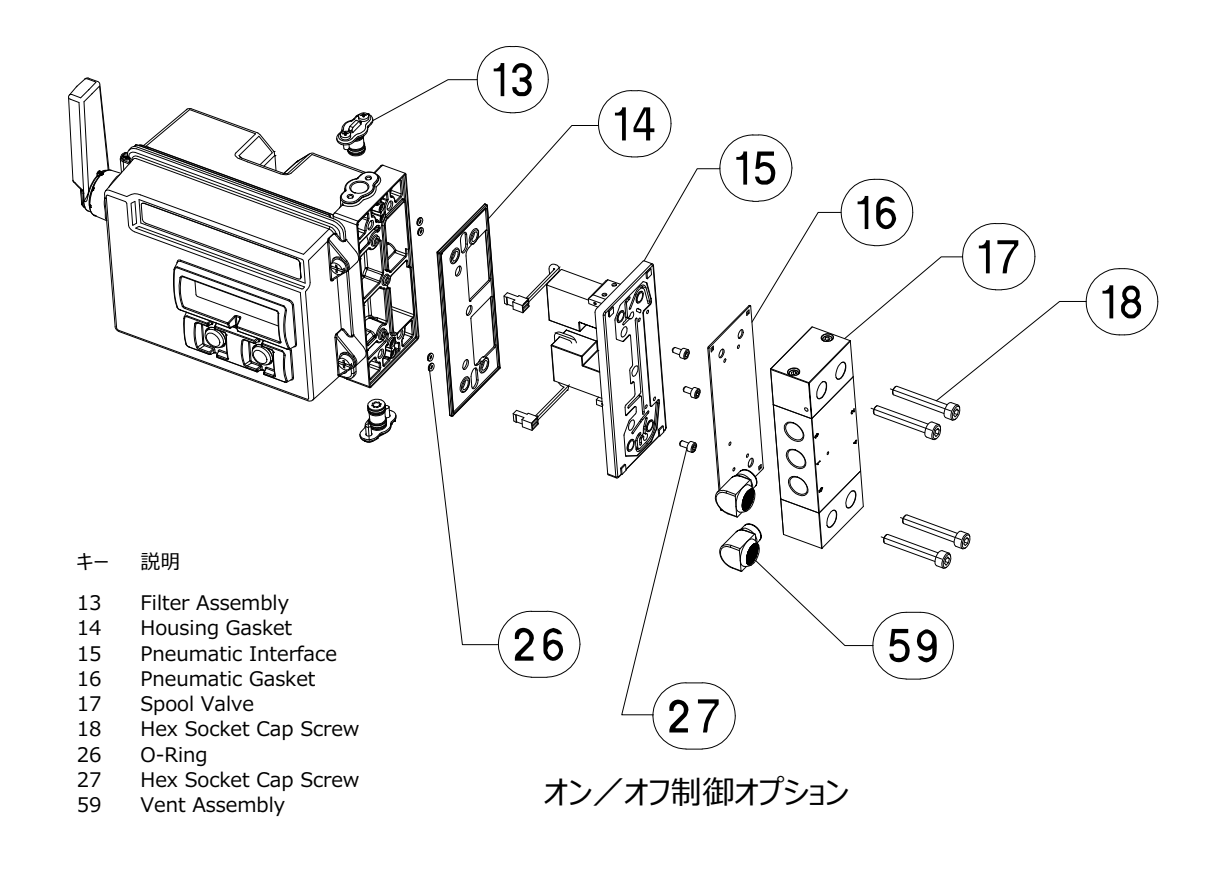

GE53345-C

### **スプールバルブおよび-.\_ガスケットのp**

1.ガスケットの 5 つの小さな穴 (キー 16) をスプールバルブの 5 つの小さな穴 (キー 17) に合わせます。2 本以上の六角穴付き止めネジ (キー18) をスプールに挿入すると、ガスケットをスプールに合わせやすくなります。

- 2.3 つの1/4 NPT 接続金具付きのスプールの側面が機器の前方から見えるように、スプールをハウジングに挿入します。
- 3.残りの六角穴付き止めネジ (キー18) を交換して、4.5 N·m (40 lbf·in) のトルクで締めつけます。

### **-.\_インターフェースおよびガスケットの-りはずし**

1.上記の指示に従って、スプールバルブおよび空気圧ガスケットを取りはずします。

2.図 [36](#page-67-0) のようにセンサボードから、4320 型を開けて、2 つの赤いパイロットバルブコネクタを注意して取りはずします。

<span id="page-67-0"></span>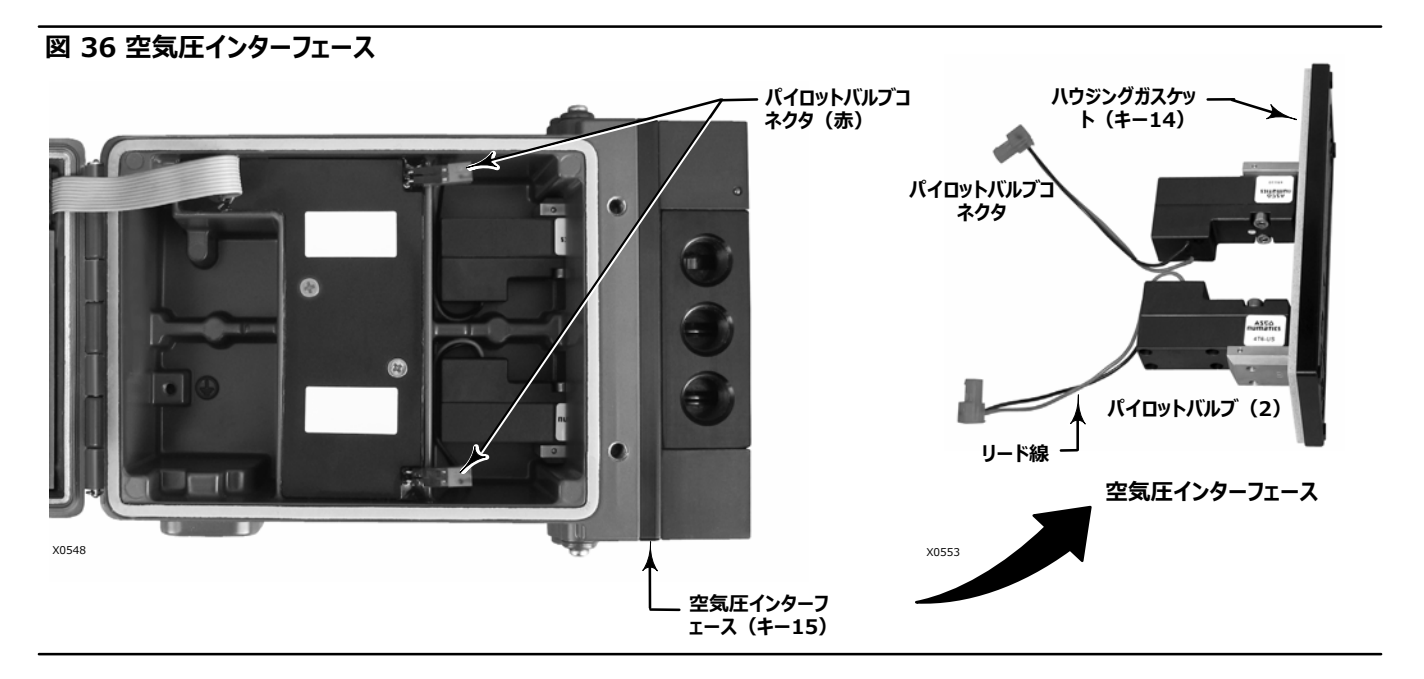

3.3 本の六角穴付き止めネジ (キー 27) を空気圧インターフェース (キー 15) から取りはずします。

4.空気圧インターフェースをハウジングからまっすぐに引き出して取りはずします。

5.ハウジングガスケット (キー 14) を慎重に取りはずします。空気圧インターフェースの背面に取り付けられている場合もあります。

6.4 つの O-リング (キー 26) を取りはずします。

7.下記の手順にしたがって、新しい空気圧インターフェースおよびガスケットを設置してください。

### **-.\_インターフェースおよびガスケットのp**

1.4 つの新しいO-リング (キー26) をハウジングに取り付けます。

2.新しいハウジングガスケット (キー 14) をハウジングにしっかりと取り付けて設置します。

3.パイロットバルブからハウジングの適切な開放口ヘリード線を合わせて、注意して、2 つのコネクタがつながるまで空気圧インターフェースをハウジン グへスライドさせます。

4.空気圧インターフェースをハウジングに挿入します。

5.3 本の六角穴付き止めネジ (キー 27) を取り付けて1.13 N·m (10 lbf·in) のトルクで締めつけます。

6.4320 型のカバーを閉じて、機器のカバーのネジを5.6 ~ 6.7 N·m (50 ~ 60 lbf·in) のトルクで締めつけます。

7.[61](#page-66-0) ページの指示にしたがって、スプールバルブおよび空気圧ガスケットを設置します。

### **フィルタの9:**

1.フィルタアセンブリ (キー 13) を固定している 2 つのネジを取りはずします。

2.ハウジングからフィルタアセンブリを取りはずします (はずすときにフィルタをねじっても問題ありません)。

3.穴をハウジングのネジ穴に合わせて、新しいフィルタをハウジングに挿入します。

4.フィルタアセンブリを固定している 2 本のネジを交換して、1.13 N·m (10 lbf·in) トルクで締めつけます。

5.上記の手順を繰り返して、2 つ目のフィルタを交換してください。

### 警告

**Emerson の9:!õ²?のみをO!してください。Emerson Automation Solutions によるN/?gのは、いかなる** 状況でもFisherの機器に使用しないでください。Emerson 以外のメーカーによる部品を使用した場合、製品の保証サービスを受けられ **なくなるほか、nの>にWをþぼし、hiやïÈのにつながるおそれがあります。**

# 修理キット

注意 部品キットは、オン/オフ制御付き 4320 型専用です。

#### キット 記述 キット おんちょう おんちょう おんちょう かんきょう かんきょう 部品番号

- 1 Complete Repair Kit Kit contains Filter Assembly, qty. 2 (key 13); Housing Gasket (key 14); Pneumatic Interface (key 15); Pneumatic Gasket (key 16); Spool Valve (key 17); Hex Socket Cap Screw, qty. 4 (key 18); O-Ring, qty. 4 (key 26); Hex Socket Cap Screw, qty. 3 (key 27); and Vent Assembly, qty. 2 (key 59) R4300X0RK12
- 2 Pilot Valve Repair Kit Kit contains key Housing Gasket (key 14); Pneumatic Interface (key 15); Pneumatic Gasket (key 16) Hex Socket Cap Screw, qty. 4 (key 18); O-Ring, qty. 4 (key 26); and Hex Socket Cap Screw, qty. 3 (key 27) R4300X0PV12
- 3 Spool Valve Repair Kit Kit contains Pneumatic Gasket (key 16); Spool Valve (key 17); Hex Socket Cap Screw, qty. 4 (key 18) ; and Vent Assembly, qty. 2 (key 59) R4300X0SV12
- 4 Soft Seal Kit Kit contains Housing Gasket (key 14); Pneumatic Gasket (key 16); and O-Ring, qty. 4  $(key 26)$  R4300X0SS12
- 5 Filter Repair Kit Kit contains Filter Assembly qty. 2 (key 13) R4300X00F12

# 交換できる部品

#### 注意

担当の [Emerson](http://www.emerson.com/en-us/contact-us) 営業所 またはお近くのビジネスパートナーにお問い わせください。

#### 記述

Standard Power Module Extended Life Power Module

Mounting Kit Magnet Assembly (typically included with Mounting Kit)

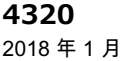

4320 型ポジションモニタ D103621X0JP

Appendix 1

4320 オンオフコントローラ付きワイヤレスポジションモニタ使用方法及び使用上の注意点

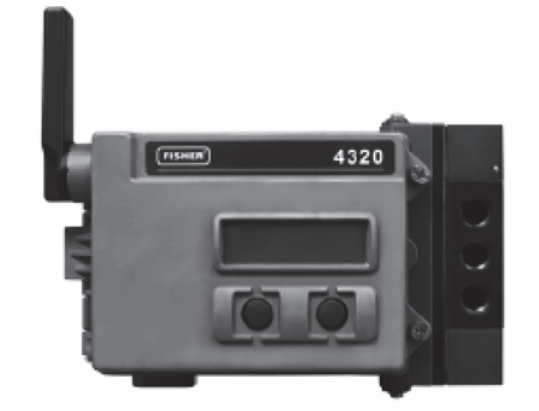

4320 ワイヤレスポジションモニタは、制御用コントロール弁やオンオフ弁などに取付け、測定値を無線 信号でフィードバックすることで機器のポジションやリミットスイッチに相当するフィードバック信 号を伝達します。 ワイヤレス HART 通信を利用することで、スマートワイヤレスゲートウェイを介して、 ワイヤレスネットワークを構築することができます。

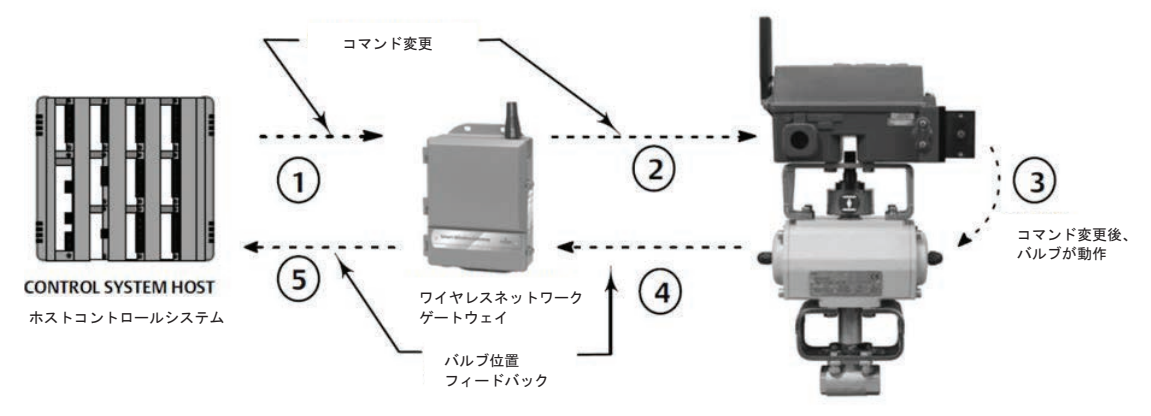

- ◯ ホストコントロールシステムにてバルブの動作変更のコマンドがゲートウェイに送信される。
- ② 4320 オンオフコントローラ付きへバルブの変更コマンドを送信する。
- 3 4320 はバルブコマンドに基づきバルブ動作を伝達する。
- 4 4320 はバルブ位置を監視しゲートウェイに対して更新を送信する。
- 5 ゲートウェイは、ホストコントロールシステムに現在のバルブ位置データを提供します。バルブ位置フィードバックは、要 求されたアクション"コマンド"が実行されたことを確認するために使用される。

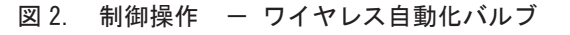

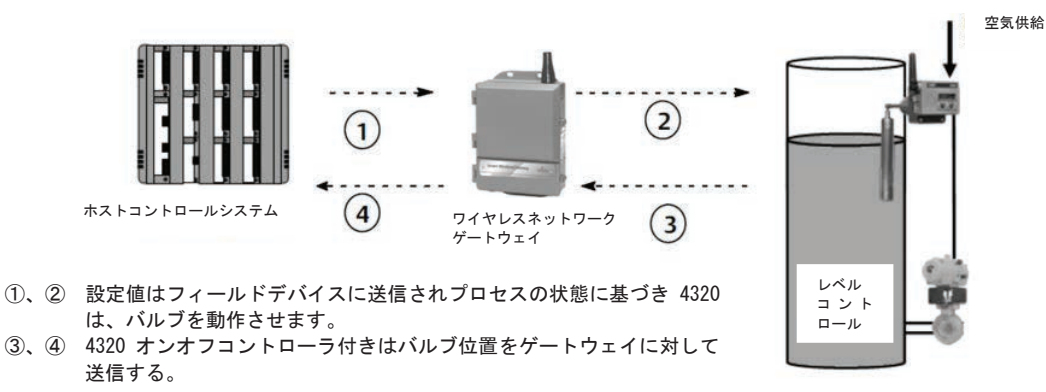

図 3. 制御操作 – スナップ式制御

図 1. 4320 ワイヤレスポジションモニタ (オンオフコントローラ付き)

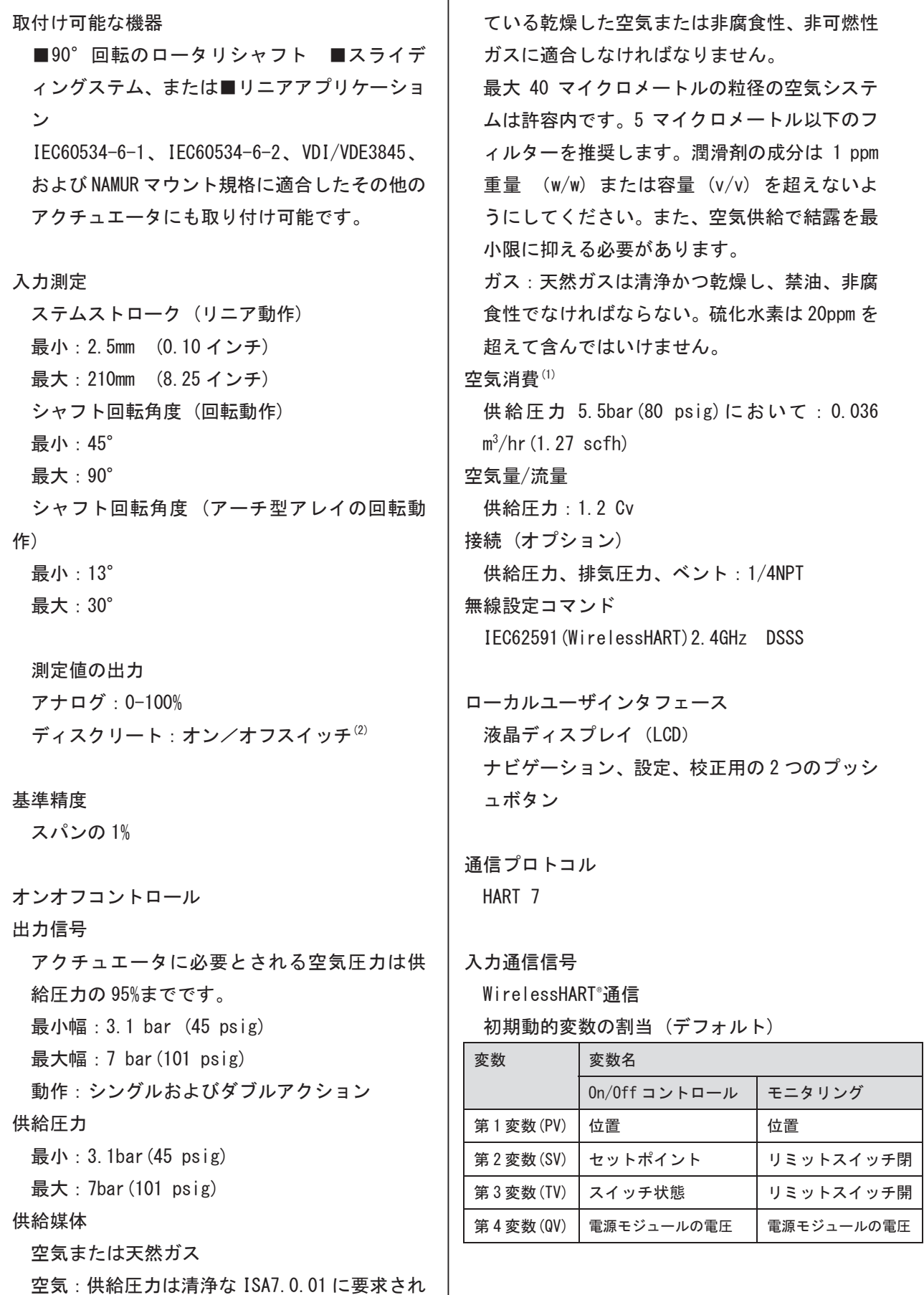
## 表 1. 仕様(続き)

出力通信信号 2.4GHz、DSSS、WirelessHART 2.46GHz で最大 10dBm (10mW) EIRP

無線区分 FCC 規制の Part15 に適合したクラスAデジタル 機器 FCC ID : LW2RM2510 を含む IC : 2731A-RM2510を含む

電磁適合性 EN61326-1 (初版)に適合 イミュニティ − EN61326-1 規格の表 2 が定 める工業地域。性能は表2に示した通り。 エミッション - クラスAおよびB。性能は 表3に示した通り。 ISM 機器定格: グループ1. クラスAおよびB

# 振動試験 ANSI/ISA 75, 13, 01 1996 (2007) に明記されて いる振動レベルに適合するか超えること: 5Hz においてピークトゥピークで4mm 15-150 Hz  $\sim$  2GHz  $150 - 2000$  Hz  $\sim$  1GHz

欧州指令について 本製品は下記の指令に従っています。

ATEX 指令 (94/9/EC) 電磁適合性 (EMC) 指令 (2004/108/EC) 無線通信端末機器 (R&TTE) 指令 (1995/5/EC)

適合宣言書に関しては、安全ガイド (D103022X012)を参照してください。

動作温度範囲 $(2)$  $(3)$  $-40 \sim +85^{\circ}$ C  $(-40 \sim 185^{\circ}$ F) -20℃ (-4F) 未満では LCD を読み取れない場合が あります。

0n/0ff コントロール  $-20 \sim +50^{\circ}$ C  $(-4 \sim 122^{\circ}$ F)

温度影響 1°C当たり0.06%の変動

保管温度範囲(2)(3)  $-40 \sim +70^{\circ}$ C  $(-40 \sim 158^{\circ}$ F)

湿度範囲 相対湿度 10~95%

電気分類 CSA(カナダ/米国): 本質安全防爆 ATEX: 本質安全防爆 IECEx: 本質安全防爆 TIIS: 本質安全防爆

保護等級 CSA (カナダ/米国): 4X/IP66  $ATEX: 4X/IP66$  $IECEx : 4X/IP66$ TIIS: IP66 及び IP67\* \* アルミカバーのみ

IEC61010 との適合性 汚染度2の要件に合致

調整 ローカルインタフェースでゼロと最大スパン の調整が可能

質量 マウンティング: 0.57kg (1.251bs) オンオフコントロール付き: 1.6kg (3.4lbs)

電源モジュール(3) 標準 - リチウム (充電不可)

 $1 - 3$ 

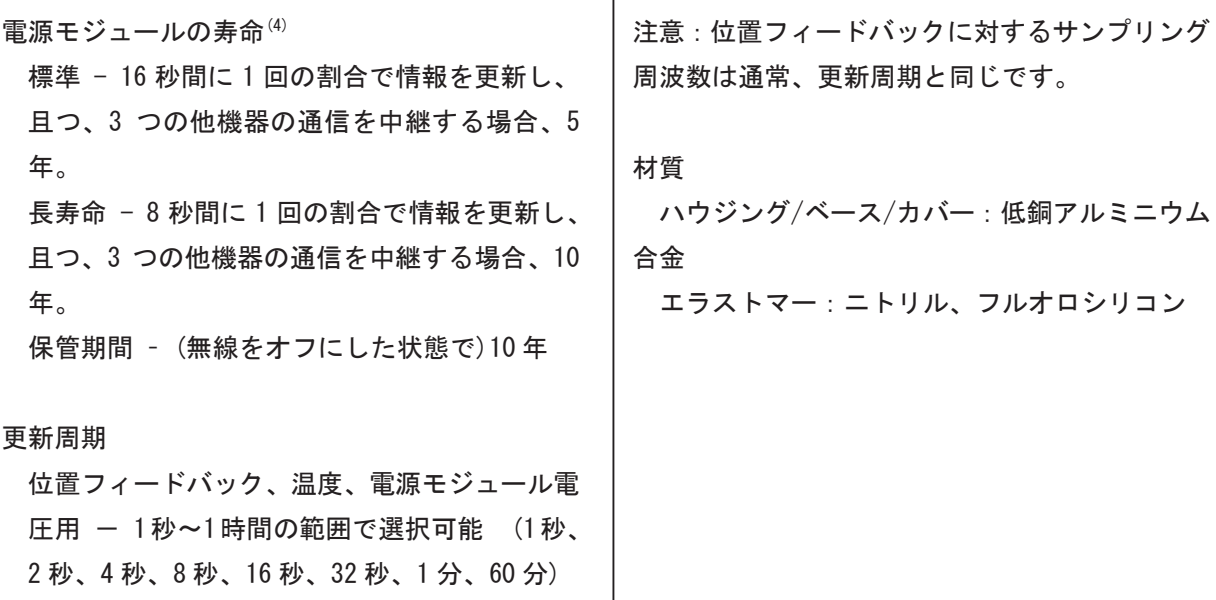

- 1. 標準 立方メートル/時間−0℃において標準立方メートル、1.01325bar、絶対圧。Scfh−60Tにおいて標準 立方フィート、14.7psia。
- 2. 本書に記載した圧力/温度範囲、および適用される規則や法令が定めるバルブの限界値を超えないこと。
- 3. リチウムは可燃性であるため、電源モジュールには特別な設置、使用、保管、輸送要件が適用されます。 設置、使用、保管、輸送に際しては、電源モジュールの説明書に記載されているすべての注意事項を遵守 してください。
- 4. -10℃ (14T) から-20℃ (-4T) の間で使用する場合、電源モジュールの寿命に影響を及ぼすため、長寿命モジ ュールを使用することを推奨します。-10℃ (14T) から-20℃ (-4T) の間における長寿命モジュールの平均寿 命は3年です。

| ポート                                 | 試験項目       | 基本規格         | 試験レベル                             | 性能基準(1) |
|-------------------------------------|------------|--------------|-----------------------------------|---------|
| 筺体                                  | 静雷気放雷(ESD) | IEC61000-4-2 | 6kV 接触放電                          | B       |
|                                     |            |              | 8kV 気中放電                          |         |
|                                     | 無線周波数雷磁輻射  | IFC61000-4-3 | 10V/m で 80~1000MHz、80%で 1kHz AM   | A       |
|                                     |            |              | 10V/m で 1400~2000MHz、80%で 1kHz AM |         |
|                                     |            |              | 3V/m で 2000~2700MHz、80%で 1kHz AM  |         |
|                                     | パワー周波数電磁   | IEC61000-4-8 | 50Hz および 60Hz で 100A/m            | A       |
| 性能基準:影響は±2%                         |            |              |                                   |         |
| <b>ᅥᅠᅀᅠᆃᆦᄄ소ᆛᆝᅳ</b> ᄮᄔ <i>ᄓ</i> ᄄᆍᅷᆡ |            |              |                                   |         |

表 2. イミュニティ性能

│1. A=試験中に性能低下なし。 B=試験中に一時的に性能低下するが自動的に回復。

表 3. エミッション性能

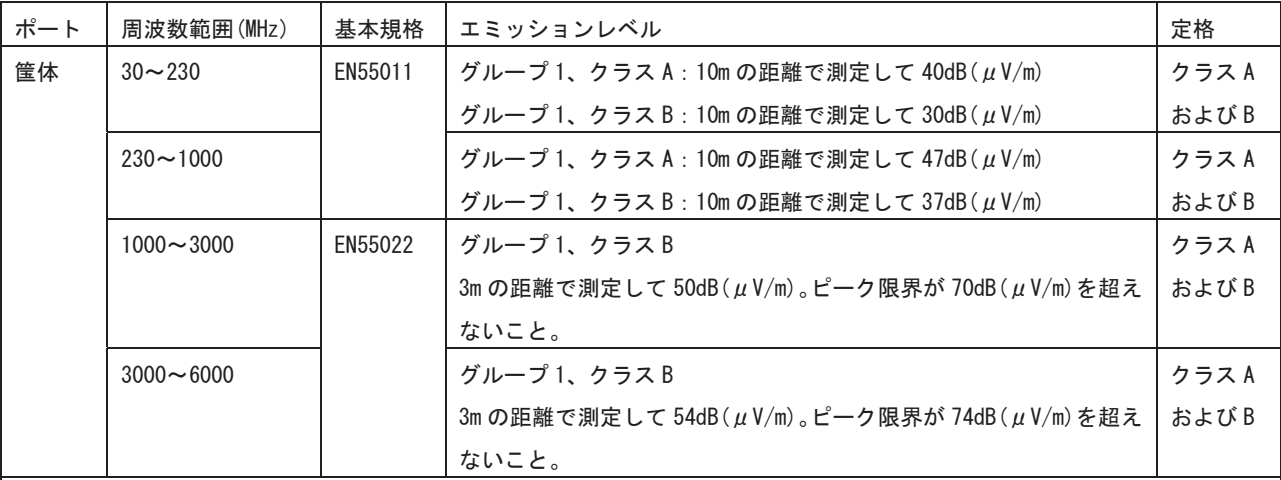

注記:

4320 型はグループ1の機器とみなされます。

産業用、科学用、および医療用(ISM)の無線周波(RF)機器の定格は、下記グループおよびクラスに準拠します。

グループⅠ一機器自身の内部機能に必要な意図的に生成あるいは使用される導電結合無線周波エネルギーが存在する機器。

グループⅡー無線周波エネルギーを材料の処理、EDM、あるいはアーク溶接機器のための電磁放射のかたちで意図的に生成あ るいは使用する機器。

クラス Aー産業環境および商業環境での使用に適した機器。

クラスB-居住環境での使用に適した機器。

## 設置

\* 警告、注意は P6 を参照してください。

 $TIIS$ 

使用の為の特別条件

本質安全防爆

本機器には認証された関連本質安全防爆機器の みを接続することができます。そして、この組み 合わせは本質安全防爆に関して互換性が必要で す。

本機器のモジュールタイプは下記仕様にて動作 可能です。

樹脂カバー (検定合格番号 : TC20566 号) : 標準モジュール (GE57654X012) アルミカバー : 長寿命モジュール (GE57655X012) 温度等級 T4 (周囲温度:-20℃~+50℃) 追加情報は表4を参照ください。

#### 表 4. 危険場所での仕様認証 - TIIS

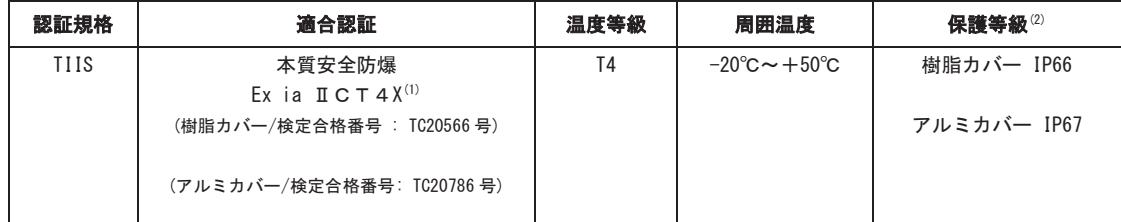

(1) 適合認証の X 条件として、本機器を調整する際には本質安全防爆仕様の製品を使用すること。また、本機器には機械的衝撃もしくは 摩擦を与えないでください。

(2) 使用する際に粉じんが内部に侵入しないよう注意してください。

#### バルブ/アクチュエータへの取付け

\* 詳細、注意は P8 を参照してください。

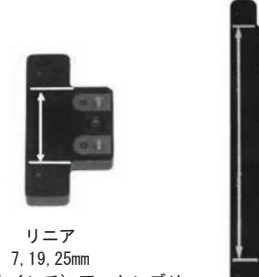

(1/4, 3/4, 1 インチ) アッセンブリ

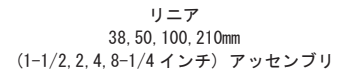

\* 各種ストロークフィードバック用マグネットア ッセンブリについては、図4を参照してください。

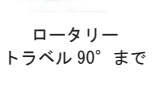

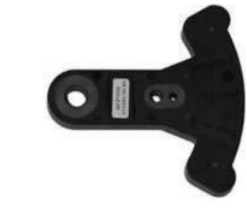

13° から 30°

図 4. マグネットアッセンブリ

スライディングステム (リニア) アクチュエータ (例: フイツシヤ 667型) \* 詳細、注意は P9 を参照してください。

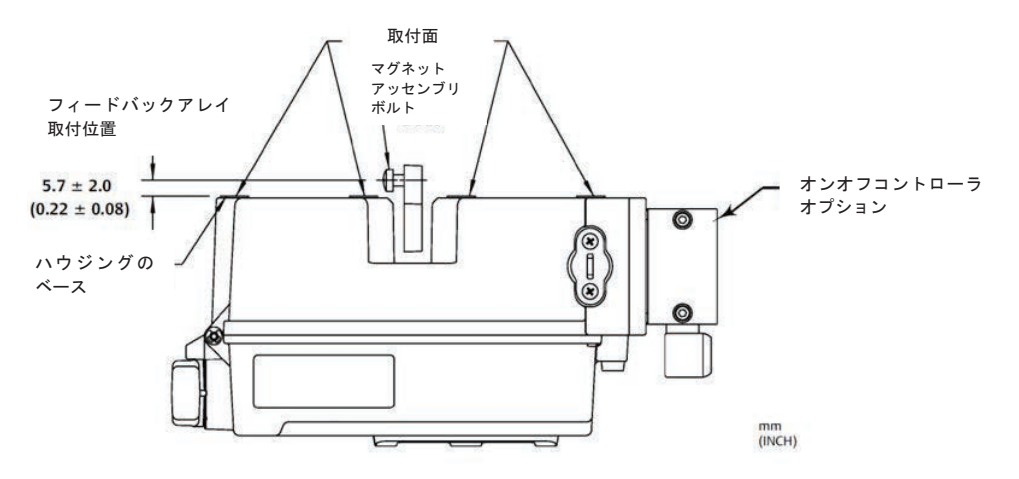

図5. 取付け ー スライディングステムマグネットアッセンブリ

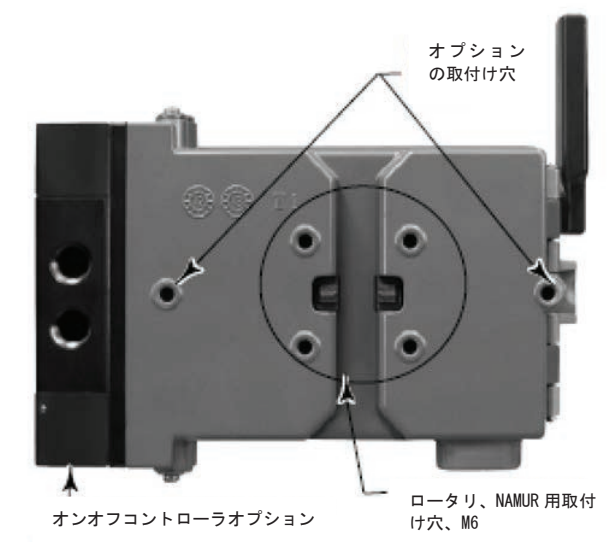

注記:リニアアクチュエータの場合は、どの取付け穴を使用してもかまいません。

図 6. リニアおよび 90°回転アクチュエータ用ハウジングおよび取付部

90゜角度(ロータリシャフト)アクチュエータへの ~ \* 詳細、注意は P9 を参照してください 取付け

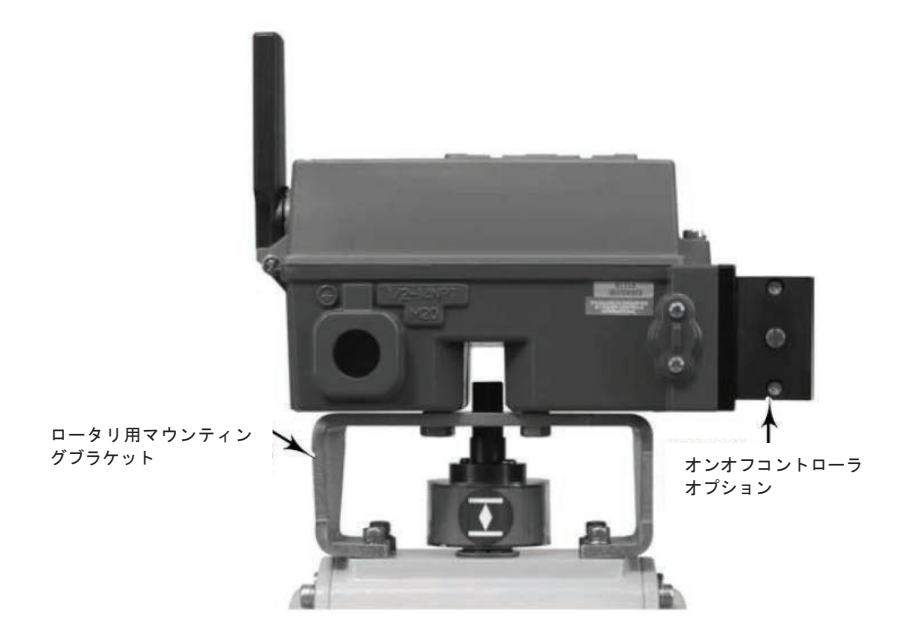

図 7. ロータリーシャフトアクチュエータ

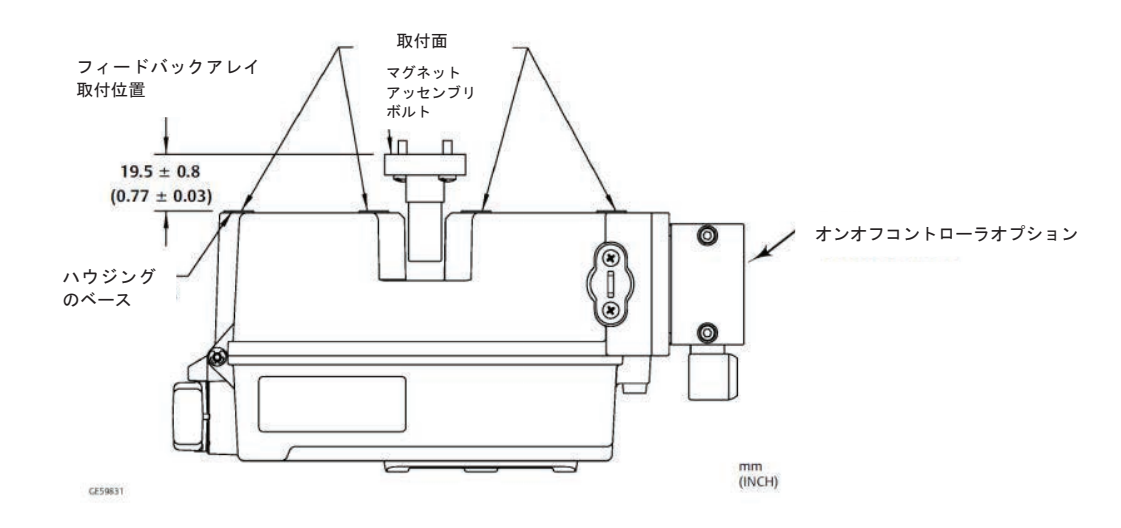

図 8. 取付けーロータリマグネットアッセンブリ

# オンオフコントロールオプション用の空気配管手順

㸟 ㆙ ࿌

供給空気が清浄、乾燥、禁油、非腐食性ガスでは無 い場合、身体の傷害あるいは物的損害が起こる事が あります。直径 40 マイクロメートルより大きな粒子 を除去するフィルタの使用およびレギュレータ保全 は充分適応され、また産業空気用品質規格に対する 腐食性ガスの使用法、適正量が不明、エアーフィル タの方法、フィルタ保全はエマソンプロセスマネジ メントの営業所に確認してください。

供給空気は ISA 標準 7.0.01 の必要条件を満たす清浄、 乾燥、禁油、非腐食性ガスでなければならない。標 準の5マイクロメートルのフィルタまたは同等の物 を 67CFR に使用する際にフィルタおよびレギュレー タには十分な供給空気を適用させること。67CFR フ ィルタレギュレータは、一体型取付を選択すること ができます。接続口は 1/4 の NPT です。

スプールバルブに供給空気を接続する前に、ゴミや 汚れを除去してください。

4方向スプールバルブ

スプールバルブは、5 つのポートで内部に取り付け られたパイロットによって動く4方向バルブです。 スプールバルブの供給ポートおよび動作ポートの位 置および設置オプションに関しては、図9を参照し てください。

#### 注意

排気ポート (ポート3とポート 5) について、供給 べントの設置の間違いはシールを損傷させます。 プラグ、ポート5を妨害もしくは制限すると内部圧 力が強まってハウジングガスケットに損傷をきたす 恐れがあります。

ゴミがスプールバルブに入るのを防ぐため排気ポー ト (ポート3 とポート 5) に供給されたベントを設 置してください。

管継手ネジと取付具にシーラントを適用してくださ い。ニードル弁のようなフロー制御はポート3は使 用してもよいですが、ポート5は使用してはいけま せん。

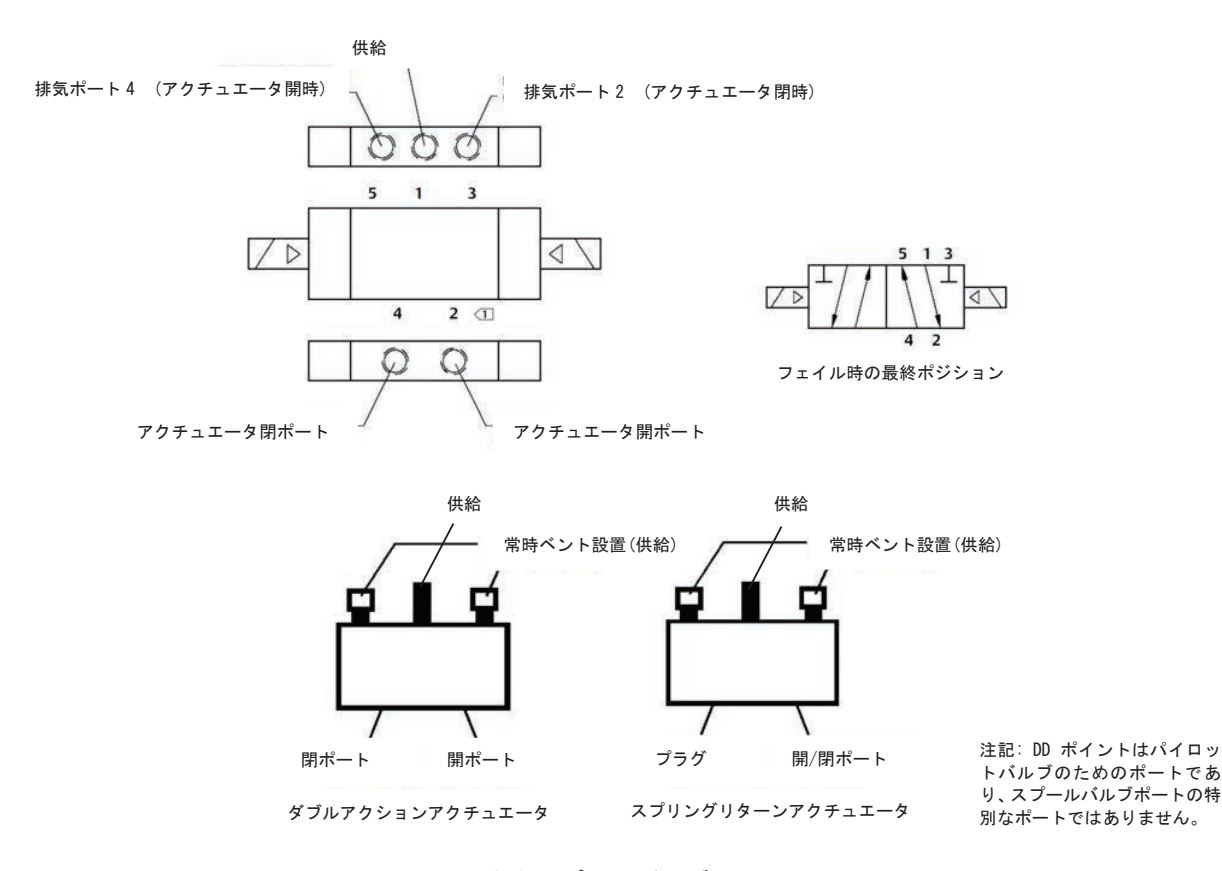

図 9. 4方向スプールバルブの設置

保守

\* 詳細、注意は P22 を参照してください。

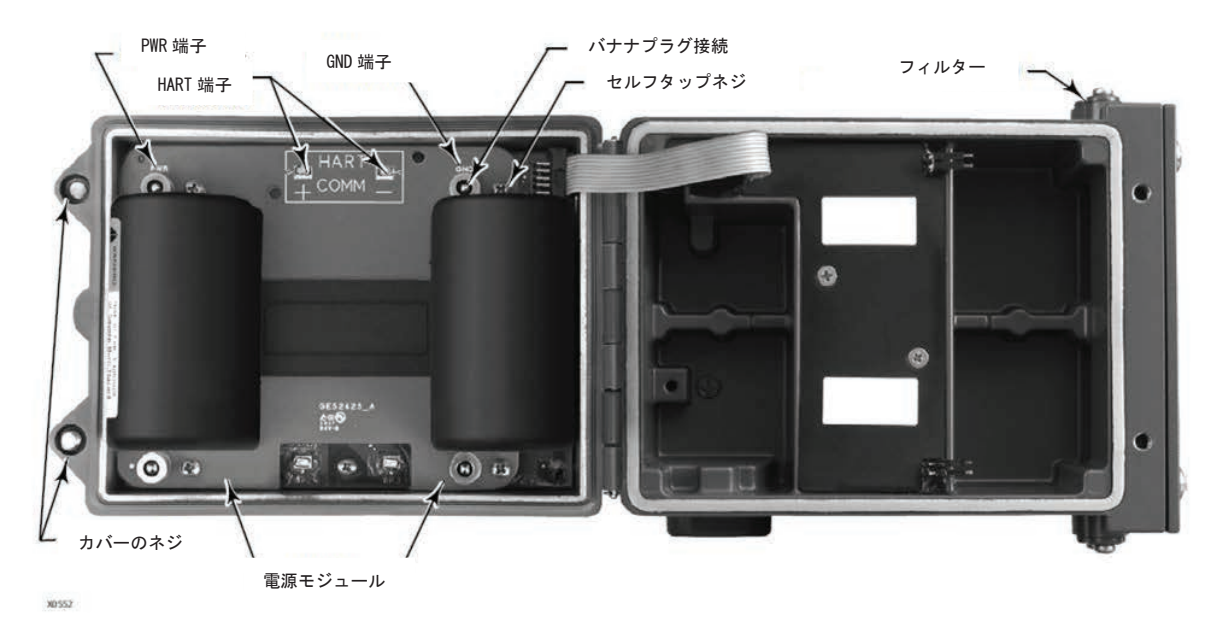

図 10. フイツシヤ 4320 型オンオフコントローラ付きワイヤレスポジションモニタ

# 電源モジュールの交換

\* 詳細、警告は P24 を参照してください。

電源モジュールの交換の際には、爆発性ガスを取り除いて作業してください。

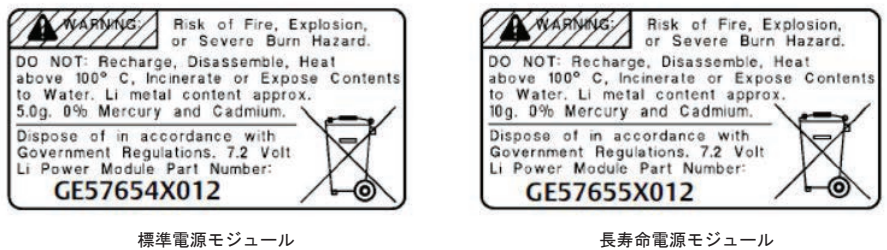

長寿命電源モジュール

図 11. 電源モジュールの警告ラベル

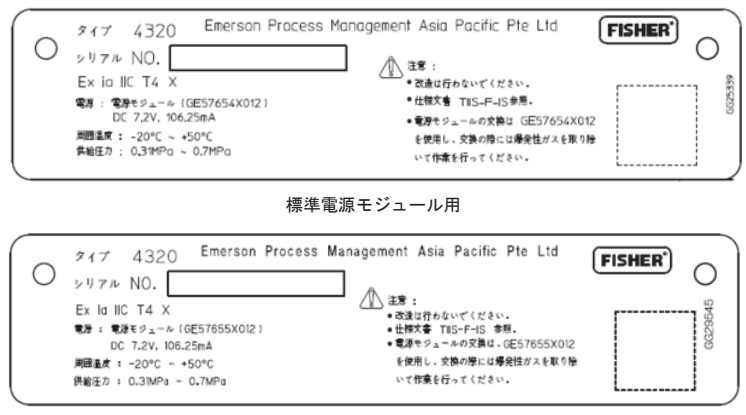

長寿命電源モジュール用

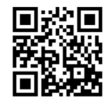

4320 型に関する詳細については、 この QR コードをクリックするか読み ってください。

**Emerson、Emerson Automation Solutions、またはÀø]はの ³、O!またはメンテナンスへの~のためのùをúいません。いかなる の1¬な ³、O!、~のùは、ûnおよびエンドユーザーにあるものとします。**

Fisher は、Emerson Electric Co. のEmerson Automation Solutions 事業部の一員である会社が所有する商標です。Emerson Automation Solutions、<br>Emerson、 およびEmerson のロゴは、Emerson Electric Co. の登録商標およびサービスマークです。HART およびWirelessHART は、FieldComm グループが保有 する です。そののマークはすべて、それぞれのJ&にします。

本書の内容は情報提供のみを目的としています。情報の正確性を確保するために努力しておりますが、本書に記載される製品もしくはサービスまたはその使用もしくは適用 性に関して、明示または黙示を問わず、本書の内容は保証書として解釈されないものとします。すべての取引は弊社の利用規約にしたがって管理されます。利用規約はお 客様の要求に応じて提供いたします。Emersonは、いつでも通知なしに当該製品のデザインまたは仕様を変更または改善する権利を留保します。

**Emerson Automation Solutions** Marshalltown, Iowa 50158 USA Singapore 128461 Singapore 日本フイツシヤ株式会社

東京都品川区東品川1-2-5

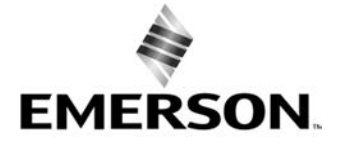

© 2012, 2018 Fisher Controls International LLC.無断複写・転載を禁じます。